# **StorageTek Enterprise Library Software**

HSC および VTCS の管理 バージョン 7.3 **E71923-01**

**2016 年 2 月**

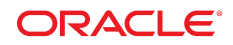

**StorageTek Enterprise Library Software**

HSC および VTCS の管理

#### **E71923-01**

Copyright © 2016, Oracle and/or its affiliates. All rights reserved.

このソフトウェアおよび関連ドキュメントの使用と開示は、ライセンス契約の制約条件に従うものとし、知的財産に関 する法律により保護されています。ライセンス契約で明示的に許諾されている場合もしくは法律によって認められている 場合を除き、形式、手段に関係なく、いかなる部分も使用、複写、複製、翻訳、放送、修正、ライセンス供与、送信、配 布、発表、実行、公開または表示することはできません。このソフトウェアのリバース・エンジニアリング、逆アセンブ ル、逆コンパイルは互換性のために法律によって規定されている場合を除き、禁止されています。

ここに記載された情報は予告なしに変更される場合があります。また、誤りが無いことの保証はいたしかねます。誤りを 見つけた場合は、オラクルまでご連絡ください。

このソフトウェアまたは関連ドキュメントを、米国政府機関もしくは米国政府機関に代わってこのソフトウェアまたは関 連ドキュメントをライセンスされた者に提供する場合は、次の通知が適用されます。

U.S. GOVERNMENT END USERS: Oracle programs, including any operating system, integrated software, any programs installed on the hardware, and/or documentation, delivered to U.S. Government end users are "commercial computer software" pursuant to the applicable Federal Acquisition Regulation and agency-specific supplemental regulations. As such, use, duplication, disclosure, modification, and adaptation of the programs, including any operating system, integrated software, any programs installed on the hardware, and/or documentation, shall be subject to license terms and license restrictions applicable to the programs. No other rights are granted to the U.S. Government.

このソフトウェアまたはハードウェアは様々な情報管理アプリケーションでの一般的な使用のために開発されたもので す。このソフトウェアまたはハードウェアは、危険が伴うアプリケーション (人的傷害を発生させる可能性があるアプリ ケーションを含む) への用途を目的として開発されていません。このソフトウェアまたはハードウェアを危険が伴うアプ リケーションで使用する際、安全に使用するために、適切な安全装置、バックアップ、冗長性 (redundancy)、その他の対 策を講じることは使用者の責任となります。このソフトウェアまたはハードウェアを危険が伴うアプリケーションで使用 したことに起因して損害が発生しても、Oracle Corporation およびその関連会社は一切の責任を負いかねます。

Oracle および Java はオラクルおよびその関連会社の登録商標です。その他の社名、商品名等は各社の商標または登録商 標である場合があります。

Intel、Intel Xeon は、Intel Corporation の商標または登録商標です。すべての SPARC の商標はライセンスをもとに使用 し、SPARC International, Inc. の商標または登録商標です。AMD、Opteron、AMD ロゴ、AMD Opteron ロゴは、Advanced Micro Devices, Inc. の商標または登録商標です。UNIX は、The Open Group の登録商標です。

このソフトウェアまたはハードウェア、そしてドキュメントは、第三者のコンテンツ、製品、サービスへのアクセス、あ るいはそれらに関する情報を提供することがあります。適用されるお客様と Oracle Corporation との間の契約に別段の定 めがある場合を除いて、Oracle Corporation およびその関連会社は、第三者のコンテンツ、製品、サービスに関して一切の 責任を負わず、いかなる保証もいたしません。適用されるお客様と Oracle Corporation との間の契約に定めがある場合を 除いて、Oracle Corporation およびその関連会社は、第三者のコンテンツ、製品、サービスへのアクセスまたは使用によっ て損失、費用、あるいは損害が発生しても一切の責任を負いかねます。

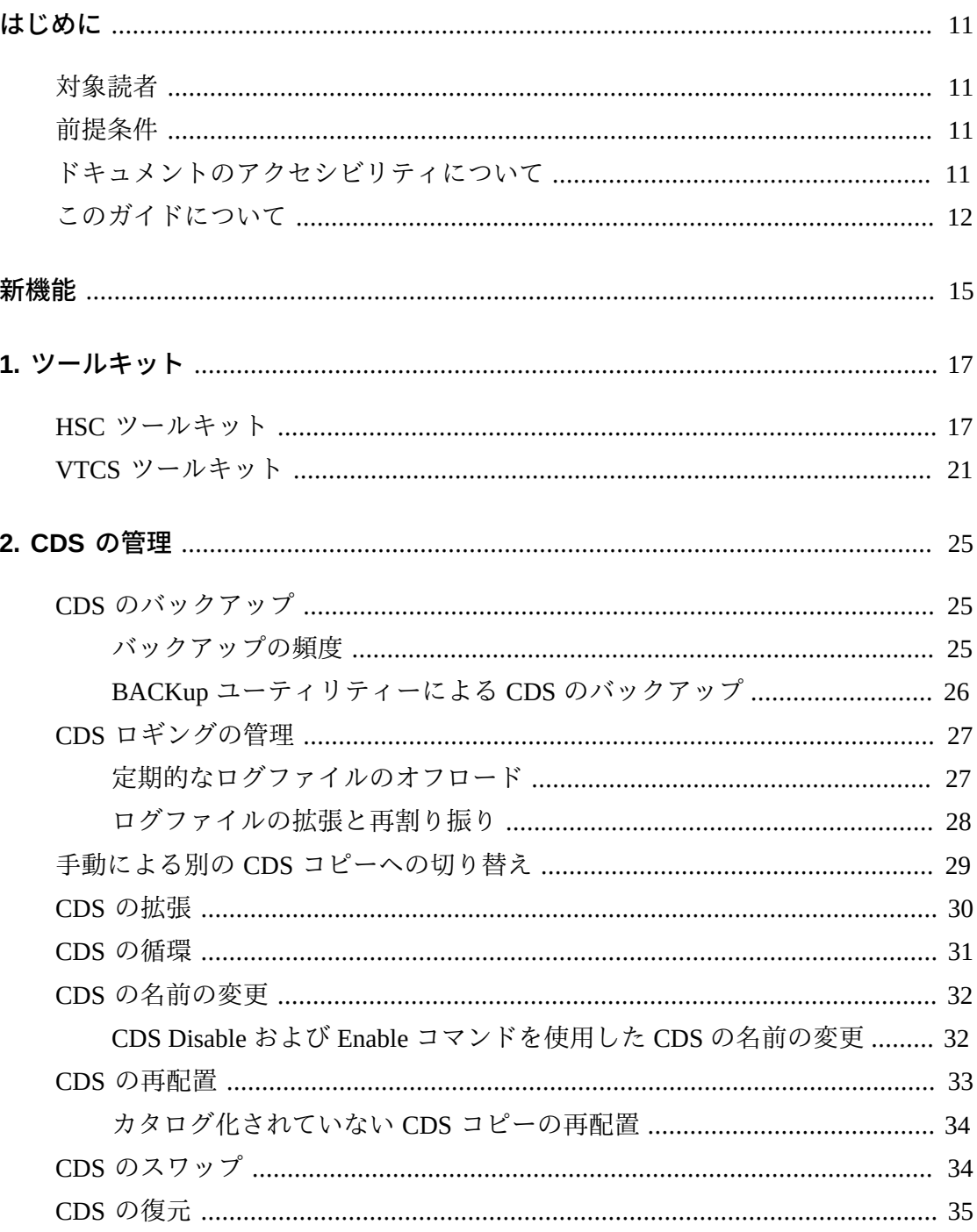

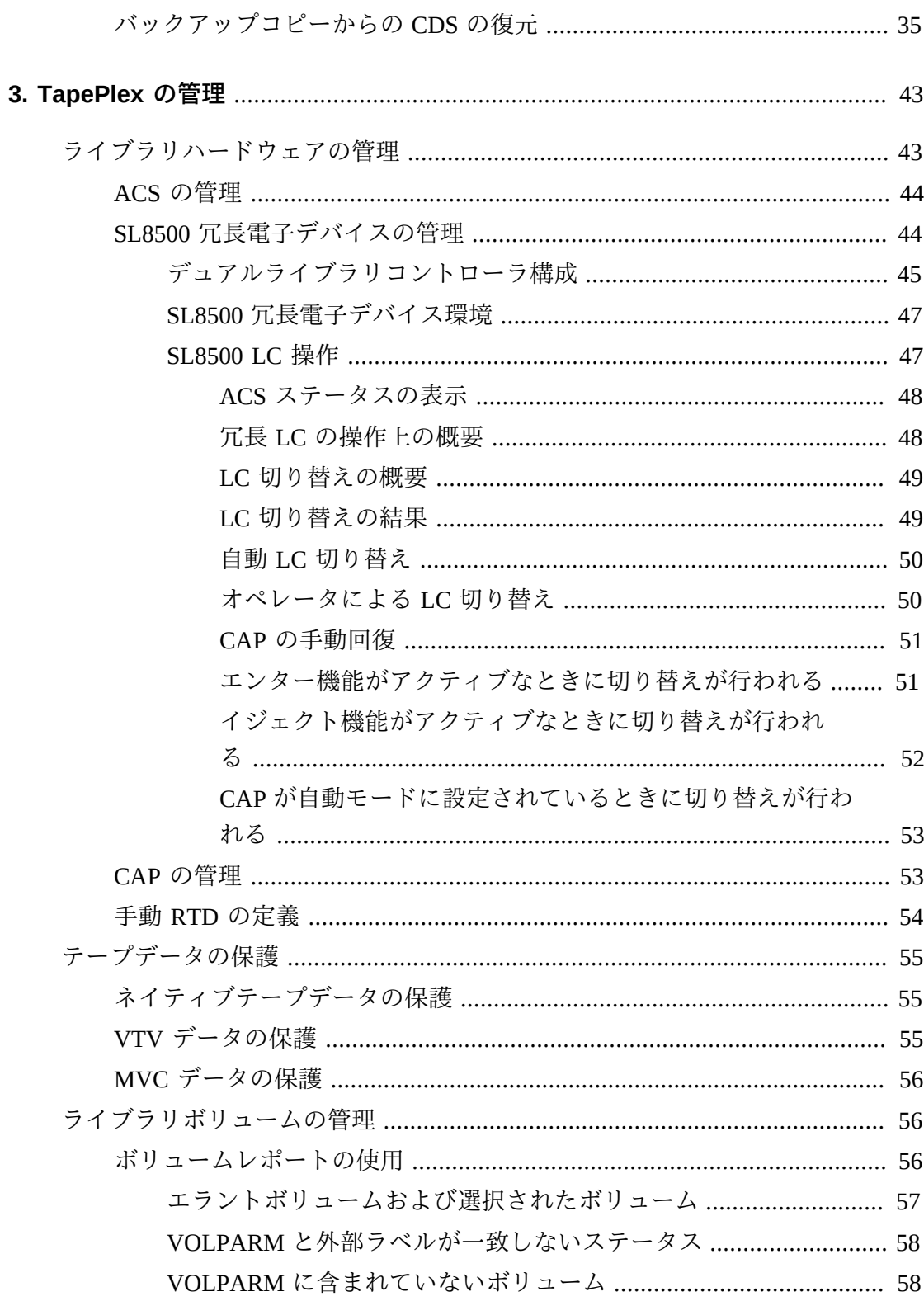

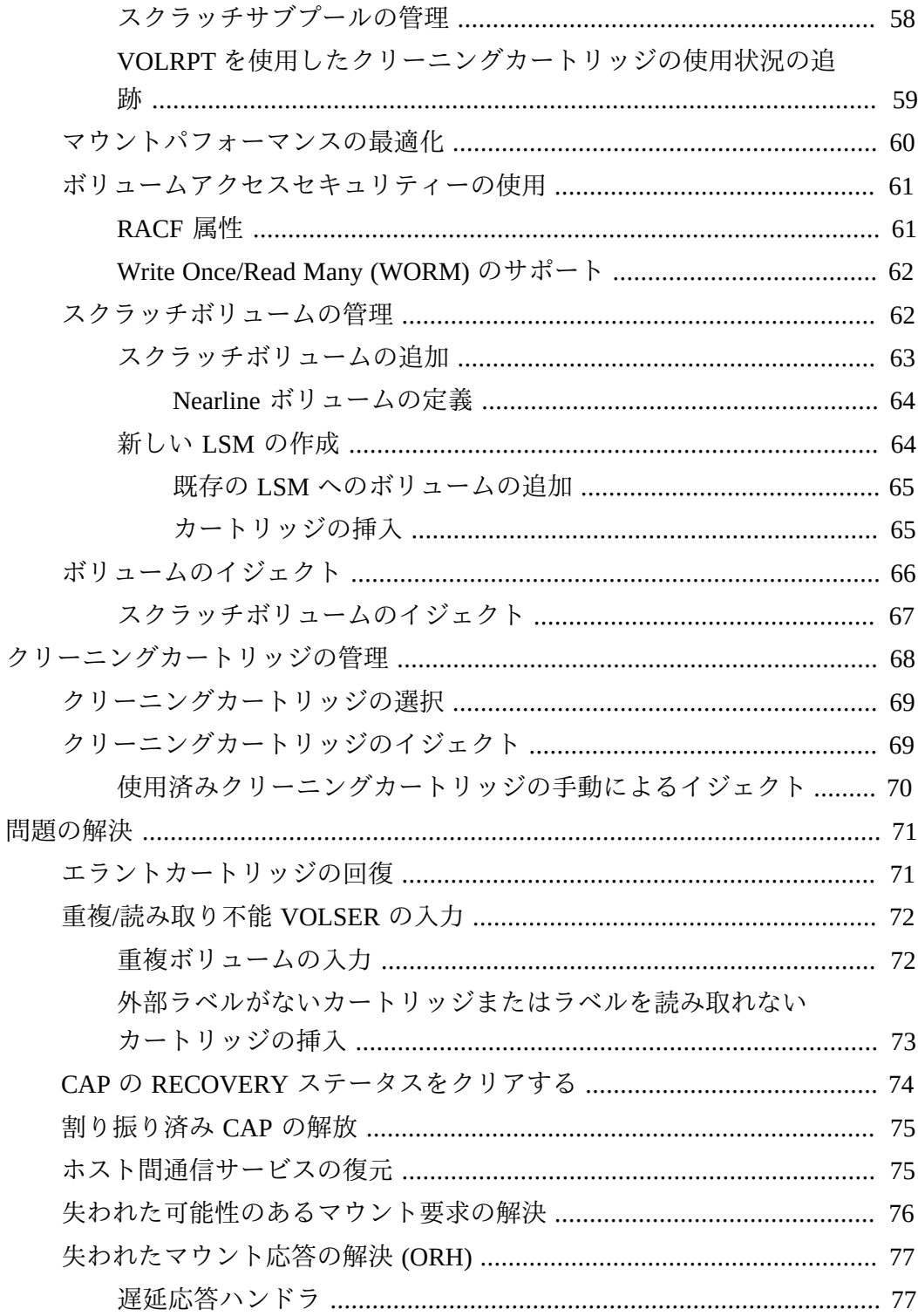

ク

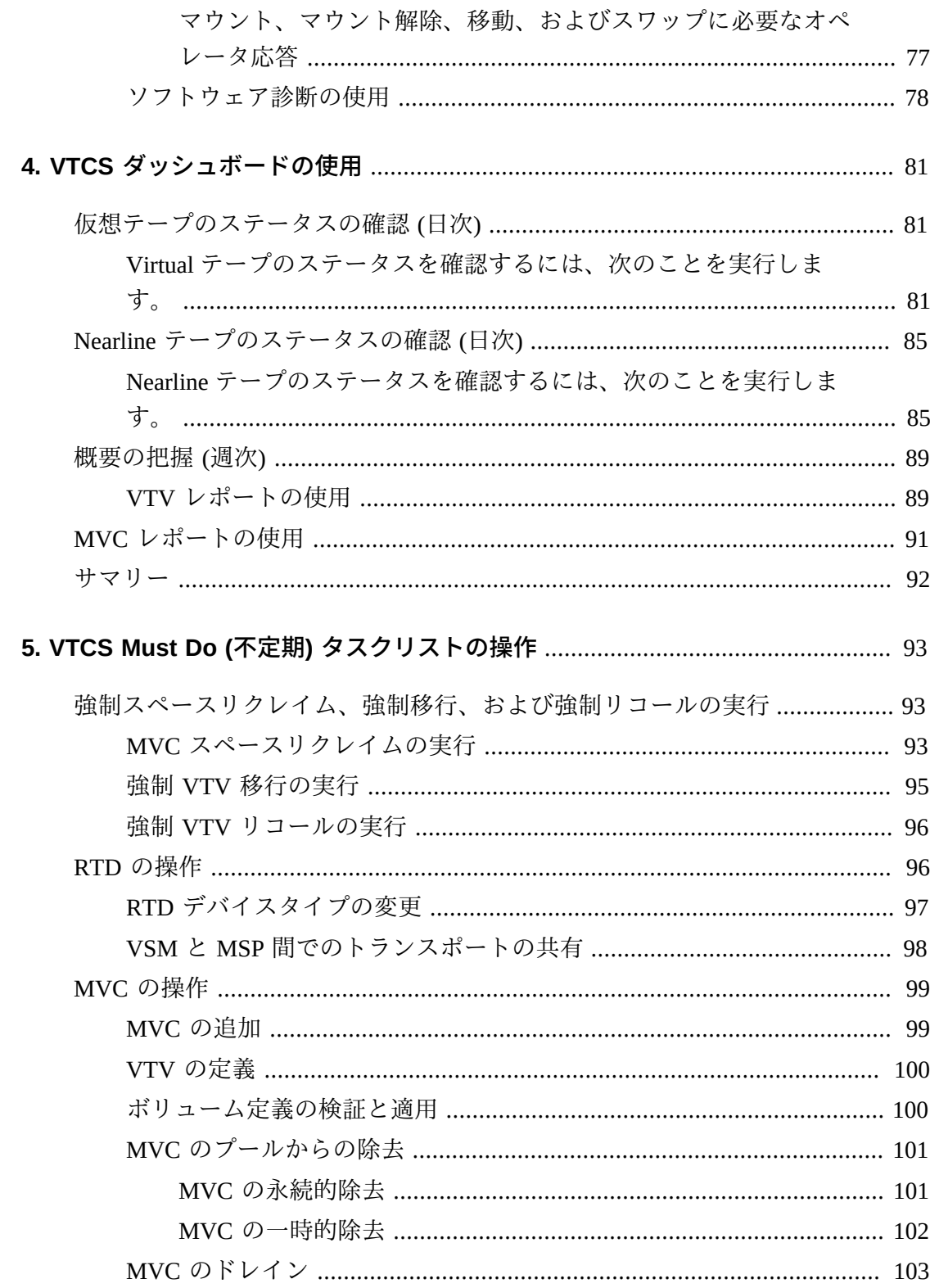

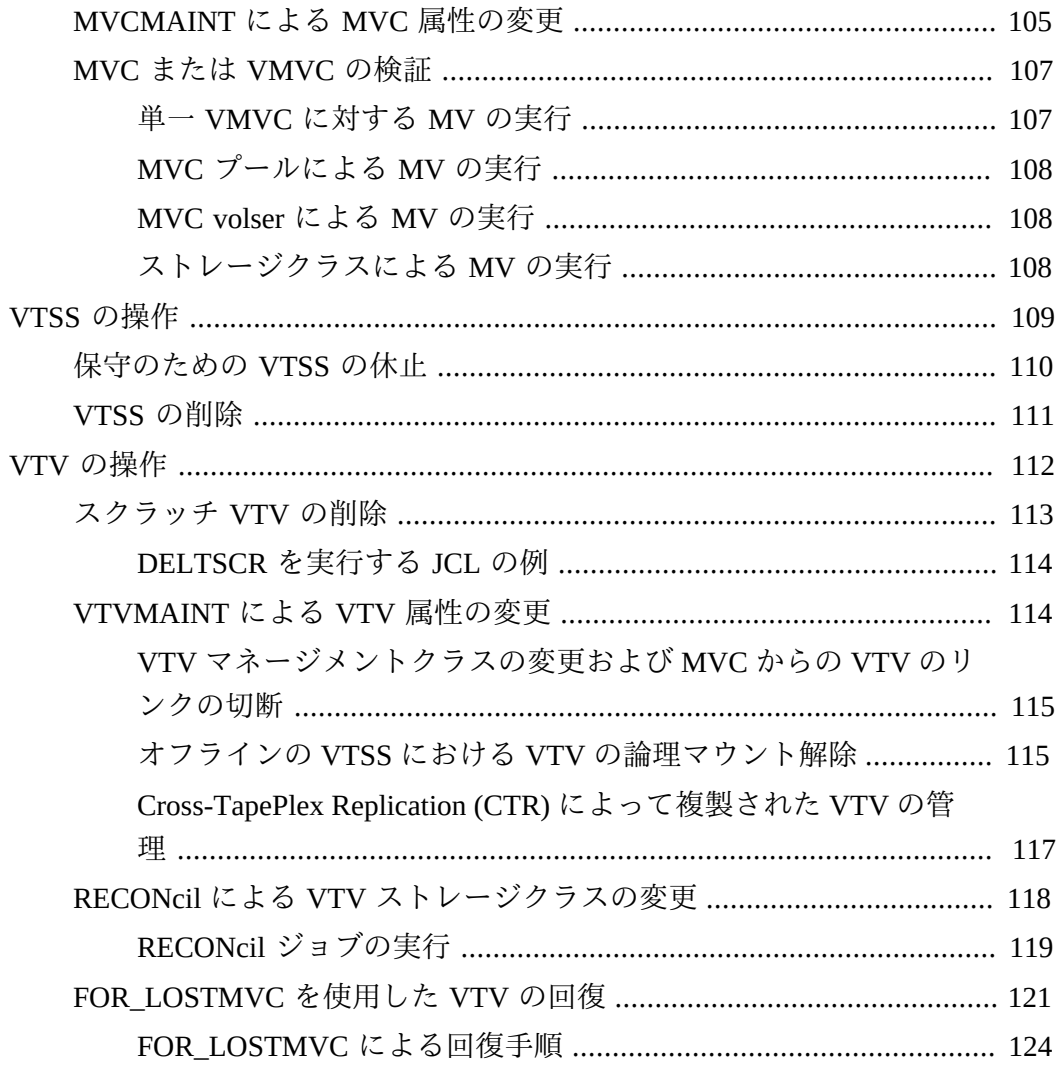

## 6. マネージメントクラスおよびストレージクラスによる最新のソリューショ

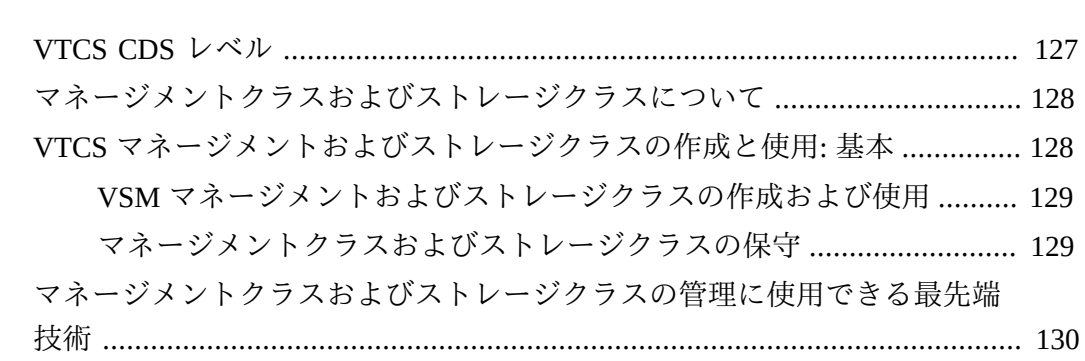

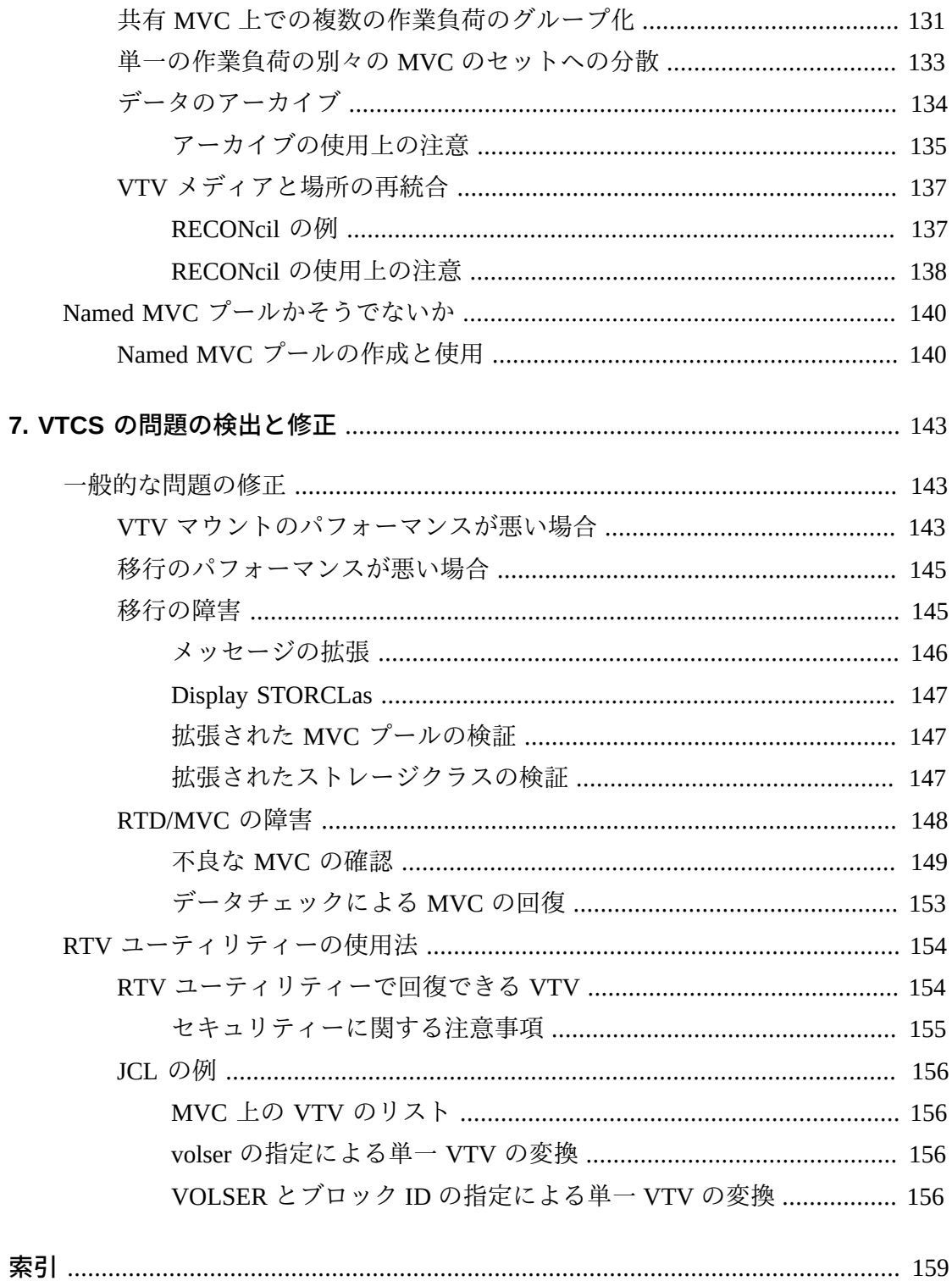

# 表の一覧

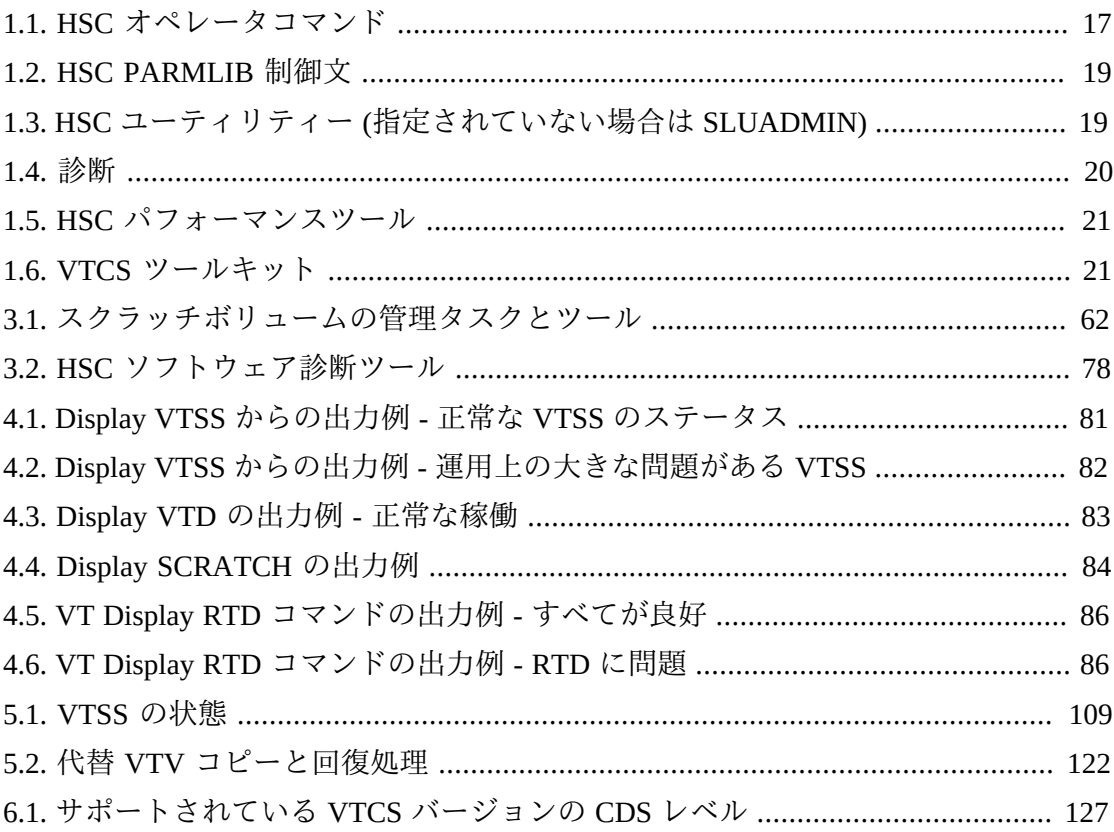

# <span id="page-10-0"></span>はじめに

Oracle の StorageTek Enterprise Library Software (ELS) は、次の基本ソフトウェアで構 成されるソリューションです。

- StorageTek ストレージ管理コンポーネント (SMC)
- StorageTek ホストソフトウェアコンポーネント (HSC)
- StorageTek 仮想テープ制御ソフトウェア (VTCS)
- StorageTek 並行障害回復テスト (CDRT)

# <span id="page-10-1"></span>**対象読者**

このガイドは、ELS の管理を行う Oracle またはお客様の担当者を対象としていま す。

# <span id="page-10-2"></span>**前提条件**

このガイドで説明しているタスクを行うには、次の事項についての知識が必要で す。

- MSP 操作環境
- JES
- Enterprise Library Software (ELS)

# <span id="page-10-3"></span>**ドキュメントのアクセシビリティについて**

オラクルのアクセシビリティについての詳細情報は、Oracle Accessibility Program の Web サイト (<http://www.oracle.com/pls/topic/lookup?ctx=acc&id=docacc>) を 参照してください。

#### **Oracle Support へのアクセス**

サポートをご契約のお客様には、My Oracle Support を通して電子支援サービス を提供しています。詳細情報は ([http://www.oracle.com/pls/topic/lookup?](http://www.oracle.com/pls/topic/lookup?ctx=acc&id=info) [ctx=acc&id=info](http://www.oracle.com/pls/topic/lookup?ctx=acc&id=info)) か、聴覚に障害のあるお客様は ([http://www.oracle.com/pls/](http://www.oracle.com/pls/topic/lookup?ctx=acc&id=trs) [topic/lookup?ctx=acc&id=trs](http://www.oracle.com/pls/topic/lookup?ctx=acc&id=trs)) を参照してください。

# <span id="page-11-0"></span>**このガイドについて**

このガイドは、HSC および VTCS の運用を管理する担当者に向けて記述されていま す。HSC/VTCS は基本的にはサーバーであり、すべてのサーバーと同様、これを適 切にインストールおよび構成し、効果的なポリシーを作成し、十分な注意を払って 管理すれば、自己管理処理を行います。HSC および VTCS には、CDS の維持のよう な共通タスクがあり、実ボリュームでの作業と VTV や MVC での作業のように、並 行で処理されながら別個に処理されるタスクもあります。これら 3 つのコンポーネ ントでの割り振りメンバーの管理については、*SMC の管理*を参照してください。

「十分な注意を払って管理する」*には*何が必要なのでしょうか。「HSC と VTCS を 管理する」のに必要な条件とは何でしょうか。次に、このガイドの各セクションと 対応する管理タスクについて説明します。

- 1章「*[ツールキット](#page-16-0)* 」には、HSC および VTCS の管理に使用するツールを表で示 しています。このセクションでは、これらのツールの特定のタスクや機能につ いて説明します。詳細については、『*ELS コマンド、制御文、およびユーティリ ティーリファレンス*』を参照してください。
- 2章「*[CDS の管理](#page-24-0)*」では、CD の保護方法と、1 つ以上の CDS のコピーが失われた 場合の回復方法を説明します。
- 3章「*[TapePlex の管理](#page-42-0)*」では、TapePlex を管理するために必要な、定期的および要 求時に実行するタスクについて説明します。
- 4章「*[VTCS ダッシュボードの使用](#page-80-0)* 」では、運用上、実行しなければならないタス クについて説明します。ここでは、VTCS システムの健全性をモニタリングする ほかにも、強制 MVC スペースリクレイムのバッチジョブなど、いくつかの重要 項目も説明します。
- 5章「*[VTCS Must Do \(不定期\) タスクリストの操作](#page-92-0)*」では、VTCS で必要なときに行 うべき項目を説明しています。

定期的な管理と要求時の管理には、これらの 2 つのカテゴリや解決する問題の間 に重複があるように重複する領域があります。ほとんどの場合、管理タスクを慎 重に行えば、多くの問題を解決する*必要は*ありません。また、その逆も生じえま す。「定期的」および「要求時」という 2 つの一般的なカテゴリがあり、必要に 応じて調整する必要があります。

• 6章「*[マネージメントクラスおよびストレージクラスによる最新のソリューショ](#page-126-0) [ン](#page-126-0)*」では、VTCS の最先端での実装の基盤となるマネージメントクラスとスト レージクラスについて説明します。

• 7章「*[VTCS の問題の検出と修正](#page-142-0)* 」は、問題が発生した場合の対策について述べて います。

<span id="page-14-0"></span>新機能

このリビジョンには、次の更新が含まれています。

SMC 7.3 にはクライアント/サーバー通信のための新しい XAPI セキュリティー機能 が導入されており、SMC HTTP サーバーではデフォルトとして有効になります。

• MVC または VTV を構成から削除する場合の volser に関する制限を追加。

[「MVC の操作」ま](#page-98-0)たは「[VTV の操作](#page-111-0)」を参照。

• サポートされている CDS レベルの表に VTCS CDS レベル I を追加。レベル I は VSM 6 の 32G バイト VTV をサポートします。

1

# **第1章 ツールキット**

<span id="page-16-0"></span>次の表に、HSC と VTCS の管理に必要なツールをインタフェースごとに示します。 ツールの詳細については、『*ELS コマンド、制御文、およびユーティリティーリ ファレンス*』を参照してください。

#### **注記:**

**重要: HIPER 通知を受信するように登録してください。**Oracle では、ユーザーが保守を最新の 状態に保つのを支援したり、事前に問題を回避したりするために、ナレッジベースのアラート ドキュメントとして HIPER 通知を発行しています。HIPER 通知の完全なリストを取得するに は、My Oracle Support (MOS) のホームページからキーワード「HIPER」を検索します。また、 MOS の「電子メールによるホット・トピック」で新しい HIPER 通知アラートドキュメントを 受信するよう登録もしてください。ナレッジベースの記事 793436.1 (MOS ホームページから 番号で検索可能) には、電子メールによるホット・トピック機能と登録方法が説明されていま す。関心のあるすべての Oracle StorageTek 製品を電子メールによるホット・トピックのプロ ファイルに追加するようにしてください。特定の製品を含めるには、**「追加」**をクリックする だけです。次に、**「製品の追加」**ボックスの「製品」フィールドに**「StorageTek」**と入力し、 表示されたリストから製品を選択します。各製品を選択するときに「アラート」ドキュメント タイプにチェックマークを付けるようにしてください。

# <span id="page-16-1"></span>**HSC ツールキット**

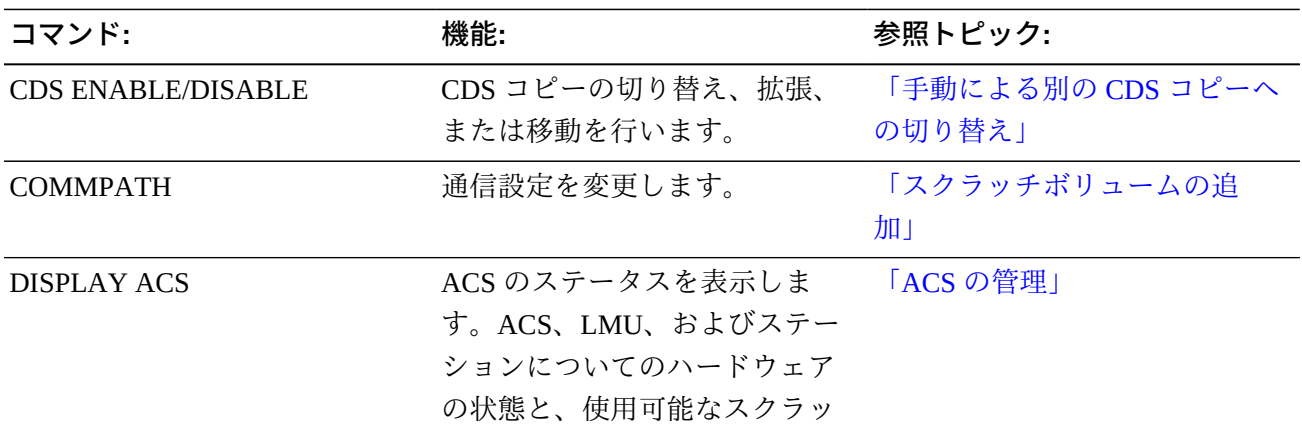

### <span id="page-16-2"></span>**表1.1 HSC オペレータコマンド**

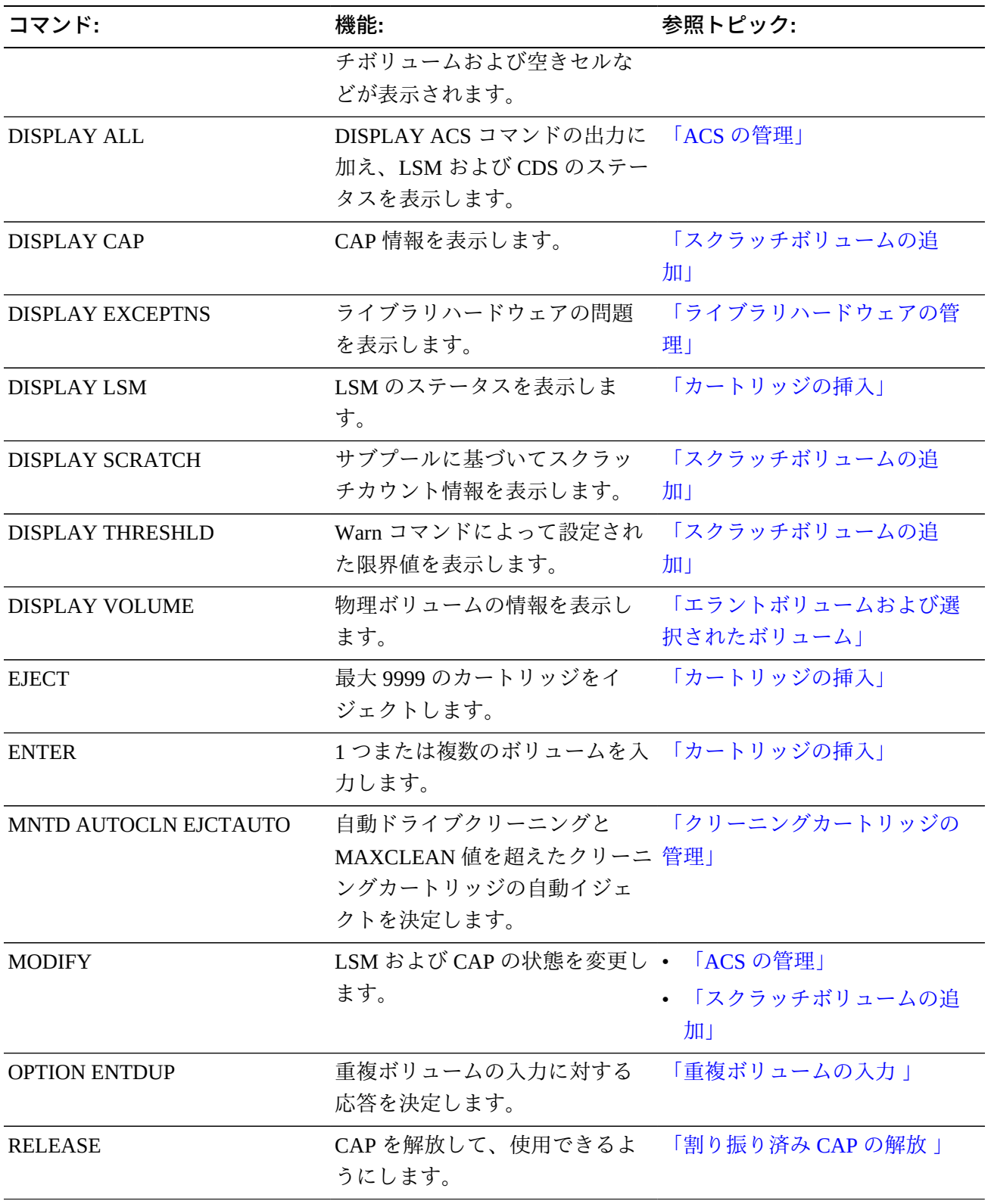

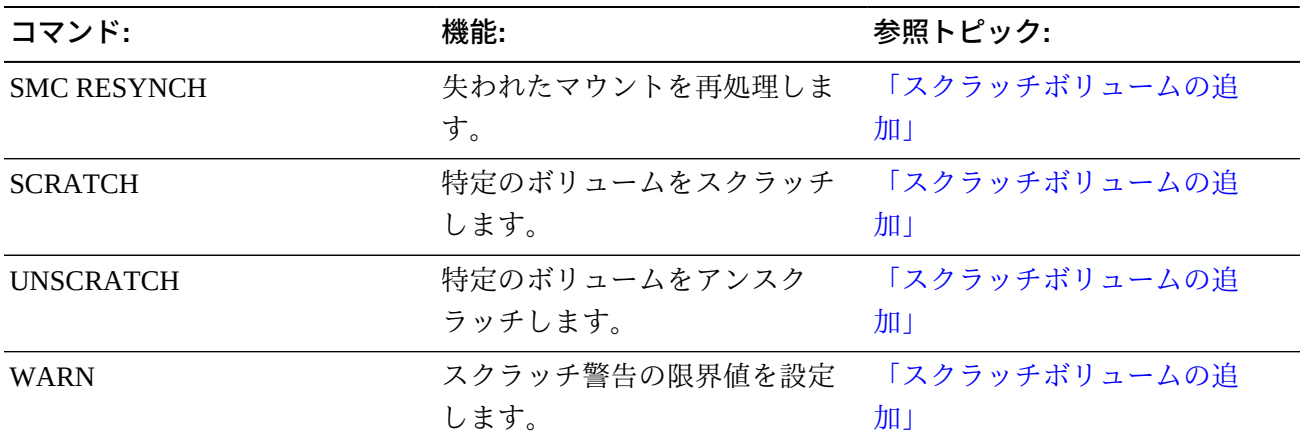

## <span id="page-18-0"></span>**表1.2 HSC PARMLIB 制御文**

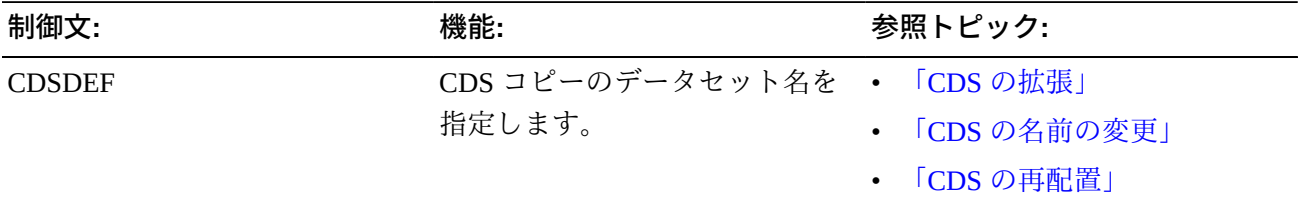

# <span id="page-18-1"></span>**表1.3 HSC ユーティリティー (指定されていない場合は SLUADMIN)**

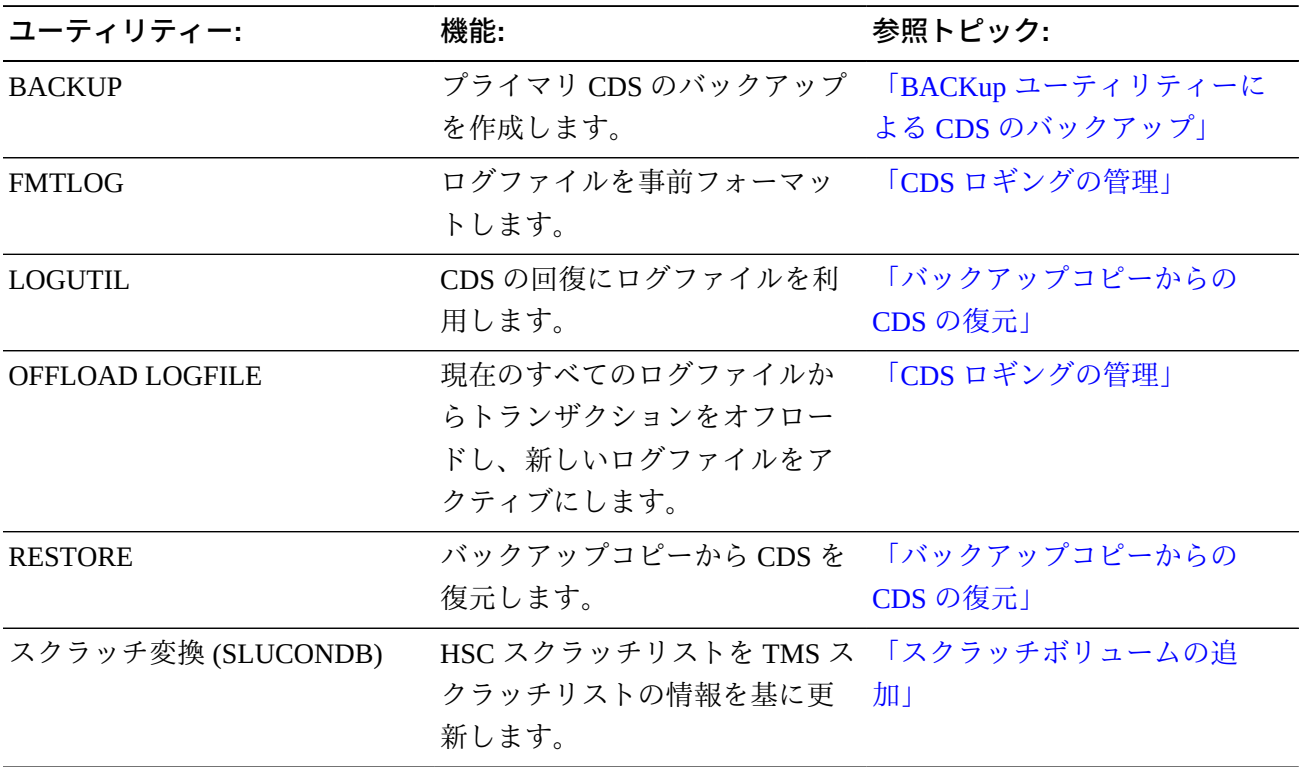

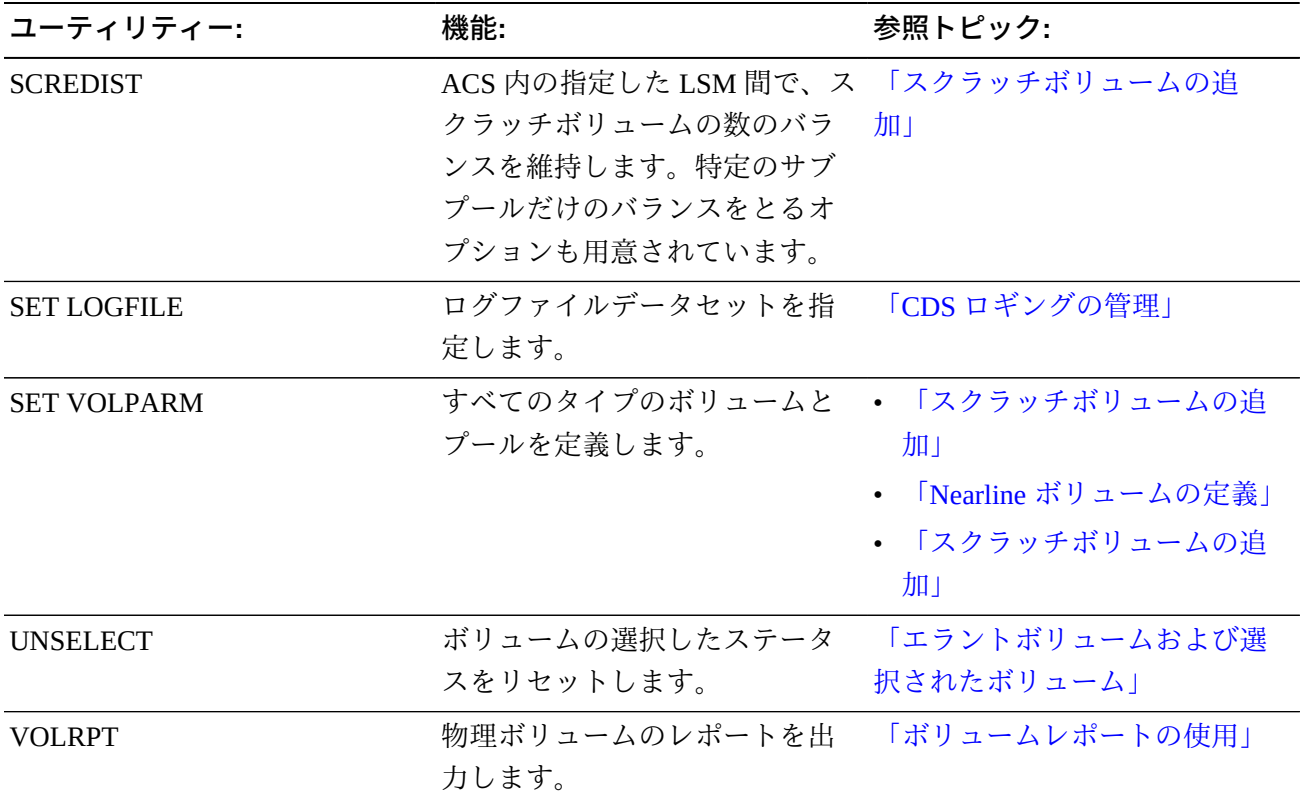

# <span id="page-19-0"></span>**表1.4 診断**

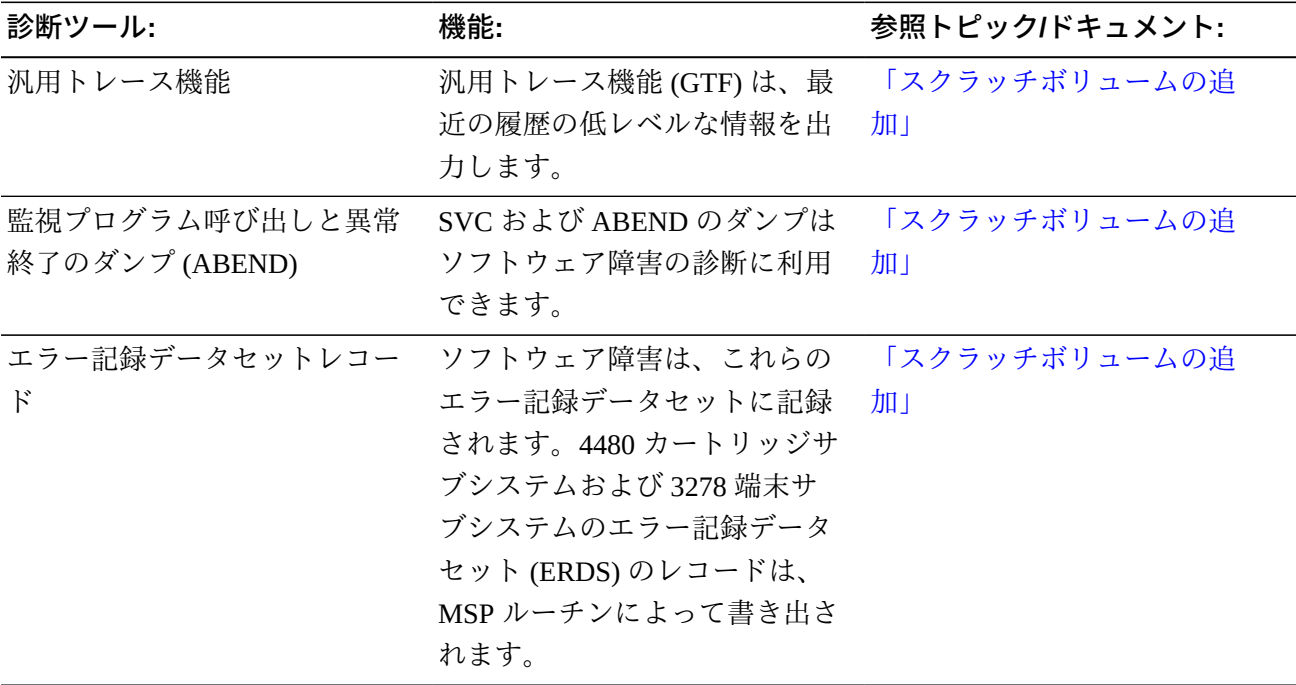

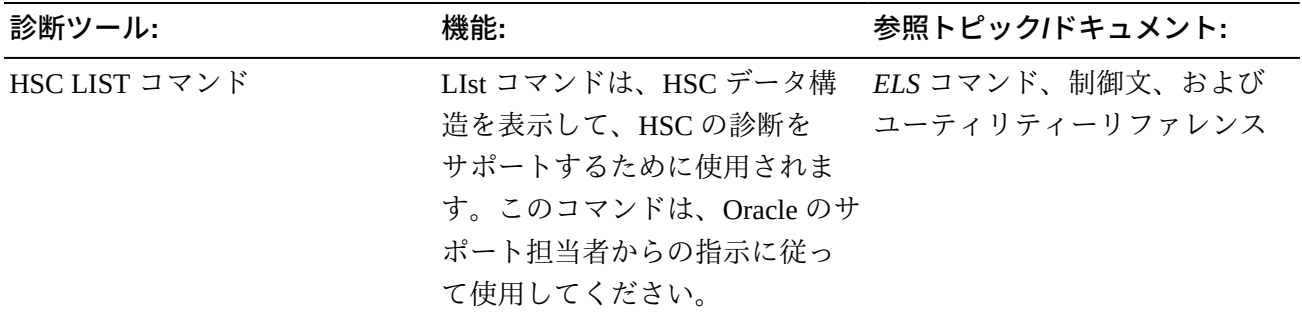

### <span id="page-20-1"></span>**表1.5 HSC パフォーマンスツール**

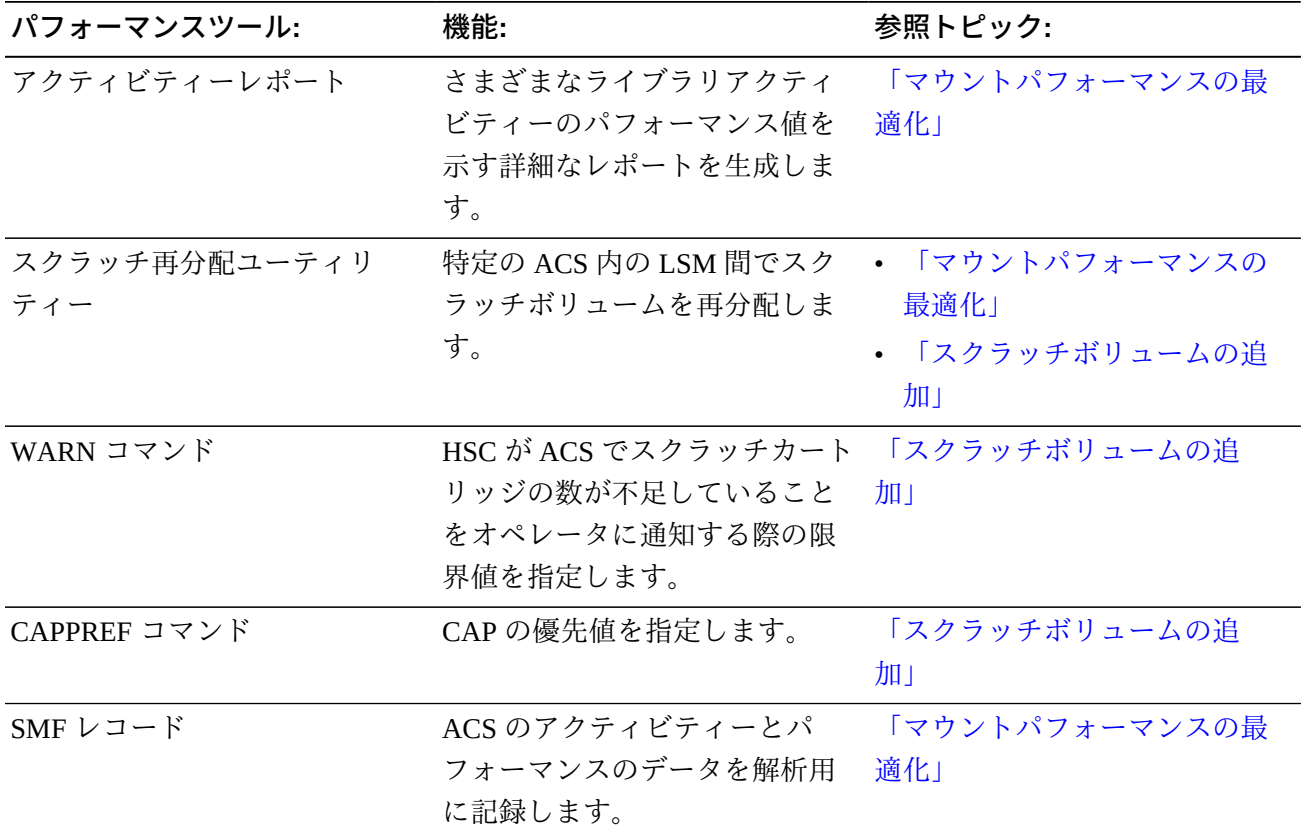

# <span id="page-20-0"></span>**VTCS ツールキット**

## <span id="page-20-2"></span>**表1.6 VTCS ツールキット**

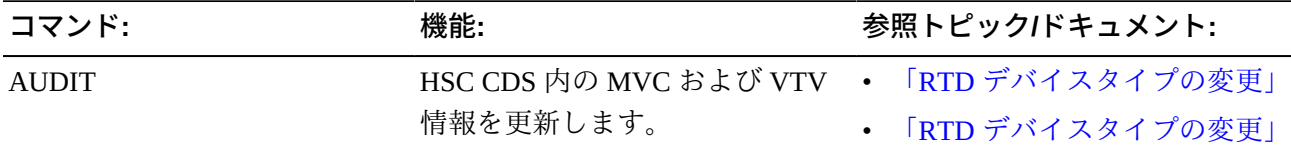

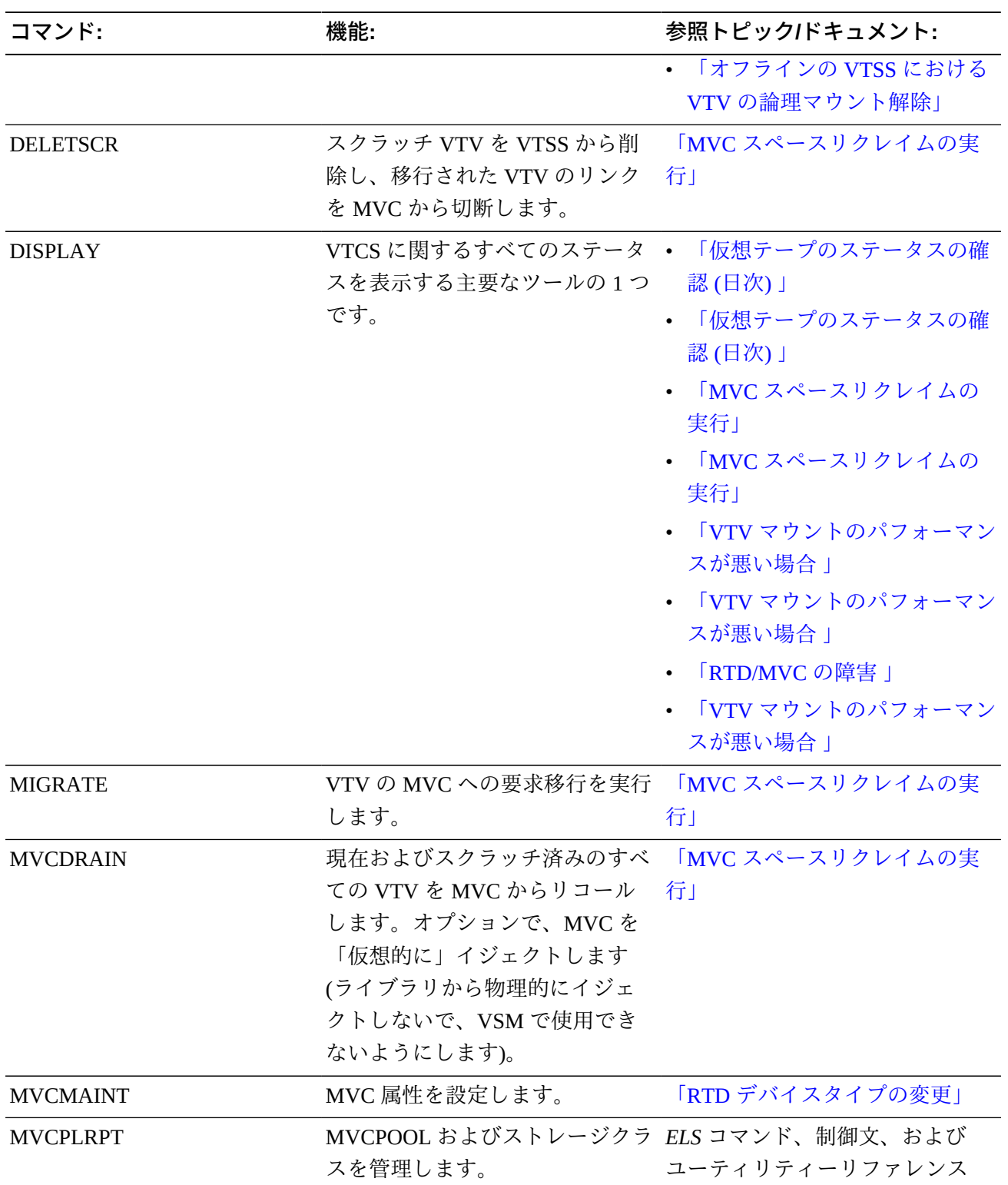

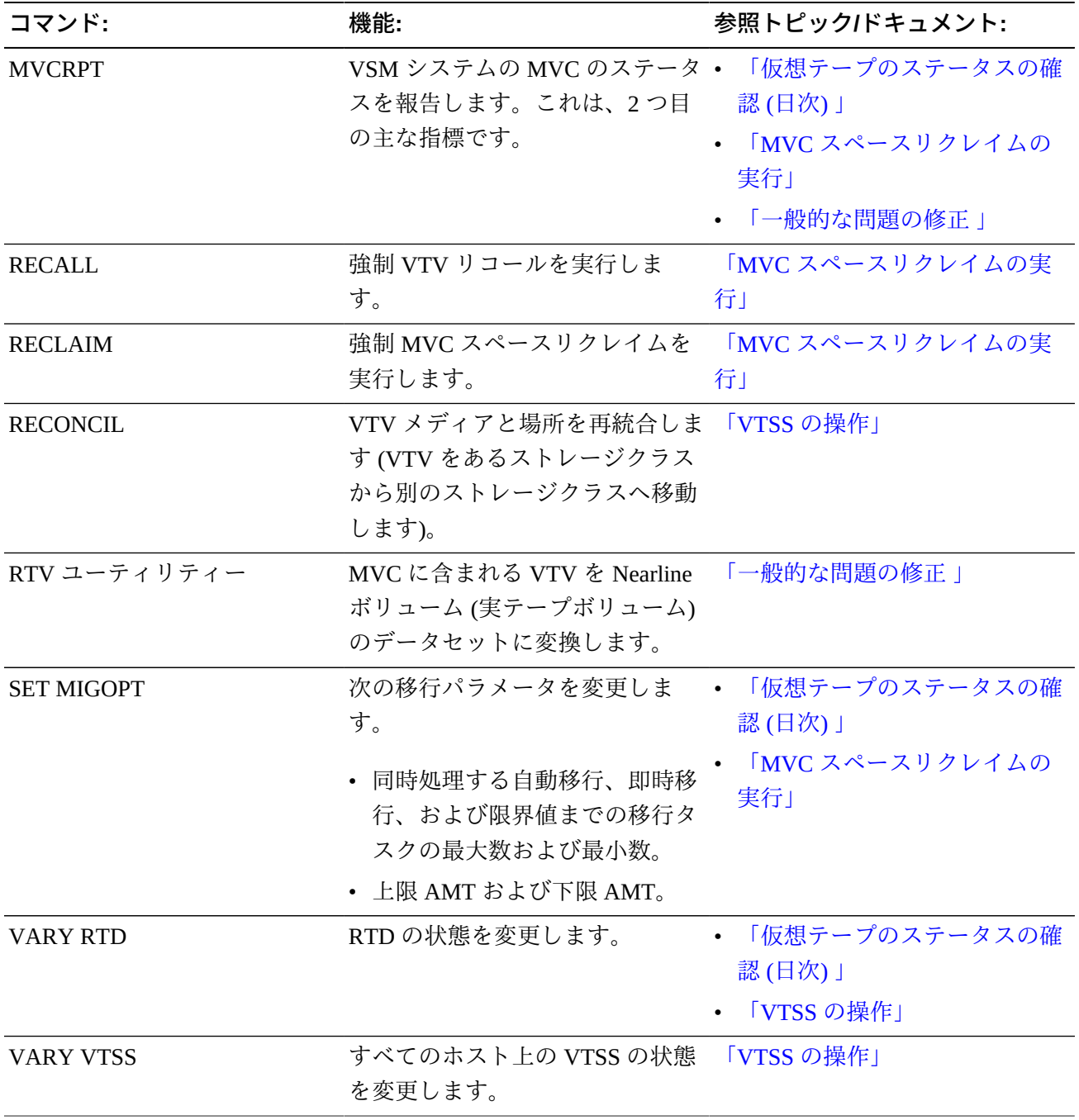

# **第2章 CDS の管理**

<span id="page-24-0"></span>CDS には重要なデータが含まれるため、CDS の管理は重要なタスクです。次のセク ションでは、CDS の保護方法と、CDS の 1 つまたは複数のコピーが失われた場合の これらの回復方法について説明します。CDS の計画と作成については、『*HSC およ び VTCS の構成*』を参照してください。

# <span id="page-24-1"></span>**CDS のバックアップ**

CDS のすべてのコピーで障害が発生した場合 (つまり、プライマリ、セカンダ リー、およびスタンバイのすべてのコピーが失われた場合) は、バックアップか ら CDS を復元する必要があります。CDS のバックアップは、ディスクのミラー化 などの ELS 以外の機能、Fujitsu ARCS や Fujitsu DARCV などの他社のバックアッ プソフトウェア、または IBM FlashCopy などの他社の Point-In-Time コピーソフト ウェアを使用して実行できます。ただし、CDS の整合性や完全性が保証されないた め、Oracle ではこれらの方法を推奨していません。

代わりに、HSC *BACKUP* ユーティリティーを使用してスナップショットバックアッ プを作成することをお勧めします。

# <span id="page-24-2"></span>**バックアップの頻度**

Oracle では、CDS のバックアップを少なくとも 1 日に 1 回実行することを推奨しま す。CDS ロギングを使用している場合は、CDS をバックアップしたあとすぐに、ロ グファイルのオフロードを実行することもお勧めしています。これにより、回復に 使用するバックアップファイルに対応するログオフロードファイルを、回復中に選 択できます。

また、構成の変更や次のような重要なイベントを実行する前にも、CDS をバック アップするようにしてください。

- *SLUADMIN SET* ユーティリティーの実行
- *VTCS CONFIG* ユーティリティーの実行
- CDS の移動
- CDS の拡張
- CDS のマージ。

### <span id="page-25-0"></span>**BACKup ユーティリティーによる CDS のバックアップ**

#### **BACKup ユーティリティーの実行:**

1. SLSBKUP データセットを割り振ります。

CDS よりも少し大きく指定してください。サイズは見つかった差分の数によっ て異なります。ただし、現在の CDS よりも 5% 大きいサイズを推奨します。

バックアップデータセットは RECFM=F、BLKSIZE=4096 でフォーマットされま す。論理レコードの長さは LRECL=0 と指定できます。この場合、LRECL=0 は デフォルトでブロックサイズになることを示します。

2. BACKup ユーティリティーを実行します。

CDS は、データが SLSBKUP データセットにコピーされるまでの間、予約状態 となります。ほかの機能は、バックアップ処理中に CDS データセットにアクセ スできません。

- HSC がアクティブでない場合は、JCL で SLSCNTL、SLSCNTL2、および SLSSTBY DD 文を指定して、バックアップに使用するプライマリ、セカンダリ、 およびスタンバイの CDS を識別する必要があります。
- HSC がアクティブな場合に、JCL で SLSCNTL、SLSCNTL2、および SLSSTBY DD 文を指定して、バックアップに使用するプライマリ、セカンダリ、およびス タンバイの CDS を識別している場合は、ユーティリティーを実行しているホス トで HSC がアクティブな場合でも、DD 文が使用されます。HSC がアクティブ で、これらの DD 文を省略した場合は、ユーティリティーを実行しているホスト で HSC の稼働が使用するデータセットが使用されます。

プライマリ、セカンダリ、およびスタンバイ CDS をバックアップする JCL の例:

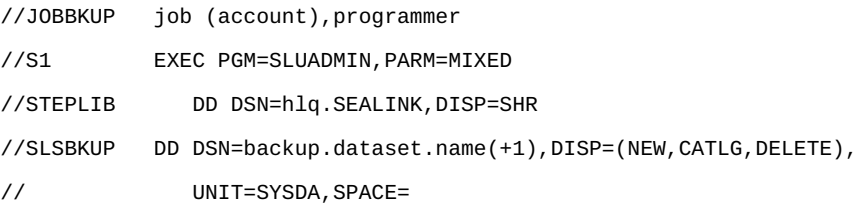

```
//SLSCNTL  DD DSN=primary.dataset.name, DISP=SHR
//SLSCNTL2 DD DSN=secondary.dataset.name, DISP=SHR
//SLSSTBY DD DSN=standby.dataset.name, DISP=SHR
//SLSPRINT DD SYSOUT=A 
//SLSIN DD * 
 BACKUP
```
## <span id="page-26-0"></span>**CDS ロギングの管理**

HSC トランザクションロギングサービスは、情報を 1 つ、またはオプションで 2 つ のログファイルに記録する HSC の内部サービスです。CDS のすべてのコピーで障 害が発生した場合 (つまり、プライマリ、セカンダリー、およびスタンバイのすべ てのコピーが失われた場合) は、バックアップからの回復に時間がかかる場合があ ります。バックアップから回復するときに、CDS ロギングを利用して、CDS および VSM サブシステムのデータの内容を再同期できます。それぞれの構成ではじめてロ ギングを設定する場合は、『*HSC および VTCS の構成*』を参照してください。次の セクションでは、CDS ロギングを管理する方法を説明します。

#### **注記:**

ログファイルを使用する回復では、ログデータの解析と必要な MVC 監査文の構築を行なっ て、最新のデータへのアクセスを復元します。これによって CDS が障害の発生前とまったく 同じ状態に回復されるわけではありません。たとえば、VTV は複数の MVC に存在する場合 があります。監査では VTV のすべてのコピーに対するアクセスが回復されますが、これらの コピーが存在する MVC は、CDS が失われる前と正確には同じにならない可能性があります。 CDS ロギングの目的はデータへのアクセスを回復することです。これはビット単位での CDS の回復ではありません。

## <span id="page-26-1"></span>**定期的なログファイルのオフロード**

ログファイルがいっぱいになってロギングが停止しないように、定期的にログファ イルをオフロードする必要があります。オフロードのための最適な事例を次に示し ます。

- PROC を設定して、ログファイルを定期的にオフロードします。通常またはピー ク時の運用状態でログファイルがいっぱいになるまでの経験上の計測時間に基づ いて、その間隔でログのオフロードを実行します。
- また、SLS1781E メッセージを代行受信するように自動処理パッケージを設定する ことも検討してください。このメッセージは、ログファイルデータセットの使用 量が 70% 以上になると表示されます。
- また、CDS の定期バックアップを実行するときにログファイルのオフロードを 実行するようにスケジュールしてください。これにより、回復に使用するバック アップファイルに対応するログオフロードファイルを回復中に選択できます。
- CDS が (3 つのコピーすべて) 失われた場合や、何らかの理由で信頼性が低下し た場合は、ログファイルをオフロードしないでください。このような場合は、 「[CDS の復元](#page-34-0)」を参照してください。

## <span id="page-27-0"></span>**ログファイルの拡張と再割り振り**

## **ログファイルを何らかの理由で拡張または再割り振りする必要がある場合は、次の 手順に従います。**

1. 新しいログファイルを作成しフォーマットします。

割り振られるログファイルのサイズは、現在使用しているシステムが生成する トランザクション数とオフロードを実行する頻度によって異なります。Oracle で は、実稼働のログファイルのサイズを決定する前に、テスト用のログファイルの 割り振りおよびアクティブ化を行い、ファイルがいっぱいになるまでにかかる時 間を判断することをお勧めしています。

JCL の例:

- //FMTLOG JOB (account),REGION=1024K //S1 EXEC PGM=SLUADMIN,PARM=MIXED //STEPLIB DD DSN=hlq.SEALINK,DISP=SHR //SLSLOG1 DD DSN=hlq.CDSLOG1,DISP=(,CATLG,DELETE), // UNIT=SYSDA,SPACE=(CYL,100) //SLSLOG2 DD DSN=hlq.CDSLOG2,DISP=(,CATLG,DELETE), // UNIT=SYSDA,SPACE=(CYL,100) //SLSPRINT DD SYSOUT=\* //SLSIN DD \* FMTLOG
- 2. *SET LOGFILE* を実行して、新しいログファイルを指定します。

JCL の例:

//SETLOG JOB (account),REGION=1024K

//S1 EXEC PGM=SLUADMIN,PARM=MIXED

```
//STEPLIB DD DSN=hlq.SEALINK,DISP=SHR
//SLSPRINT DD SYSOUT=*
//SLSIN DD *
SET LOGFILE(hlq.CDSLOG1,hlq.CDSLOG2)
```
3. *OFFLOAD LOGFILE* を実行して、古いログファイルをオフロードします。

```
//JOBOFFL job (account),programmer 
//S1 EXEC PGM=SLUADMIN,PARM=MIXED 
//STEPLIB DD DSN=hlq.SEALINK,DISP=SHR
//SLSOFFLD DD DSN=offload.dataset.name(+1),DISP=(NEW,CATLG,DELETE),
// UNIT=SYSDA,SPACE= 
//SLSCNTL DD DSN=primary.dataset.name,DISP=SHR 
//SLSCNTL2 DD DSN=secondary.dataset.name,DISP=SHR
//SLSSTBY DD DSN=standby.dataset.name,DISP=SHR
//SLSPRINT DD SYSOUT=A 
//SLSIN DD * 
OFFLOAD LOGFILE
```
HSC が自動的に新しいログファイルへの切り替えを行います。

# <span id="page-28-0"></span>**手動による別の CDS コピーへの切り替え**

「[CDS のバックアップ](#page-24-1)」で説明したように、複数の CDS コピーを指定した場合に プライマリ CDS で障害が発生すると、HSC は自動的に別の CDS コピーに切り替え を行います。通常は別の CDS コピーへの切り替えを手動で行う必要はありません。 基本的に、手動による切り替えが必要となるのは次のような状況です。

- CDS を移動または拡張する場合。
- HSC が CDS コピーを自動的に切り替えたあとに、古いプライマリを削除、再割 り振り、および再作成する場合。再割り振りされたプライマリ CDS を有効にする と、HSC は有効な CDS データをバックアップコピーからこの CDS に再コピーし ます。

CDS コピーの切り替え、拡張、または移動には、CDS ENABLE/DISABLE コマンド を使用します。詳細は、『*ELS コマンド、制御文、およびユーティリティーリファ レンス*』を参照してください。

# <span id="page-29-0"></span>**CDS の拡張**

CDS EXpand コマンドを使用すると、VOLPARM データ、VTCS CONFIG データ、 または外部に保管されたボリュームデータを CDS に追加できます。そのほかの構 成を変更するときに、CDS のサイズ増加が必要となる可能性がある場合は (LIBGEN に FUTRACS および FUTRLSM パラメータを使用していないときに、新しい ACS お よび LSM を追加する場合など)、CDS EXpand 以外の手法を使用する必要がありま す。詳細は、『*HSC および VTCS の構成*』の「TapePlex の再構成」を参照してくだ さい。

#### **注意:**

**Oracle は、CDS EXpand コマンドを発行する前に、すべての CDS コピーのバックアップを作 成することを推奨します。**拡張操作中に障害が発生すると、通常は CDS を使用できなくなり ます。CDS EXpand コマンド発行前に CDS のバックアップを作成し、拡張操作中の障害に備え て、CDS の最新のコピーが利用できるようにしておくことが重要です。

CDS EXpand のガイドラインは次のとおりです。

- CDS EXpand の使用中に、HSC はアクティブである必要があり、テープのアク ティビティーを進行できます。
- 複数のホストから CDS Enable および Disable コマンドを同時に発行しないでくだ さい。同時に発行した場合、エラーメッセージが出されることがあります。この 場合は、『*ELS メッセージおよびコード*』を参照して、ユーザーのアクションが 必要かどうかを判断してください。
- 拡張操作の結果と矛盾しないように、必要に応じて HSC PARMLIB の CDSDEF 制 御文を更新します。
- より大きな事前割り振り済みデータセットへの CDS の復元は、動的な CDS の拡 張には使用できません。追加のスペースがフォーマットされていないため、その ままの状態では使用できません
- Oracle では、すべての CDS を同じ容量の DASD スペースに割り振ることを推奨し ます。CDS の使用可能なスペースは、最小の DASD スペースの割り振りで CDS に収まる 4096 バイトのブロック数で決まります。

#### **すべての CDS を拡張するには、次の手順に従います。**

- 1. CDS DISABLE コマンドを使用して、各 CDS を (1 回につき 1 つ) 無効にします。
- 2. より大きなプライマリスペースを使用して、各 CDS を再割り振りします。

セカンダリスペースを指定しないでください。すべての CDS でエクステントは 1 つだけである必要があります。

- 3. CDS ENABLE コマンドを使用して、各 CDS を再度有効にします。
- 4. CDS EXpand コマンドを入力します。

CDS EXpand コマンドの 1 回の呼び出しで、HSC で認識されている (つまり、有 効な) すべての CDS が同時に拡張されます。

# <span id="page-30-0"></span>**CDS の循環**

CDS の自動切り替えまたは手動切り替えにより、CDS 名が変更されることはあり ません。一連の CDS Disable および Enable コマンドを使用して、順序を元に戻し、 データセット名を期待される役割に一致させることができます。

### **CDS を循環させるには:**

1. Display CDS コマンドを入力して、CDS の現在のステータスと割り当てを表示し ます。

```
SYS000001 = ELS.SYSCNTL2
PRIVOL = PROD02 FLAGS(40) ACTIVE
SYS000002 = ELS.SYSCNTL
SECVOL = PROD01 FLAGS(40) ACTIVE
```
この出力結果は、SYSCNTL (元のプライマリ) がセカンダリになり、SYSCNTL2 (元のセカンダリ) がプライマリになっていることを示しています。

2. 現在のプライマリを無効にします。

CDS DISABLE PRIMARY

ELS.SLSCNTL2 が無効になり、ELS.SLSCNTLT が新しいプライマリになりま す。

3. ELS.SLSCNTL2 をアクティブなセカンダリとして、再度有効にします。

CDS ENABLE DSN(ELS.SLSCNTL2)

4. Display CDS コマンドを入力し、CDS が循環されたことを確認します。

```
SYS000001 = ELS.SYSCNTL
PRIVOL = PROD02 FLAGS(40) ACTIVE
SYS000002 = ELS.SYSCNTL2
SECVOL = PROD01 FLAGS(40) ACTIVE
```
# <span id="page-31-0"></span>**CDS の名前の変更**

CDS の名前を変更する方法は 2 とおりあります。

- *CDS Disable* および *Enable* コマンドを使用して、HSC を停止せずに名前を変更 します。
- HSC を停止し、*BACKup* および *RESTore* ユーティリティーを使用して名前を変更 します。

*BACKup* および *RESTore* ユーティリティーを使用する場合、HSC の停止が必要にな るのは明らかに不便ですが、CDS のバックアップが作成されるという利点もありま す。

## <span id="page-31-1"></span>**CDS Disable および Enable コマンドを使用した CDS の名前の 変更**

#### **コマンドを使用して CDS の名前を変更するには、次の手順に従います。**

1. 名前を変更する CDS をすべてのホストで無効にします。

例:

CDS DISABLE DSN(ACS.DBASEOLD)

2. CDS を含むデータセットの名前を変更します。

たとえば、*ACS.DBASEOLD* の名前を *ACS.DBASECPY* に変更します。

3. CDS を新しい名前で有効にします。

例:

CDS ENABLE DSN(ACS.DBASECPY)

名前を変更した CDS に対する *Enable* コマンドが失敗した場合は、CDS の定義 がコマンドを発行する前の状態に戻されます。アクティブな CDS と矛盾しない ように、HSC PARMLIB の CDSDEF 制御文を変更します。

CDS 名はデータベースハートビート (DHB) レコードに記録されます。HSC の初 期設定時に、DHB 内のデータセット名は、HSC PARMLIB 内の CDSDEF 制御文 に指定されているデータセット名と比較されます。

CDSDEF 文で指定したデータセット名が、DHB に記録されている、いずれの CDS 名とも一致しない場合、その CDS は無効になります。指定した CDS がす べて無効になった場合、HSC は初期化されません。プライマリ、セカンダリ、 およびスタンバイ CDS に対する有効な CDS の割り当ては、データベースハート ビートレコードに記録された CDS の割り当てに基づいて行われます。

CDS の名前変更が必要な場合は、次の名前変更の手順で説明しているよ うに、HSC BACKup および RESTore ユーティリティーを使用してくださ い。MSP、TSO ISPF、またはサードパーティーのユーティリティーを使用し て、BACKup および RESTore ユーティリティーを実行せずに CDS の名前を変更 しないでください。

# <span id="page-32-0"></span>**CDS の再配置**

#### **CDS を再配置するには、次の手順に従います。**

1. 再配置する CDS をすべてのホストで無効にします。

例:

CDS DISABLE DSN(ACS.DBASECPY)

<span id="page-32-1"></span>2. 新しいデータセットを適切な CDS 属性を使用して割り振ります。

詳細は、『*HSC および VTCS の構成*』を参照してください。

3. CDS で手順 [2](#page-32-1) で割り振りしたデータセットを有効にします。

例:

CDS ENABLE DSN(ACS.DBASENEW)NEWLOC

#### **注記:**

指定されていなければ、MSP はカタログサービスを使用してボリュームとユニットの定義 を解決します。

名前の変更または再配置の操作が失敗すると、CDS の定義がコマンドを発行す る前の状態に戻されます。アクティブな CDS と矛盾しないように、CDSDEF 制 御文を変更します。

## <span id="page-33-0"></span>**カタログ化されていない CDS コピーの再配置**

ACS.DBASECPY は無効化および削除され (または、カタログから外され)、ACS .NOTCATLG が割り振られてカタログ化されていると想定します。次のコマンドは カタログ化されていない CDS コピーを再配置します。

CDS ENABLE DSN(ACS.NOTCATLG) NEWVOL(HSC001), NEWUNIT(ABC)

このコマンドの CDS 定義と矛盾しないように、CDSDEF 制御文を変更します。名前 の変更または再配置の操作が失敗すると、CDS の定義がコマンドを発行する前の状 態に戻されます。

## <span id="page-33-1"></span>**CDS のスワップ**

HSC のコマンドまたはユーティリティーを使用した CDS の再配置とは対照的に、 ディスクのデータセットを、ユーザーに影響を与えることなく別の位置にスワッ プできるようにするサードパーティーのソフトウェア製品は多数あります。HSC は、TDMF、FDRPAS、または P/DAS のスワップ操作が行われてから数秒以内 に、CDS に保存されたデバイスアドレス情報を動的に更新するように機能強化され ています。これにより、HSC および VTCS のユーティリティーは常に新しい CDS の位置を使用できます。

この強化では、CDS を無制限に移動する機能は提供されていません。PPRC または スワップ操作以外の方法で CDS を移動するには、CDS の VOLSER への変更が必要 です。CDS の VOLSER が変更された場合は、CDS の従来の SLUADMIN BACKup お よび RESTore の処理を使用して、デバイスアドレスとボリュームのシリアル情報を リセットする必要があります。

# <span id="page-34-0"></span>**CDS の復元**

CDS のすべてのコピーで障害が発生した場合 (つまり、プライマリ、セカンダ リー、およびスタンバイのすべてのコピーが失われた場合) は、バックアップから CDS を復元する必要があります。CDS の複数のコピーがあり、そのうちの 1 つが 失われた場合は、CDS ENABLE/DISABLE コマンドを使用して、有効なコピーで作 業を継続し、エラーのあるコピーを再作成することができます。詳細については、 「[手動による別の CDS コピーへの切り替え」](#page-28-0)を参照してください。

#### **注意:**

CDS のすべてのコピーが失われたと考えられる場合は、Oracle ソフトウェアサポートに連絡し て、実際にバックアップから CDS を復元する必要があることを確認し、必要に応じて復元処理 のサポートを受けてください。

復元を実行する前に、破損した CDS の新しいバックアップを作成するか、あとで分 析できるように現在のすべての CDS コピーを名前を変更して保存してください。

#### **注記:**

- RESTORE のプロセスは、CDS バックアップの作成に使用される SLUADMIN BACKUP と同 じです。
- 復元を実行する前に、破損した CDS の新しいバックアップを作成するか、あとで分析できる ように現在のすべての CDS コピーを名前を変更して保存してください。

## <span id="page-34-1"></span>**バックアップコピーからの CDS の復元**

#### **バックアップコピーから CDS を復元するには:**

1. いずれかのホストで HSC がまだ稼動している場合は、その HSC システムを停止 します。

ロギングが有効な場合は、手順 [2](#page-34-2) に進み、VSM データを再同期します。それ以 外の場合は、手順 [3](#page-35-0) に進みます。

<span id="page-34-2"></span>2. CDS にアクセスできる場合は、通常のログファイルのオフロードジョブを実行 します。

このオフロードは、前回のオフロード以降の VSM アクティビティーを取り込む ために行います。

//JOBOFFL job (account),programmer

//S1 EXEC PGM=SLUADMIN,PARM='execution parameters' //STEPLIB DD DSN=hlq.SEALINK,DISP=SHR //SLSOFFLD DD DSN=offload.dataset.name(+1),DISP=(NEW,CATLG,DELETE), // UNIT=SYSDA,SPACE= //SLSCNTL DD DSN=primary.dataset.name, DISP=SHR //SLSCNTL2 DD DSN=secondary.dataset.name, DISP=SHR //SLSSTBY DD DSN=standby.dataset.name, DISP=SHR //SLSPRINT DD SYSOUT=A //SLSIN DD \* OFFLOAD LOGFILE

CDS にアクセスできない場合は、*LOGDSN* パラメータを使用してログファイルを オフロードします。通常の CDS ロギングプロセスは、CDS に保存されているロ グ情報を使用します。CDS にアクセスできない場合は、現在のログファイルに あるロギング情報を使用する必要があり、そのログファイルを *LOGDSN* パラメー タで指定します。

```
//JOBOFFL job (account),programmer 
//S1 EXEC PGM=SLUADMIN,PARM='execution parameters' 
//STEPLIB DD DSN=hlq.SEALINK,DISP=SHR
//SLSOFFLD DD DSN=offload.dataset.name(+1),DISP=(NEW,CATLG,DELETE),
// UNIT=SYSDA,SPACE= 
//SLSPRINT DD SYSOUT=A 
//SLSIN DD * 
OFFLOAD LOGFILE LOGDSN(hsc.log1)
```
#### **注記:**

CDS にアクセスできない場合、CDS を復元したあとに、*LOGDSN* オプションを使用しな いで *OFFLOAD LOGFILE* ユーティリティーを実行しようとすると、オフロードが失敗する か、誤ったログのオフロードファイルが作成される可能性があります。

<span id="page-35-0"></span>3. 最新の正常なバックアップから CDS を復元します。

```
//JOBREST job (account),programmer 
//S1 EXEC PGM=SLUADMIN,PARM='execution parameters' 
//STEPLIB DD DSN=hlq.SEALINK,DISP=SHR
```
//SLSBKUP DD DSN=backup.dataset.name(0),DISP=SHR //SLSCNTL DD DSN=primary.dataset.name, DISP=SHR //SLSCNTL2 DD DSN=secondary.dataset.name, DISP=SHR //SLSSTBY DD DSN=standby.dataset.name,DISP=SHR //SLSPRINT DD SYSOUT=A //SLSIN DD \* RESTORE

```
注意:
```
**RESTORE の JCL で、使用しているすべての HSC データセット (プライマリ、セカンダ リ、スタンバイ) を指定することが重要です。**

詳細は、『*ELS コマンド、制御文、およびユーティリティーリファレンス*』を参 照してください。

#### **注記:**

ローカルおよびリモートリンクのライブラリが独立して CDS を実行している場合は、 BACKup および RESTore を実行するときに特別な注意が必要です。ローカルおよびリモー トのライブラリを接続するリンクを中断する場合は、これらの注意事項に従ってくださ い。詳細は、『*ELS レガシーインタフェースリファレンス*』を参照してください。

回復にログファイルを使用している場合は、手順 [4](#page-36-0) に進みます。それ以外の場合 は、手順 [9](#page-38-0) に進みます。

- <span id="page-36-0"></span>4. 復元された CDS が正しいログファイル情報を参照していることを確認します。
	- *SET LOGFILE(OFF)* を実行します。

//SETLOG JOB (account),REGION=1024K //S1 EXEC PGM=SLUADMIN,PARM='execution parameters' //STEPLIB DD DSN=hlq.SEALINK,DISP=SHR //SLSPRINT DD SYSOUT=\* //SLSIN DD \* SET LOGFILE(OFF)

• *FMTLG* ユーティリティーを実行して、ログファイルを再フォーマットします。

//FMTLOG JOB (account),REGION=1024K

```
//S1 EXEC PGM=SLUADMIN,PARM='execution parameters'
//STEPLIB DD DSN=hlq.SEALINK,DISP=SHR
//SLSLOG1 DD DSN=hlq.CDSLOG1,DISP=(,CATLG,DELETE),
// UNIT=SYSDA,SPACE=(CYL,100)
//SLSLOG2 DD DSN=hlq.CDSLOG2,DISP=(,CATLG,DELETE),
// UNIT=SYSDA,SPACE=(CYL,100)
//SLSPRINT DD SYSOUT=*
//SLSIN DD *
FMTLOG
```
• *SET LOGFILE* をもう一度実行して、新たに初期化したログファイルの名前を 指定します。

//SETLOG JOB (account),REGION=1024K //S1 EXEC PGM=SLUADMIN,PARM='execution parameters' //STEPLIB DD DSN=hlq.SEALINK,DISP=SHR //SLSPRINT DD SYSOUT=\* //SLSIN DD \* SET LOGFILE(hlq.CDSLOG1,hlq.CDSLOG2)

<span id="page-37-0"></span>5. *LOGUTIL* コマンドを実行して、回復に必要なデータセットと *AUDIT MVC* コマン ドを生成し、そのデータセットでコマンドを実行します。

次の例では、最新の正常な CDS バックアップが 2009 年 5 月 12 日の午後 10 時に 作成されていることを想定しています。

- *LOGIN* 文は、各オフロードログファイルの DD 文を、最新の正常なバックアッ プで作成されたログファイルから、[2](#page-34-0) で作成したログファイルまで指定してい ます。
- *LOGUTIL GENAUDIT* は、VSM データを回復するコマンドを含むデータセット の DD 名として、*RECVCMD* を指定します。

//JOBLOGR job (account),programmer,REGION=1024k //S1 EXEC PGM=SLUADMIN,PARM='execution parameters' //STEPLIB DD DSN=hlq.SEALINK,DISP=SHR //LOGIN DD DSN=offload.dataset.name(-2),DISP=OLD // DD DSN=offload.dataset.name(-1),DISP=OLD // DD DSN=offload.dataset.name(0),DISP=OLD

```
//RECVCMD DD DSN=offload.dataset.genaudit,DISP=(,CATLG,DELETE),
// UNIT=SYSDA,SPACE=
//SLSPRINT DD SYSOUT=*
//SLSIN DD *
LOGUTIL FROMDATE(2009-5-12) FROMTIME(22:00:00) LOGDD(LOGIN)
GENAUDIT COMMANDS(RECVCMD)
```
<span id="page-38-1"></span>6. 現在 *LOGPOL=REQUIRED* が VTCS 構成に指定されている場合:

*LOGPOL=OPTIONAL* を *CONFIG GLOBAL* 文に指定して *CONFIG* を実行し、VTCS 構 成のロギングを一時的に無効にします。これは、HSC/VTCS がアクティブでない ときに *MVCMAINT* コマンドを正常に実行するために必要です。

7. 監査対象の MVC を読み取り専用ステータスに設定します。

HSC/VTCS がアクティブでないときに MVC を監査する場合は、*MVCMAINT READONLY(ON*) コマンドを実行します。これにより、HSC/VTCS がアクティブの ときに MVC が使用されないことが保証されます。

```
//JOBAUDIT job (account),programmer,REGION=1024K
//S1 EXEC PGM=SLUADMIN,PARM='execution parameters'
//STEPLIB DD DSN=hlq.SEALINK,DISP=SHR
//SLSPRINT DD SYSOUT=*
//SLSIN DD *
MVCMAINT READONLY(ON) MVC( +
mvc1 +mvc2 +\ldots +
mvcn +
      )
```
8. LOGPOL=REQUIRED が VTCS 構成で必要な場合:

*LOGPOL=OPTIONAL* を手順 [6](#page-38-1) (前述) で一時的に指定した場合 は、*LOGPOL=REQUIRED* を *CONFIG GLOBAL* 文に指定して *CONFIG* を実行します。

<span id="page-38-0"></span>9. ホストの 1 つで HSC を再起動しますが、テープのアクティビティーは開始しま せん。

10. CDS の VSM 以外の部分を回復するために、すべての ACS で *SLUADMIN AUDIT* を実行します。

//JOBAUDIT job (account),programmer,REGION=1024k //S1 EXEC PGM=SLUADMIN,PARM='execution parameters' //STEPLIB DD DSN=hlq.SEALINK,DISP=SHR //SLSPRINT DD SYSOUT=\* //SLSIN DD \* AUDIT ALL

#### **注記:**

ライブラリの監査が開始したら、手順 [11](#page-39-0)、手順 [12、](#page-39-1)および手順 [13](#page-39-2) を並行して実行できま す。

<span id="page-39-0"></span>11. すべての VTSS を監査します。

//JOBAUDITV job (account),programmer,REGION=1024k //S1 EXEC PGM=SLUADMIN,PARM='execution parameters' //STEPLIB DD DSN=hlq.SEALINK,DISP=SHR //SLSPRINT DD SYSOUT=\* //SLSIN DD \* AUDIT VTSS(VTSS0,VTSS1)

<span id="page-39-1"></span>12. スクラッチ同期を実行します。

*SLUCONDB* を実行して、HSC のスクラッチステータスを TMS と同期します。詳 細については、*ELS のコマンド、制御文、ユーティリティーに関するリファレン ス*を参照してください。

<span id="page-39-2"></span>13. ロギングを使用している場合は、手順 [5](#page-37-0) で作成したデータセットから回復コマン ドを使用して、対象となる MVC を監査します。

//JOBRMVC job (account),programmer,REGION=1024k //S1 EXEC PGM=SLUADMIN,PARM='execution parameters' //STEPLIB DD DSN=hlq.SEALINK,DISP=SHR //SLSIN DD DSN=offload.dataset.genaudit,DISP=SHR //SLSPRINT DD SYSOUT=\*

ロギングを使用していない場合に監視が必要な MVC を判別するには、Oracle ソ フトウェアサポートにお問い合わせ下さい。

- 14. すべてのホストで HSC を起動します。
- 15. テープのアクティビティーを再起動します。

# **第3章 TapePlex の管理**

一般的に、TapePlex の管理は VTCS の管理に似ています。つまり、(1) 定期的および 継続的に TapePlex の健全性を監視し、(2) 必要なときに必要に応じた作業を行いま す。ただしこの章では、TapePlex の物理的要素および正常な動作に必要な作業につ いて説明するときは、定期的なタスクと必要に応じたタスクを混在させて説明しま す。SMC/HSC/VTCS はサーバーソフトウェアであり、自己訂正するように設計され ています。同様に、ライブラリハードウェア自体にも冗長性と回復力が備わってい ます。したがって、ソフトウェアとハードウェアのステータスを頻繁に確認し、発 生した問題をすべて修正してさえいれば、TapePlex 管理タスクのほとんどは処理で きていることになります。

# **ライブラリハードウェアの管理**

ステータスの確認に最適なツールの 1 つとして、*DISPLAY EXCEPTNS* という名前 のコマンドがあります。ここでの「例外 (exception)」は最適とは言えないハード ウェア条件です。期待されるコマンド出力は、「No *ハードウェアコンポーネント名* problems were detected」という一連のメッセージです。システム上の問題が発生して いる場合は、これらの出力から、ハードウェアは正常で、ソフトウェアに問題があ ることがわかります。

一方、「CAP Not Operational (CAP が動作不能)」、「Robot Hand needs Maintenance (ロボットハンドの保守が必要)」、「LSM is Offline (LSM がオフライン)」などの 出力が表示される場合は、ソフトウェアとハードウェアのどちらに問題があるか を判断するために、さらに詳しい情報が必要となります。したがって、これらの メッセージのいずれかが表示された場合は、メッセージを『*ELS メッセージおよび コード解説書*』で調べて、詳細な説明とユーザーとしての対応を確認してくださ い。場合によっては、対応は明確で簡単です。ロボットハンドの保守が必要な場 合は、CSE に連絡します。ただし、対応がそれほど明確にならない場合もありま す。LSM がオフラインの場合、明確な処置とはこれをオンラインに戻すことです。 ただし、LSM が保守のために停止している場合や、ドライブデバイスのアドレスを 変更している場合は、作業が完了するのを待ってから、LSM をオンラインに戻す必 要があります。

このように、*DISPLAY EXCEPTNS* を第一の診断ツールとして使用して、問題がない ことを確認するか、問題がある場合はこれを解決し、さらにアクティビティーレ ポートと ACS の日次レポートを使用して、ライブラリのパフォーマンスを調整しま す。ライブラリハードウェアの管理という観点から、次のタスクは何でしょうか。 次のセクションでは、ステータスを確認するコマンドやコマンドが示す条件への対 応について詳しく説明します。

## **ACS の管理**

*DISPLAY ACS* と *DISPLAY ALL* の 2 つもよく使用されるコマンドで知っている必要 があります。*DISPLAY ACS* は、ACS のステータスを表示します。ACS、LMU、およ びステーションについてのハードウェアのステータスと、使用可能なスクラッチボ リュームおよび空きセルなどが表示されます。*DISPLAY ALL* は、これに加えて LSM と CDS のステータスも表示します。状態がオンラインまたは動作していないコン ポーネントも表示されます (切断された ACS、オフラインまたはスタンバイモード のステーション、オフラインの LSM など)。LSM および CAP の状態を変更するに は *MODIFY* コマンドを使用し、ACS の状態を変更するには *VARY* コマンドを使用しま す。ただし、上の説明に従って、適切なコマンドを入力する前に、ハードウェアの 状態を変更する理由とその方法について確認してください。LSM を保守のためにオ フラインに変更する必要がある場合は、その LSM に対するテープアクティビティー が休止されていることを事前に確認してください。同様に、LSM をオンラインに変 更する場合は、保守が完了していることを事前に確認してください。

## **SL8500 冗長電子デバイスの管理**

冗長電子デバイスオプションを使用すると、ライブラリコントローラスイッチの自 動化により、ライブラリコントローラ (LC) 障害に起因する制御経路のダウン時間を 最小限にすることができます。この構成において、2 番目のライブラリコントロー ラはローカルエリアネットワークにケーブルで接続し、LSM (複数も可) に接続し ています。HSC は、アクティブ LC と呼ばれる 1 つのライブラリコントローラにす べての作業を指示しますが、スタンバイと呼ばれる 2 番目の LC は、準備のできた バックアップ用として常に電源投入されています。アクティブ LC とスタンバイ LC は動的に指定され、それらの役割は環境の条件によって変わります。

このセクションで説明するコマンドやユーティリティーについては、『*ELS コマン ド、制御文、およびユーティリティーリファレンス*』を参照してください。

# <span id="page-44-0"></span>**デュアルライブラリコントローラ構成**

この実装では、デュアル LC 構成とは、導入され、1 つのライブラリにネットワー クで 1 列に接続された 1 対の LC のことです。これが唯一の有効な構成です。[図](#page-45-0) [3.1「デュアル LC 構成」](#page-45-0) は、この構成の例を示しています。

<span id="page-45-0"></span>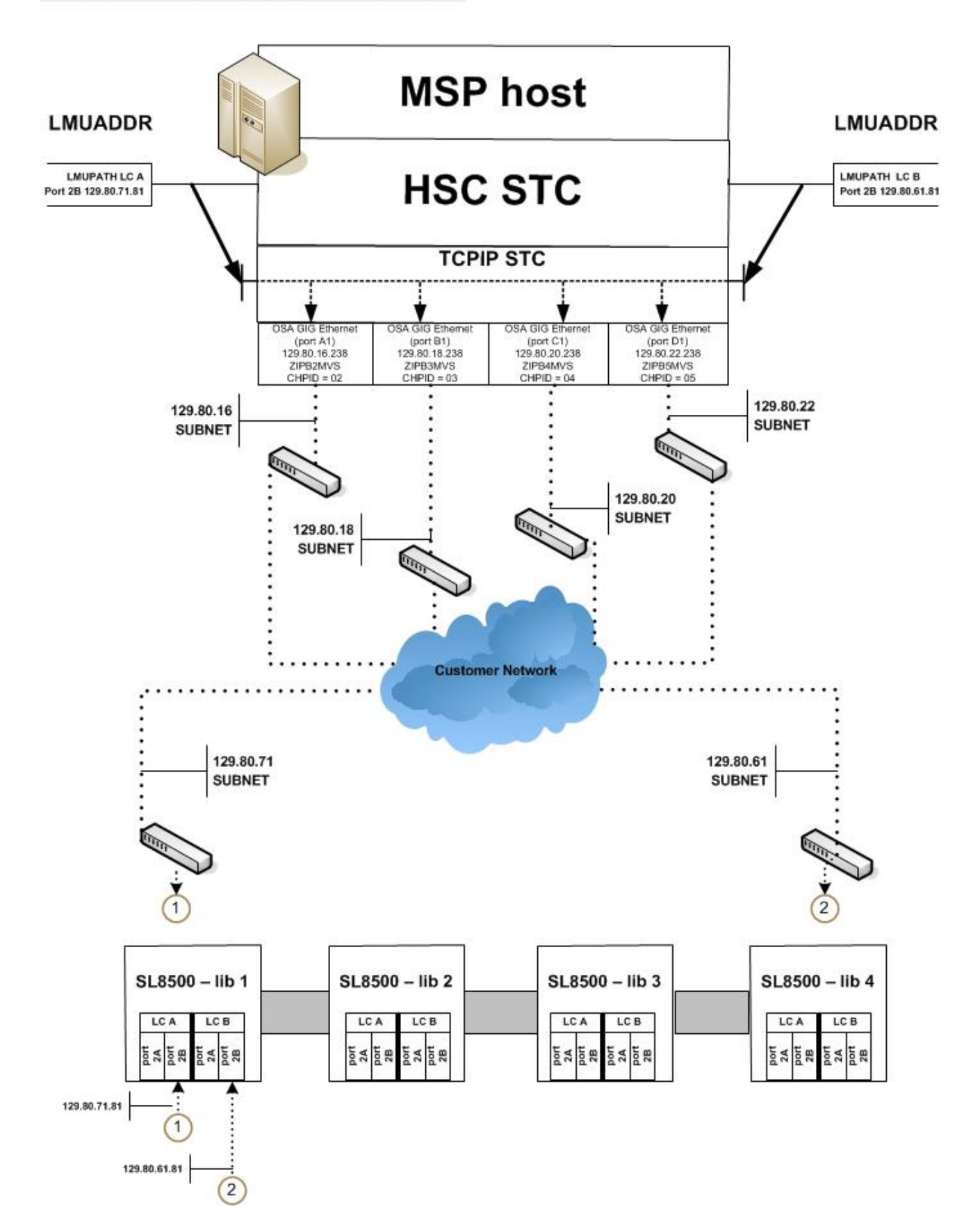

次の規則がデュアル LC 構成に適用されます。両方の LC に適用されます

- すべてのホストに接続する
- いつでも電源投入できる
- LAN 0 および LAN 1 の両方に接続する。

アクティブ LC に障害が起こると自動切り替えが行われて、スタンバイがアクティ ブ LC の役割を引き継ぎます。HSC は、この切り替えを通知されるとオペレータに それを知らせます。ほとんどの未完了要求が再駆動されて、それ以降のライブラリ 要求はすべて新しくアクティブになった LC に送られます。障害を起こした LC が修 復され、電源投入されると、今度はこれがスタンバイの役割を引き継ぎます。

オペレータコマンドの SWitch は、スタンバイ LC を動的にアクティブ化するのが望 ましい場合に使用できるものです。オペレータが Switch コマンドを発行すると、ス タンバイ LC は、リブートを開始するように前のアクティブ LC に命令したあとでア クティブ LC の役割を引き継ぎます。前のアクティブ LC が正常にリブートすると、 その LC はスタンバイ LC の役割を引き継ぎます。

#### **注記:**

デュアル LC 環境での操作に関して、警告と予防措置があります。これらの要件に精通するに は、[「冗長 LC の操作上の概要」](#page-47-0)を参照してください。

HSC の導入時に、アクティブ LC とスタンバイ LC の両方にネットワーク接続を指 定する必要があります。

#### **SL8500 冗長電子デバイス環境**

ライブラリ要求は、すべてのネットワーク接続パスが LC に対してオフラインに なっているか、またはすべてのネットワーク接続パスが作動不能な場合には、自動 化されません。冗長電子デバイス環境で、アクティブ LC へのすべてのネットワー ク接続パスが動作不可能な場合は、HSC *SWitch* コマンドを使用してワークロード をスタンバイ LC に移動します。

### **SL8500 LC 操作**

ライブラリコントローラ (LC) は、HSC を通してホストからのマウントとマウント解 除要求に応答して、要求をそれぞれ該当する LSM に渡し、要求された物理的なアク ションを実行します。

このセクションで説明している手順は次のとおりです。

- [「ACS ステータスの表示」](#page-47-1)
- 「[冗長 LC の操作上の概要」](#page-47-0)。

#### **注記:**

• LC をリブートすると、次のメッセージの前にエラーメッセージが表示されます。

... ACS AA LSM LL ready; ...

これは無視してかまいません。このメッセージのあとに表示されるエラーメッセージは無視 しないでください。

• ライブラリ制御パネルの説明、電源オンや電源オフの方法、およびスタンドアロン LC と 冗長 LC の両方の構成でライブラリコントローラをブートする方法については、該当する Oracle ハードウェアのオペレータガイドを参照してください。

# <span id="page-47-1"></span>**ACS ステータスの表示**

LC のステータスを判別するには、次のコマンドを発行します。

Display Acs acsid

コマンドの応答は、次をリスト表示します。

- ACS の現在のステータス
- 次を含む現在の冗長 LC のステータス (構成した場合)
	- HSC/LC 互換性レベル
	- アクティブ LC
	- スタンバイ LC
	- 各 LC のオンライン、オフライン、またはスタンバイステータス

### <span id="page-47-0"></span>**冗長 LC の操作上の概要**

冗長電子回路構成では、アクティブ LC に障害が発生した場合に引き継ぐこと ができるバックアップ LC が提供されます。(デュアル LC オプションについて は、[「デュアルライブラリコントローラ構成 」を](#page-44-0)参照してください。)いずれの LC もアクティブにできますが、アクティブな LC にすることができるのは 1 回につ き 1 つのみです。各 LC は LAN 上でほかの LC のステータスを定期的に検査しま す。HSC は、アクティブ LC に対するすべての入出力を指示します。

デュアル LC 構成で LC の電源をオンにすると、スタンバイステータスに入り、アク ティブ LC があるかどうかを検査します。アクティブ LC が存在する場合は、2 番目 の LC がスタンバイとして準備のできた状態を保ちます。アクティブ LC が存在しな い場合は、完全に初期化される最初の LC がアクティブの役割を引き継ぎます。

LC の電源が両方とも正常にオンになると、次の HSC メッセージが表示されます。

... ACS AA: RE LIBID C1 is configured; Active is y, Standby is ready

ここでは、y は「A」または「B」の構成済み LC 識別子です。

#### **LC 切り替えの概要**

アクティブ LC の機能は、次の形で切り替わる場合があります。

- アクティブ LC における自己検出障害または電源装置問題による自動切り替え。
- すべてのオンラインステーションが通信不能になったあとに (*SWitch* コマンドを 使って) オペレータが行なった切り替え。
- オンラインステーションがアクティブ LC と通信できるときに (*SWitch* コマンド を使って) オペレータが行なった切り替え。
- アクティブ LC のリブートスイッチが押された場合。
- アクティブ LC の電源がオフになった場合。

# **LC 切り替えの結果**

LC 切り替えが行われると、一連のコンソールメッセージがアクティブ LC とスタ ンバイ LC のステータスの変化を追跡します。クリティカルなステータスの変化の メッセージは高輝度表示され、その状態が訂正されるかまたはほかのメッセージで 置き替えられるまでそのまま画面上に残ります。

ステータスが変わって、スタンバイ LC の準備が整うと、次のメッセージが表示さ れます。

... ACS AA: RE LIBID C1 is configured; Active is y, Standby is ready

ステータスの変化があり、LC エラーが起こると、次のメッセージが表示されます。

... ACS AA: : RE LIBID C1 Is Not configured; Active Is y, Standby is not ready

ステータスの変化があり、スタンバイ LC の準備が整っていない場合は、次のメッ セージが表示されます。

... ACS AA: : RE LIBID C1 Is configured; Active Is y, Standby is not ready

前のメッセージで、y は「A」または「B」の構成済み LC 識別子です。

LC 切り替えが行われると、HSC は各 LC に応答指令信号を送って現在のステータス を判別します。各ステーションのステータスは、オンライン、オフライン、スタン バイ、オンライン保留、オフライン保留、または強制オフライン保留として保持さ れます。*Display Acs* acsid コマンドを使用して、各ステーションおよび LC のス テータスを確認します。

#### **注記:**

LSM が初期化を完了するまで、LC の切り替え中は自動モード CAP がロックされます。

# <span id="page-49-0"></span>**自動 LC 切り替え**

LC マイクロコードは、ACS を稼動し続けるために LC エラーを検出および報告し、 対処します。*注意する必要があるのは*、これは自動的に行われるので、一部の作業 は LC 内で処理中である可能性があるということです。スタンバイ LC は、アクティ ブの役割を引き継ぐと、HSC にその変化したステータスを通知し、LC 準備完了信 号を送ります。HSC は、ACS の中の各種 LSM 内の転送中カートリッジに関する新 規のアクティブ LC が提供する回復情報を読み取ります。そのあと、HSC は次を行 います。

- 移動中のカートリッジの現在位置を反映して、待ち行列にある要求を変更する か、「完了」のマークを付けます
- すべての未完了の要求をアクティブ LC に送信します
- 要求を正常に完了できなかったときには、カートリッジをエラントとしてマーク 付けします。

#### **注記:**

エンター操作およびイジェクト操作は、LC 切り替え後に再起動が必要な場合があるので注意 してください。

### **オペレータによる LC 切り替え**

通信中のネットワーク接続がある場合は、LC の切り替えを開始する前に、LC をす ぐに切り替える必要があるかどうか、または切り替えを開始する前に処理を完了で

きるかどうかを判別します。LC を切り替える必要性がそれほど差し迫っていない場 合は、LSM がアイドルに近い状態になるまで待機してください。

ライブラリ ID の LC 切り替えを開始するには、次のコマンドを発行します。 SWitch Acs acsid LIB libid

このコマンドは、スタンバイ LC を経由して切断された LC に送られ、切断された LC はリブートされます。次の一連のイベントが起こります。

1. HSC が次のメッセージを発行します

... ACS AA: Switch initiated, expect notification in 20 seconds

- 2. スタンバイ LC がアクティブ LC の役割を引き継ぎます (「ACTIVE」標識が点灯 します)。
- 3. オンラインの LSM が高速初期設定を実行します。
- 4. 各 LSM の準備が整うと、HSC が次のメッセージを発行します。

... ACS AA LSM LL Ready; Temp Outage Queue Will Be ReDriven

5. 前のアクティブ LC のリブートが正常に完了すると、今度はその LC がスタンバ イ LC の役割を引き継ぎます。

処理がアクティブである間に SWitch コマンドが発行されると、いくつかの LSM 内でカートリッジが移動中の状態になることがあります。「[自動 LC 切り替え」](#page-49-0)の 説明にあるとおり、回復手順が自動的に行われます。LC 準備完了信号を受け取る と、HSC は LSM が高速初期設定を完了するのを待ってから、一時機能停止待ち行 列の処理によって要求を再駆動します。

### **CAP の手動回復**

特定の CAP 機能が要求 (エンター/イジェクト) を処理しているときに LC 切り替え が行われると、切り替えの完了後に回復のための手動介入が必要です。次に、さま ざまな CAP シナリオと、それぞれに適した解決手順を示します。

# **エンター機能がアクティブなときに切り替えが行われる**

切り替えが行われ、エンター機能がアクティブな場合は、切り替えの完了後に、2 つのイベントが同時に、または個別に発生する可能性があります。

- 切り替えが行われると、カートリッジが HSC/ELS によって選択されますが、LSM ホームセルに移動されません。切り替えの完了後にカートリッジが選択されます が、LSM セルに移動できません。
- LSM に移動する CAP 内のカートリッジが、移動中にライブラリから SLS0699I 03/01 エラーのメッセージを受け取ります。切り替えの完了後に CAP 内にカート リッジがあるため、ライブラリはその CAP を予約します。ライブラリは、カート リッジが取り出されるまで CAP の所有権を保持します。これは SL8500 ライブラ リの通常の動作です。

解決の手順:

- SL8500 オペレーターズガイドの手順を使用して、SLC でカートリッジを CAP か ら手動で削除します。
- 対象となる特定の CAP に対して *Display Cap* aa:ll:cc コマンドを発行しま す。
- CAP がオフラインの場合は、*Modify CAP* aa:ll:cc*,online* コマンドを発行しま す。
- *ENter* aa:ll:cc コマンドを発行して、CAP のエンター機能を再起動します。
- CAP が自動の場合は、次を発行します。

```
CAPP x aa:ll:cc MANual
CAPP x aa:ll:cc AUTO
```
自動モードにリセットされます。

- 前のエンター機能から削除されたカートリッジのバランスを CAP に挿入します。
- SLS0251E メッセージに volser が重複していることが示される場合は、UNSELECT ユーティリティーを実行してその volser を選択解除します。そのあとで、volser を LSM にエンターできます。

volser を入力して、メッセージ SLS0694D が表示され、重複をどう扱うか尋ねられ たら、論理的に削除すると応答するようにしてください。

# **イジェクト機能がアクティブなときに切り替えが行われる**

イジェクト機能がアクティブなときに切り替えが行われると、切り替えの完了後 に、CAP に移動する LSM 内のカートリッジが、移動操作の対象のライブラリから SLS0699I メッセージ - 03/01 エラーを受け取ります。切り替えの完了後に CAP 内に カートリッジがあるため、ライブラリはその CAP を予約します。ライブラリは、 カートリッジが取り出されるまで CAP の所有権を保持します。これは SL8500 ライ ブラリの通常の動作です。

#### 解決の手順:

- SL8500 オペレーターズガイドの手順を使用して、SLC でカートリッジを CAP か ら手動で削除します。
- 対象となる特定の CAP に対して *Display Cap* aa:ll:cc コマンドを発行しま す。
- CAP がオフラインの場合は、*Modify CAP,online* コマンドを発行します。
- *EJECT vol-list* または vol-range aa:ll:cc コマンドを再発行するか、EJECt ユー ティリティーを再起動して、カートリッジのバランスをイジェクトします。
- イジェクト機能よりも前に CAP が自動であった場合は、*CAPP* x aa:ll:cc *manual* を発行してから、*CAPP* x aa:ll:cc *auto* を再発行して、それを自動モー ドにリセットします。

# **CAP が自動モードに設定されているときに切り替えが行われる**

CAP が自動モードに設定されているときに切り替えが行われると、切り替えの完了 時に、メッセージ SLS0699I に 07/05 エラーの戻り/理由コードが、CAP の保持中に ライブラリから表示されることがあります。これは、切り替えの完了後に CAP が完 全に初期化されなかったためです。これは SL8500 ライブラリの通常の動作です。

解決の手順:

- 切り替え対象のライブラリにある最後の LSM に対するメッセージ SLS0668I が発 行されるまで待ちます。
- 自動 CAP ごとに *CAPPref prefvalue* aa:ll:cc *MANual* を発行します。
- 自動にする CAP ごとに *CAPPref prefvalue* aa:ll:cc *AUTO* を発行します。

#### **CAP の管理**

*DISPLAY CAP* は、CAP の設定とステータスを表示します。*MODIFY CAP* は、CAP の 状態を変更します。*DISPLAY CAP* では、基本的なステータス情報に加え、CAP の状 態を変更するかどうか、またその場合はいつ行うかを判断するために役立つ重要な 情報も表示されます。

- CAPid
- CAP サイズ: PCAP (優先 CAP)、21 セルまたは 14 セルのモデル 9740 (標準 CAP)、40 セル (拡張 CAP)、20 セル (9360 CAP)、30 セル (9360 オプション CAP)、 または 39 セル (SL8500 CAP)
- CAP を所有するホストのホスト ID
- 優先順位: CAP 優先値
- CAP モード: クリーニング、ドレイン、イジェクト、エンター、またはアイドル 状態
- CAP ステータス: アクティブ、自動モード、手動モード、オフライン、オンライ ン、回復が必要

*CAPPREF* コマンドを使用すると、CAP モード (手動または自動) と選択の優先値 (0-9、9 の優先順位がもっとも高い) を設定できます。手動モードの CAP ではロック の解除に *ENTER* コマンドが必要ですが、自動モードの CAP では必要ありません。 通常は、HSC PARMLIB メンバーの構成で *CAPPREF* コマンドに CAP のモードと優先 値を指定し、これらの設定を使用して実行します。CAP の設定を変更する必要があ る場合は、*CAPPREF* コマンドを入力して動的にそれを行うことができます。たとえ ば、システムで挿入とイジェクトが高い頻度で発生している場合は、拡張 CAP に対 して CAP の優先を上げることができます。警告: CAP の優先値を設定する際は、優 先 CAP (PCAP) の優先順位を常に 0 にして (特に要求がないかぎりは選択せずに)、 それらを通常使用できる状態にしておいてください。

# **手動 RTD の定義**

DR の状況では、利用可能な自動テープリソースがない可能性があります。ライブ ラリ外の VSM の構成をサポートするために、存在しない ACS に手動 RTD を定義す る必要があります。

手動 RTD を定義するには、次の手順に従います。

1. LIBGEN マクロを生成して、存在しない ACS を定義します。

SLIDRIVS マクロは、手動 RTD のデバイスアドレスを定義します。

#### **注記:**

存在しない ACS の LSM を SL8500 または SL3000 として定義して、*MODIFY CONFIG* コマ ンドを利用できます。

- 2. SLICREAT ユーティリティーを実行して、新しい CDS をフォーマットします。
- 3. SET SLIDRIVS ユーティリティーを実行して、手動 RTD の MODEL を設定しま す。次に例を示します。

SET SLIDRIVS(400,401,402,403) MODEL(T9840C)

#### **注記:**

同じパネルにある手動 RTD は、デバイスタイプが同じである必要があります。

- 4. VTCS CONFIG ユーティリティーを実行して、VSM システムを定義します。
- 5. VTCS IMPORT ユーティリティーを使用して、手動 RTD で使用する MVC を新 しい CDS にインポートします。

これらの MVC はライブラリ外ボリュームとして処理されます。

# **テープデータの保護**

このセクションでは、実際および仮想の両方のテープボリューム上でデータの上書 きを防止するために使用できる ELS 機能について説明します。

### **ネイティブテープデータの保護**

Oracle/StorageTek T9840、T9940B、および T10000 テープカートリッジは、テープ上 に存在するデータの再書き込み不可能な保護ソリューションを提供する VOLSAFE セキュアメディアテクノロジーを使用して順序付けすることができます。VOLSAFE カートリッジは、WORM (Write Once Read Many) カートリッジとも呼ばれます。

データが VOLSAFE セキュアメディアに書き込まれると、付加することはできま すが、修正または削除することはできません。これらのカートリッジには、非 VOLSAFE カートリッジと差別化する物理的、視覚的、電子的な機能があります。

# **VTV データの保護**

VSM システムは、VTV 用に VOLSAFE 保護を提供するようになりました。VTV に はスクラッチマウントされるときに保護属性が割り当てられ、この属性は VTV が非 スクラッチであるかぎり維持されます。VOLSAFE 保護された VTV をスクラッチす るには、*TAPEVOL* クラスの RACF *ALTER* 権限が必要です。

VTCS は、*MGMTclas WRITE* パラメータを使用してこの保護を有効にします。このパ ラメータでは、次のように VTV VOLSAFE ポリシーを指定します。

**MANY**

デフォルト。VOLSAFE 書き込み保護なしを指定します。

**ONCE**

読み取り専用保護を提供します。非スクラッチになると、VTV は変更できませ  $\lambda$ .

# **MVC データの保護**

HSC は MVC がスクラッチであるとマークされることを許可しませんが、たとえば つぎのような MVC データを保護するその他の方法を検討してください。

- HSC タスクのみが MVC ボリュームに書き込むことができるように RACF 権限を 確立する。
- *MVCMAINT* ユーティリティーを使用して、MVC を読み取り専用に設定する。
- VOLSAFE 保護されたメディアを MVC として使用する。ネイティブのテープと同 様に、データが VOLSAFE セキュア MVC に書き込まれると、付加することはで きますが、修正または削除することはできません。
	- VOLSAFE ボリュームが含まれる任意の MVC プールの *POOLPARM MVC NORECLAM* パラメータを指定して、プールのスペースリクレイムを防止します。 これにより、書き込み可能 EOT 位置が保証されます。
	- VOLSAFE MVC について、すべての VTV リコール処理は影響を受けません。

# **ライブラリボリュームの管理**

ライブラリボリュームの管理には、ボリュームレポートの使用からクリーニング カートリッジの管理まで、さまざまなタスクが含まれます。ここでは、ボリューム レポートの使用法から説明します。

## **ボリュームレポートの使用**

*VOLRPT* ユーティリティーは、ライブラリ内の物理ボリュームの管理に役立つボ リューム情報を出力します。*VOLRPT* ユーティリティー機能は統合ユーザーインタ フェースを使用します。これにより、テキスト、XML、およびカンマ区切りテキス ト (CSV) の出力形式を利用できます。XML および CSV 形式を要求する方法、出力 内容の説明、およびコマンド構文の詳細な説明については、『*ELS コマンド、制御 文、およびユーティリティーリファレンス*』および『*ELS プログラミングリファレ ンス*』を参照してください。

*VOLRPT* を定期的に実行して、ボリュームの例外条件を表示して解決したり、次の セクションで説明するようなボリュームのステータスだけを表示することもできま す。

- [「エラントボリュームおよび選択されたボリューム」](#page-56-0)
- [「VOLPARM と外部ラベルが一致しないステータス」](#page-57-0)
- [「VOLPARM に含まれていないボリューム」](#page-57-1)
- [「スクラッチサブプールの管理」](#page-57-2)
- 「[クリーニングカートリッジの管理](#page-67-0)」。

*VOLRPT* には、他にも多くの使用法があります。ボリュームを選択する方法や *VOLRPT* 出力をソートする方法については、『*ELS コマンド、制御文、およびユー ティリティーリファレンス*』を参照してください。

# <span id="page-56-0"></span>**エラントボリュームおよび選択されたボリューム**

*VOLRPT* 制御カードの例を示します。

VOLRPT SORT(LOC) INCLUDE(SEL,ERR)

この要求は、すべてのエラントカートリッジや選択されたカートリッジのレポート を、位置順に生成します。

「選択された」ステータスは、通常は一時的で、カートリッジがスクラッチされて いるか、別の位置に移動されていることを表します。レポートの「選択された」 ボリュームごとに、*DISPLAY VOLUME* コンソールコマンドを発行して、ボリュー ムの選択が解除されているかどうかを確認してください。ボリュームが選択され たままの場合は、ボリュームが選択されている間にホストが異常終了した可能性 があることを示しています。ボリュームが現在使用中でないことが明らかな場合 は、*UNSELECT* ユーティリティーを実行して、「選択された」ステータスをリセット できます。

エラントボリュームは、最後に確認された位置にないボリュームです。エラントボ リュームをイジェクトまたはマウントしようとすると、HSC はホームセル、最後に 確認されたソース位置、および最後に確認された宛先位置にあるボリュームを検索 します。ボリュームがこれらのいずれの場所にもない場合は、ACS の監査を実行し てボリュームを探さなければならない場合があります。

# <span id="page-57-0"></span>**VOLPARM と外部ラベルが一致しないステータス**

*VOLRPT* 制御カードの例を示します。 VOLRPT INCLUDE(NONMEDEQ)

この要求は、カートリッジのメディアラベルが *VOLPARM* のメディアタイプに一致し ないすべてのボリュームのレポートを生成します。

メディアの前に付加される文字は、検出された不一致のタイプを示します。アスタ リスク「\*」は、ラベルが *VOLPARM* のメディアコードと一致しなかったことを意味 します。マイナス記号「-」は、ボリュームに一致する *VOLPARM* がなかったことを意 味します。これらのボリュームには、「\*NON-VOLPARM\*」のスクラッチサブプー ルも表示されます。「@」の文字は、ボリュームに物理メディアラベルがないこと を意味します。

このコマンドの出力例を[図3.2「ボリュームレポート \(VOLPARM と外部ラベルの不](#page-57-3) [一致\)」](#page-57-3) に示します。

#### <span id="page-57-3"></span>**図3.2 ボリュームレポート (VOLPARM と外部ラベルの不一致)**

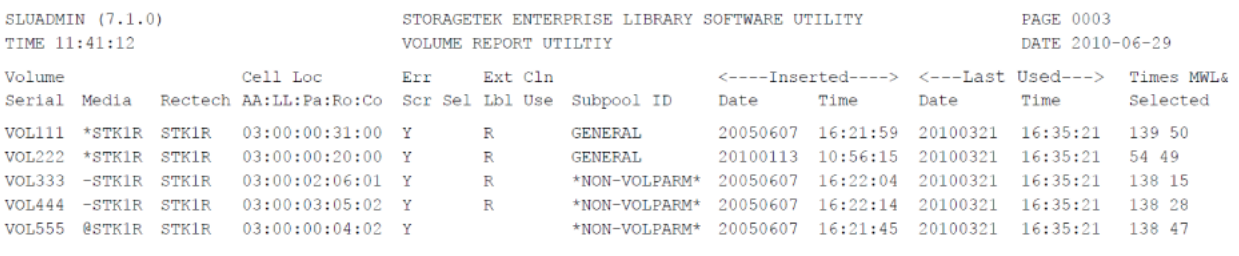

<span id="page-57-1"></span>0SLS0155I Condition code for utility function is 0

ELS 015

# **VOLPARM に含まれていないボリューム**

サブプール合計のみに \*NON-VOLPARM\* プールのボリュームが表示される場合 は、これらのボリュームの詳細なリストを取得できます。これらのボリュームを選 択する特別な制御カードはありませんが、*INCLUDE(NONMEDEQ)* を使用できます。ま た、*VOLPARM* のメディアがボリュームラベルのメディアと一致しないボリュームも 確認できます。

# <span id="page-57-2"></span>**スクラッチサブプールの管理**

次のコマンドを実行すると、サブプールの合計を、サブプール、ライブラリの位 置、およびメディアタイプごとに示すレポートを表示できます。個々のボリューム は表示されません。

VOLRPT SUMM(SUBPOOL) NOVOL

このコマンドの出力例を[図3.3「ボリュームレポート \(スクラッチサブプール\)」](#page-58-0) に示 します。

# <span id="page-58-0"></span>**図3.3 ボリュームレポート (スクラッチサブプール)**

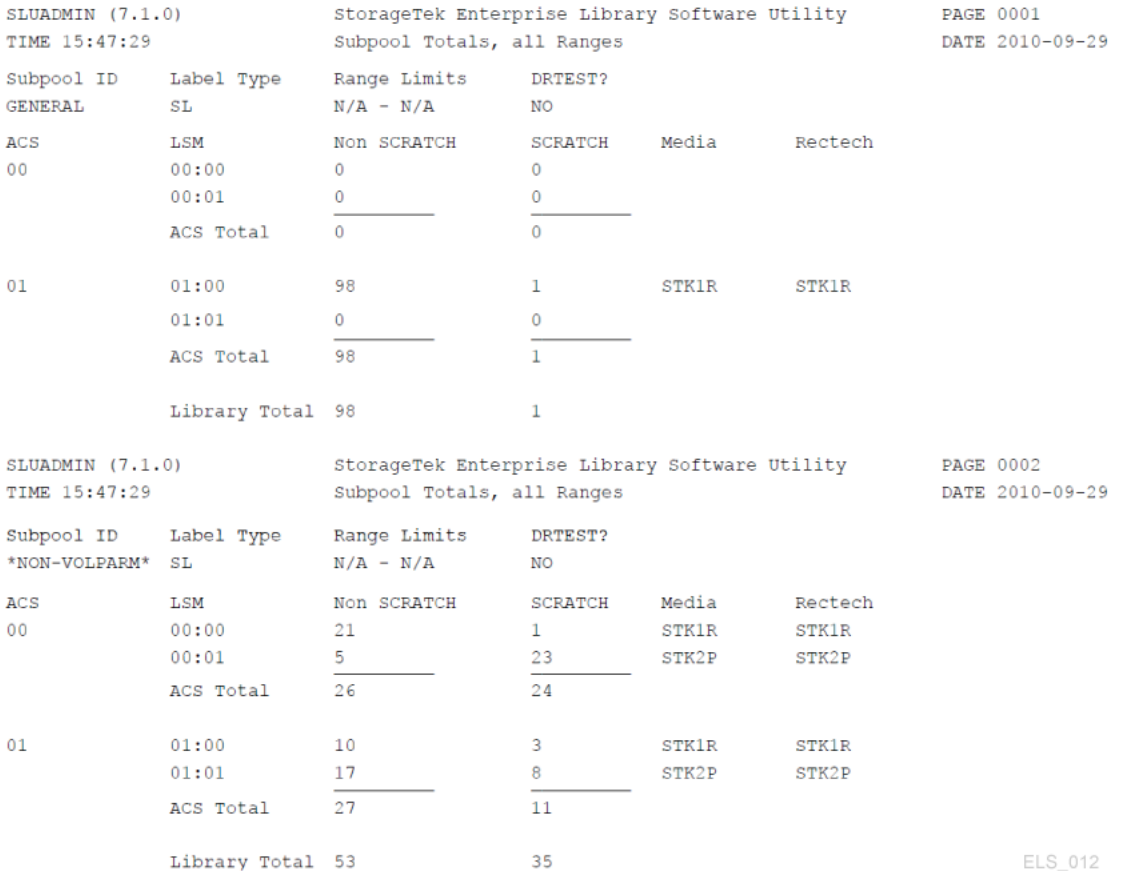

# **VOLRPT を使用したクリーニングカートリッジの使用状況の追跡**

次のコマンドを使用すると、クリーニングカートリッジのみが含まれるレポート を、使用回数順に生成できます。

VOLRPT VOL(CLN%%%) SORT(USE) DESCEND

出力例を[図3.4「ボリュームレポート \(クリーニングカートリッジ\)」](#page-59-0) に示します。

#### <span id="page-59-0"></span>**図3.4 ボリュームレポート (クリーニングカートリッジ)**

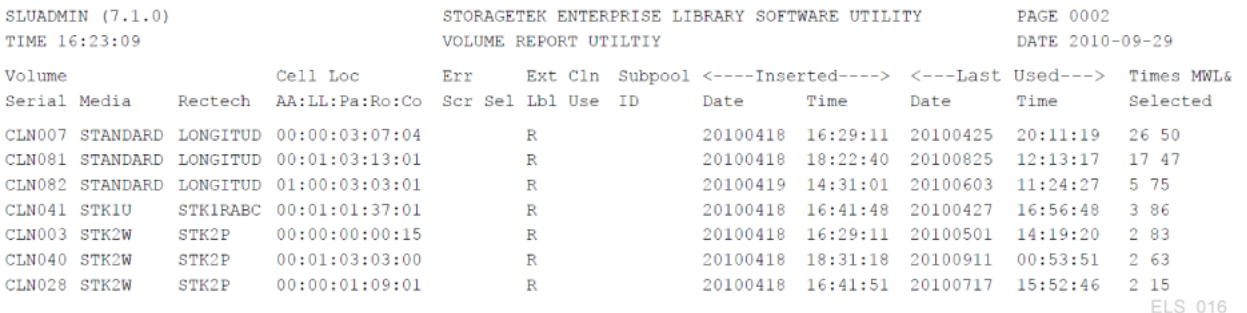

クリーニングの使用回数は、右端の「Times Selected」というラベルの付いたフィー ルドに表示されます。クリーナーの使用限度を超えている場合は、レポート中央の 「Cln Use」というフィールドに「Y」と示されます。

# <span id="page-59-1"></span>**マウントパフォーマンスの最適化**

「最適なマウントパフォーマンス」は、実際のテープボリュームのマウントおよび マウント解除にかかる時間で測定されます。この目的で最適なツールはアクティビ ティーレポートです。このレポートは、SMF レコードからデータを取得し、ACS と LSM 全体でマウント/マウント解除アクティビティーのバランスを調整するために役 立つ情報を出力します。このレポートには、発生したマウントおよびマウント解除 アクティビティーの合計が、次のように出力されます。

- スクラッチマウント/合計マウント、およびマウント当たりの平均時間
- 非スクラッチマウント/合計マウント、およびマウント当たりの平均時間
- 別の LSM にあるスクラッチマウント/合計マウント、マウント 1 回当たりの平均 時間、およびパススルーの平均数
- 別の LSM にある非スクラッチマウント/合計マウント、マウント 1 回当たりの平 均時間、およびパススルーの平均数。

アクティビティーレポートでスクラッチマウントが原因のパフォーマンスの問題が 見つかった場合は、HSC スクラッチ再分配ユーティリティーを使用して、特定の ACS 内の LSM 間でスクラッチボリュームを再分配できます。スクラッチボリュー ムが不足している場合は、スクラッチ同期を実行してデータが最新でないボリュー ムをスクラッチするか、ACS に追加のスクラッチボリュームを入力することができ ます。

# **ボリュームアクセスセキュリティーの使用**

HSC ボリュームアクセスユーザー出口 (*SLSUX14*) は、ボリュームのセキュリティー チェックを実行します。*SLSUX14* が有効な場合、マウント、イジェクト、および スクラッチリクエストに対してボリュームのセキュリティーチェックが実行されま す。

プログラミングの詳細は、『*ELS プログラミングリファレンス*』でボリュームアク セスユーザー出口 (*SLSUX14*) に関する説明を参照してください。

*SLSUX14* は、リクエストを完了または拒否できます。*SLSUX14* でのコーディング で、RACROUTE マクロの発行やその他の方法を使用して、リクエストが処理される のか拒否されるのかを判断できます。もう 1 つのオプションは、リクエストの成功/ 拒否を判断するために、RACROUTE および RACF 定義を使用して HSC がセキュリ ティーチェックを実行することを*SLSUX14* で示すことです。一方の *SLSUX14* リター ンコードは、TAPEVOL クラスがボリュームアクセスチェックに使用されることを 指定します。もう一方の *SLSUX14* リターンコードは、ボリュームアクセスチェッ クに使用するために、ユーザー出口が RACF クラスをパラメータリストに置いたこ とを指定します。その後、HSC はその RACF クラスをボリュームセキュリティー チェックに使用します。

#### **RACF 属性**

次のボリュームリクエストを発行するユーザーは、HSC が *RACROUTE* マクロを実行 するときに、リクエストが成功するためには別の RACF 権限が必要です。

- MOUNT RACF UPDATE 権限は、マウントの続行を許可します。
- MOUNT RACF READ 権限は、マウントの続行を許可します。ボリュームは、書 き込み保護状態でマウントされます。
- EJECT イジェクトリクエストの場合、ユーザーは RACF UPDATE 権限が必要で す。
- SCRATCH スクラッチリクエストの場合、ユーザーは RACF CONTROL 権限が 必要です。

次に、RACF 権限を設定するコマンドの例を示します。

RDEFINE TAPEVOL 111111 UACC(NONE) PERMIT 111111 CLASS(TAPEVOL) ID(USER1) ACCESS(READ) PERMIT 111111 CLASS(TAPEVOL) ID(USER2) ACCESS(UPDATE) PERMIT 111111 CLASS(TAPEVOL) ID(USER3) ACCESS(CONTROL) この例で示すように、USER1 はボリューム 111111 を読み取りアクセス (書き込み保 護) でマウントできます。USER2 はボリューム 111111 を書き込みアクセスでマウン トできます。その他すべてのユーザーの場合、111111 のマウントリクエストは拒否 されます。USER3 は、スクラッチリクエストを実行できます。

### **Write Once/Read Many (WORM) のサポート**

次の例の更新されたコマンドセットに示すように、WORM シナリオをサポートする ために *SLSUX14* を「スクラッチしない」ポリシーを強制するときに使用できます。

RDEFINE TAPEVOL 111111 UACC(NONE) PERMIT 111111 CLASS(TAPEVOL) ID(USER1) ACCESS(READ) PERMIT 111111 CLASS(TAPEVOL) ID(USER2) ACCESS(UPDATE)

この例で、USER3 にはボリューム 111111 に対する CONTROL アクセスがなくなり ました。そのため、RACF 構成を定義して CONTROL 権限を取得するユーザーを除 き、すべてのユーザーからのボリューム 111111 に対する SCRATCH リクエストは拒 否されます。

# **スクラッチボリュームの管理**

スクラッチボリュームの管理では、基本的に十分な (ただし、多すぎない) 数のス クラッチボリュームを用意して、これらを適切な位置 (ボリュームメディアと互換 性のあるデバイスタイプを十分に備えた LSM) に配置します。[表3.1「スクラッチボ](#page-61-0) [リュームの管理タスクとツール」](#page-61-0) に、スクラッチボリュームの管理タスクと、それ に関連するツールを示します。

<span id="page-61-0"></span>**表3.1 スクラッチボリュームの管理タスクとツール**

| タスク                       | ツール                                                                                                    | 注                                                                                                    |
|---------------------------|----------------------------------------------------------------------------------------------------|----------------------------------------------------------------------------------------------------|
| 十分な数のスクラッチカー •<br>トリッジの保守 | Warn コマンド - スクラッ<br>チ警告の限界値を設定しま<br>す。<br>• Display THReshld コマンド -<br>スクラッチカウントとスク<br>ラッチ限界値の情報を、サ<br>ブプール名、ACS ID、LSM<br>ID、メディア、および記録<br>方式ごとに表示します。 | 一般的な注意:<br>Warn コマンドはスクラッチ警告の限界値<br>の設定に使用し、Display THReshld コマン<br>ドはスクラッチボリュームのレベルと限<br>界値のモニタリングに使用します。<br>スクラッチボリュームが不足している場<br>合は、スクラッチ同期を実行し、スク<br>ラッチボリュームを再分配したあと、ス |

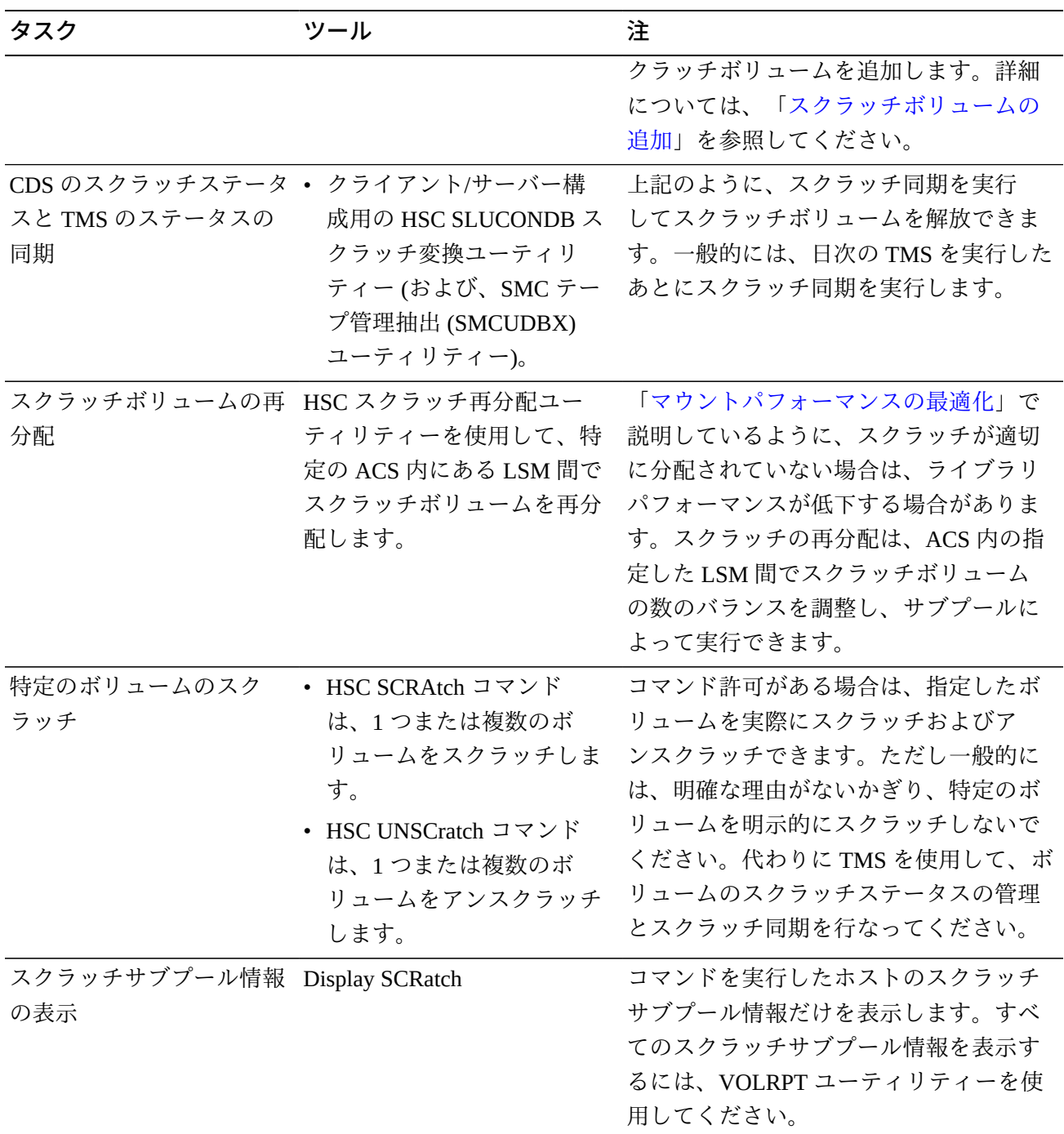

# <span id="page-62-0"></span>**スクラッチボリュームの追加**

ライブラリへのスクラッチボリュームの追加は一般的なタスクです。このタスクは 次の2つのケースに分類されます。

- [「新しい LSM の作成」](#page-63-0)
- [「既存の LSM へのボリュームの追加」](#page-64-0)

どちらの場合も、「[Nearline ボリュームの定義」](#page-63-1)で説明するように、まず新しいボ リュームの *POOLPARM* および *VOLPARM* の定義を作成する必要があります。

# <span id="page-63-1"></span>**Nearline ボリュームの定義**

#### **Nearline ボリュームを定義するには、次の手順に従います。**

1. ボリュームのスクラッチプールを定義する POOLPARM 文を作成します。

たとえば、ホスト *MSP1* と *MSP2* で使用するスクラッチプールを定義する場合 は、次のようになります。

POOLPARM NAME(SYS19840P22)TYPE(SCRATCH)HOSTID(MSP1, MSP2)LABEL(SL

2. VOLPARM 文を作成して、ボリュームを定義します。

たとえば、9840C ボリュームの範囲を定義する場合は、次のようになります。 VOLPARM VOLSER(C2000-C2999)MEDIA(STK1R)RECTECH(STK1RC)

3. SET VOLPARM コマンドを入力して、ボリューム定義を適用します。

SET VOLPARM APPLY(YES)

### <span id="page-63-0"></span>**新しい LSM の作成**

*POOLPARM* および *VOLPARM* の定義を行なったあと、次のいずれかの方法を使用して 新しい LSM を作成します。

- 1 つまたは複数の CAP を自動モードに設定し、新しいカートリッジを使用して CAP のオープンと挿入を繰り返します。
- LSM が Streamline 以外のライブラリであり、挿入できる十分な大きさがある場合:
- 1. LSM アクセスドアを開きます。
- 2. カートリッジを LSM のストレージセルに手動で配置します。
- 3. アクセスドアを閉じてロックします。
- 4. LSM で HSC Audit を実行します。

完全な LSM の監査には時間がかかりますが、CAP によるカートリッジの挿入も 時間がかかる可能性があります。したがって、どちらの方法が早いかを判断する 必要があります。

# <span id="page-64-0"></span>**既存の LSM へのボリュームの追加**

*POOLPARM* および *VOLPARM* の定義を行なったあと、[「カートリッジの挿入](#page-64-1)」の説明 に従ってカートリッジを挿入します。

#### <span id="page-64-1"></span>**カートリッジの挿入**

カートリッジは、ACS に挿入するまでは単なるカートリッジですが、挿入したあと は CDS のボリュームになります。スクラッチカートリッジ、非スクラッチカート リッジ、MVC で使用するカートリッジ、またはクリーニングカートリッジを挿入で きます。

#### **カートリッジを挿入するには、次の手順に従います。**

1. カートリッジを挿入する LSM がオンラインであることを検証します。

たとえば、LSM 00:00 のステータスを確認するには、次のようにします。

DISPLAY LSM 00:00

SLS0054I メッセージ「LSM 00:00 now online」は、検証が成功したことを示しま す。このメッセージが表示されない場合は、問題が何であるかを判断し、少なく とも *MODIFY LSM* aa*:*cc *ONLINE* コマンドを入力して、オンラインに戻す必要が あります。

<span id="page-64-2"></span>2. CAP モードを確認します。

たとえば、LSM 00:00 の PCAP のステータスを確認するには、次のようにしま す。

DISPLAY CAP 00:00:02

CAP モードが自動の場合は、手順 [4](#page-65-0) に進みます。それ以外の場合は、手順 [3](#page-65-1) に 進みます。

- <span id="page-65-1"></span>3. CAP モードが手動の場合、サイトの慣習に応じて、次の 2 つの方法を選択でき ます。
	- CAP モードを自動に変更します。

たとえば、手順 [2](#page-64-2) の PCAP の場合は、CAP の優先値を 0 (PCAP で常に必要) に 設定し、モードを自動に設定します。

CAPPREF 0 00:00:02 AUTO

• *ENTER* を使用して、CAP でカートリッジを挿入する準備をします (モードは手 動のまま)。

たとえば、手順 [2](#page-64-2) の PCAP の場合、CAP で挿入の準備を行い、挿入したカー トリッジのスクラッチステータスをオンに設定するには、次のようにします。

ENTER 00:00:02 SCRATCH

**注記:**

すべての CAP がイジェクトに使用されている場合は、*SENter* コマンドを使用して、 CAP でカートリッジのエンターをスケジュールできます。

<span id="page-65-0"></span>4. 使用している LSM タイプの*オペレータガイド*の説明に従って、カートリッジを 挿入します。

# **ボリュームのイジェクト**

次のセクションで説明するように、ボリュームのイジェクトが必要となる理由は基 本的には 3 つあります。

- 定義しているスクラッチボリュームが多すぎて、特定のボリュームのための空き 領域が一時的に必要になった場合。「[スクラッチボリュームのイジェクト](#page-66-0)」を参 照してください。
- 現在使用していないボリュームがあり、これらを外部に保管する場合。詳細は、 『*ELS 障害回復およびオフサイトデータ管理ガイド*』を参照してください。
- メディアの保証期限に近付いている 9x40 または T10000 ボリュームがある場 合。[図3.2「ボリュームレポート \(VOLPARM と外部ラベルの不一致\)」](#page-57-3) に示すボ リュームレポートの右端に %MWL 列が表示されています。この列は、ボリュー ムに使用されているメディアの保証期限に至るまでのパーセンテージを示してい

ます。この値が %100 の場合は、ボリュームの保証期限を超えていることを示し ています。

#### **注記:**

9x40 または T10000 ボリュームの場合、カートリッジの寿命を通じてのマウント回数が、メ ディア情報レコード (MIR) に保存されます。マウント解除処理中に、HSC は MIR から読み 取ったマウント回数の値を使用して %MWL を計算します。HSC がライブラリ常駐ボリュー ムの MWL% を報告するためには、ボリュームがライブラリにエンターされたあと、少なく とも一度はマウントおよびマウント解除されている必要があります。ボリュームがイジェク トされるときに、関連する CDS VAR レコードは削除されます。そのボリュームがライブラ リの外部にある間、HSC はそのボリュームの MWL% をレポートできません。ただし、マウ ント回数は MIR に保持されているため、ボリュームがライブラリにもう一度エンターされ て、少なくとも一度マウントおよびマウント解除されると、そのボリュームがライブラリに 常駐している間、HSC はボリュームの MWL% を再度レポートできるようになります。

トランスポートが MIR を読み取りまたは書き込みできない場合、ドライブは新しい MIR を ボリュームの別の場所で再初期化できます。MIR の処理中にエラーはほとんど発生しませ ん。ドライブは必要に応じて新しい MIR を再構築しますが、障害のあった MIR から代替 MIR にマウント回数の値を転送できない場合があります。この場合、ドライブは代替 MIR でマウント回数を 0 に初期化します。0 以外であったボリュームのマウント回数が 0 になっ たことに (たとえば、ボリュームレポートで MWL% をモニターしていて) 気付いた場合は、 SYSLOG を検証してこのボリュームをデータチェックし、テープドライブを検証します。こ れらの検証に基づいて、このボリュームが耐用期限切れかどうかを判断してください。

メディア保証期限の機能には、次の要件が必要です。

- テープライブラリ LMU 互換性レベル 21
- T9x40 トランスポート (1.42 ドライブファームウェア)

#### **注記:**

メモリーの制約により、T9840B はサポートされません。

- T10000A および T10000B (1.38 ドライブファームウェア)
- PTF SES700 L1H154V
- 使用期間が終了して交換が必要なクリーニングカートリッジがある場合。「[使用](#page-69-0) [済みクリーニングカートリッジの手動によるイジェクト](#page-69-0)」を参照してください。

## <span id="page-66-0"></span>**スクラッチボリュームのイジェクト**

#### **スクラッチボリュームをイジェクトするには、次の手順に従います。**

1. ボリュームをイジェクトする LSM がオンラインであることを確認します。

たとえば、LSM 00:00 のステータスを確認するには、次のようにします。

DISPLAY LSM 00:00

SLS0054I メッセージ「LSM 00:00 now online」は、検証が成功したことを示しま す。このメッセージが表示されない場合は、問題が何であるかを判断し、少なく とも *MODIFY LSM* aa*:*cc *ONLINE* コマンドを入力して、オンラインに戻す必要が あります。

2. *EJECT* を使用して、イジェクト操作を開始します。

たとえば、メディア STK1R および記録方式 STK1RC の 100 のスクラッチボ リュームを、プール *SYS19840P1* からイジェクトする場合は、次のようになりま す。

EJECT SCRTCH SUBPOOL(SYS19840P1)VOLCNT(100) MEDIA(STK1R) RECTECH(STK1RC)

*WAITCAP(YES)* がデフォルトです。

3. CAP を空にするように支持するオペレータメッセージが表示された場合は、ボ リュームを CAP から取り除きます。

# <span id="page-67-0"></span>**クリーニングカートリッジの管理**

ELS を構成するときには、十分なクリーニングカートリッジを定義するようにし てください。そうでない場合は、『*HSC および VTCS の構成*』で方法を確認してく ださい。クリーニングカートリッジの定義を行なったあと、「[カートリッジの挿](#page-64-1) [入](#page-64-1)」の説明に従って挿入します。また、クリーニングカートリッジを管理するため に、*MNTD* を (PARMLIB メンバーまたはコマンド経由で) 使用して実行できる作業が あります。

**注記:**

クリーニングカートリッジを管理するために、HSC では CLN のあとに 3 桁の数字が続く接頭 辞の付いた外部ラベルをそれらに付ける必要があります。ただし、一部の LTO カートリッジに は、この形式*でない*外部ラベルが付けられます。この場合、LTO クリーニングカートリッジの 外部ラベルの取得方法については、Oracle の担当者に問い合わせてください。

## **クリーニングカートリッジの選択**

ドライブのクリーニングが必要なときにクリーニングカートリッジを自動的に選択 するには、「自動クリーニング」オプションをオンに設定します。

MNTD AUTOCLN(ON)

ドライブのクリーニングプロセスによって、クリーニングが必要なドライブにもっ とも近い LSM 内のクリーニングカートリッジが選択されます。クリーニング処理が 完了すると、「フロート」オプションによって、このカートリッジがそのホームセ ルに返されるか (フロートオフ)、それとも現在の LSM 内の新しいホームセルが割り 当てられるか (フロートオン) が判別されます。フロートをオンに設定すると、パス スルー処理が減少するため、パフォーマンスが向上します。

MNTD FLOAT(ON)

# **クリーニングカートリッジのイジェクト**

*POOLPARM MAXCLEAN* パラメータは、ある特定のクリーニングカートリッジセットの クリーニング処理の最大数を指定します。ELS で、*MAXCLEAN* 値を超過しているク リーニングカートリッジを自動的にイジェクトするには、次を入力します。

MNTD EJCTAUTO(ON)

ExLM を実行している場合は、ExLM でスケジュールに基づいてクリーニングカー トリッジのイジェクトを管理できます。この場合は、「自動イジェクト」をオフに 設定します。これは、「完全自動の」データセンターで非常に役立ちます。

ExLM がない場合は、自動イジェクトを推奨します。この方法を使用しない場合 は、*CLEAN* コマンドを使用して手動でクリーニングをスケジュールし、[「使用済み](#page-69-0) [クリーニングカートリッジの手動によるイジェクト](#page-69-0)」で説明しているように、使用 限度を超えた (消耗した) カートリッジを手動でイジェクトする必要があります。自 動イジェクトには、使用可能な CAP が必要です。CAP が使用できない場合は、手 動によるイジェクトが必要です。

最近のドライブは、消耗したクリーニングカートリッジを識別して、*MAXCLEAN* の使 用カウントに関係なく ELS に通知します。「自動イジェクト」がオンになっている 場合は、ライブラリが「消耗」状態を検出したときにカートリッジがイジェクトさ

れます。それ以外の場合は、ExLM を使用して、「消耗した」クリーニングカート リッジのイジェクトをスケジュールできます。

クリーニングカートリッジをイジェクトしたあと、通常は新しいカートリッジを 挿入して、使用していたカートリッジを交換します。挿入するクリーニングカート リッジの volser が ELS にまだ定義されていない場合は、クリーニングカートリッジ を定義する方法について、『*HSC および VTCS の構成*』を参照してください。

# <span id="page-69-0"></span>**使用済みクリーニングカートリッジの手動によるイジェクト**

#### **使用済みのクリーニングカートリッジを交換するには、次の手順に従います。**

1. カートリッジをイジェクトする LSM がオンラインであることを確認します。

たとえば、LSM 00:00 のステータスを確認するには、次のようにします。

DISPLAY LSM 00:00

SLS0054I メッセージ「LSM 00:00 now online」は、検証が成功したことを示しま す。このメッセージが表示されない場合は、問題が何であるかを判断し、少なく とも *MODIFY LSM* aa*:*cc *ONLINE* コマンドを入力して、オンラインに戻す必要が あります。

2. *EJECT* を使用して、イジェクト操作を開始します。

たとえば、9840 クリーニングカートリッジの範囲をイジェクトするには、次を 実行します。

EJECT (CLN300-CLN310) SEQ(YES)

*WAITCAP(YES)* がデフォルトで、ボリュームは CAP に順に配置されます。

- 3. CAP を空にするように支持するオペレータメッセージが表示された場合は、ク リーニングカートリッジを CAP から取り除きます。
- <span id="page-69-1"></span>4. 交換するクリーニングカートリッジを挿入する CAP の CAP モードを確認しま す。

たとえば、LSM 00:00 の PCAP のステータスを確認するには、次のようにしま す。

DISPLAY CAP 00:00:02

- 5. CAP モードが手動の場合、サイトの慣習に応じて、次の 2 つの方法を選択でき ます。
	- CAP モードを自動に変更します。

たとえば、手順 [4](#page-69-1) の PCAP の場合は、CAP の優先値を 0 (PCAP で常に必要) に 設定し、モードを自動に設定します。

CAPPREF 0 00:00:02 AUTO

• *ENTER* を使用して、CAP でカートリッジを挿入する準備をします (モードは手 動のまま)。

たとえば、手順 [4](#page-69-1) の PCAP の場合、CAP で挿入の準備を行い、挿入したカー トリッジのスクラッチステータスをオンに設定するには、次のようにします。

ENTER 00:00:02 SCRATCH

# **問題の解決**

次のセクションでは、考えられる問題の解決策について説明します。

## **エラントカートリッジの回復**

HSC が LSM 内でボリュームの位置を確認できない場合、カートリッジはエラント 状態になります。カートリッジは、次の状況でエラントになる*可能性があります*。

- オペレータが FORCE オプションを使って LSM をオフラインに変更した。
- ボリュームが、CDS で指定されたセル位置にない。
- LMU 内で回復不能なエラーが発生した。
- LSM 内で回復不能なエラーが発生した。

エラントボリュームの回復は、次の場合に自動的に実行されます。

- エラントのマークが付いたカートリッジを HSC が使用しようとした場合。
- ACS が接続されるとき。
- LSM がオンラインに変更されるとき。
- ホスト間回復が実行されるとき。

HSC は次のメッセージを発行します。

... Attempting to locate errant volume VVVVVV

カートリッジの元のソース位置または宛先位置を確認してカートリッジが見つかっ た場合、HSC はそのカートリッジのエラントステータスを解除します。

カートリッジが見つからなかった場合、オペレータは次のメッセージに応答するよ う求められます。

... Volume VVVVVV not found; Eject or Ignore (E|I)?

これには、次のいずれかを応答してください。

- **カートリッジがライブラリ内にないことがたしかな場合は**、「E」と応答します。 カートリッジが CDS から削除 (論理的にイジェクト) されます。
- カートリッジの場所がわからない場合は、「I」と応答して、カートリッジをエラ ントステータスのままにします。この場合、そのカートリッジに対して監査追跡 情報が保存されます。これは、カートリッジを手動で見つける必要が生じた場合 に役立つものです。

カートリッジがあとから見つかると、HSC はそれをエラントと認知して、エラ ントステータスを解除します。そのカートリッジは、ホームセル位置に返される か、または要求のために選択されたものとマークされます。

### **重複/読み取り不能 VOLSER の入力**

次では、VOLSER 関連の問題について説明します。

## **重複ボリュームの入力**

すでに CDS に記録されているボリュームを入力しようとすると、HSC はそのホー ムセル位置または宛先位置を確認して元のカートリッジを探します。ボリュームが 見つかった場合、重複するボリュームは HSC によって拒否されます。

ボリュームが見つからない場合は、*OPTion ENTdup* コマンドの設定に従って、次の ような応答が返されます。
- *OPTion ENTdup* が *Auto* に設定されている場合、元のボリュームは CDS から自動 的に削除され、新しいボリュームが入力されます。
- *OPTion ENTdup* が *Manual* に設定されている場合、HSC は次のメッセージを出力 してオペレータの操作を要求します。

... ENTER of volume *VVVVVV* encountered missing duplicate volser; (Logically) Delete, or Ignore (D,I)?

「D」と応答して元のボリュームを CDS から削除し、新しいボリュームを入力しま す。

#### **注記:**

コマンドの構文とパラメータについては、『*ELS コマンド、制御文、およびユーティリティー リファレンス*』の OPTION コマンドと制御文の説明を参照してください。ライブラリが分割さ れていて、重複したボリュームが別のパーティションに入力される場合は、重複したボリュー ムを Streamline ライブラリに入力できます。

### **外部ラベルがないカートリッジまたはラベルを読み取れないカー トリッジの挿入**

読み取れないラベルが付いたテープカートリッジは、CAP を介してライブラリに挿 入することができません。ラベルが付いていないか、またはロボットが読み取れな いラベルの付いたカートリッジをエンターしようとすると、次の HSC メッセージが 出力されます。

... UnNamed Cartridge in CAP CELL AA:LL:RR:CC; reply "V,volser" or "EJECT"

次のいずれかを実行します。

• 「V,*volser*」と応答し、カートリッジに VOLSER を割り当ててそれをエンターす る。指定された VOLSER は、CDS 内でそのカートリッジに永続的に割り当てられ ます。

#### **注記:**

ラベルが付いていないか、または読み取れないラベルの付いたカートリッジを手動でライブ ラリに挿入すると、これらのカートリッジは監査中にイジェクトされます。すべてのカート リッジに外部メディアラベルを付けることをお勧めします。

• 「EJECT」と応答して、CAP のロックが解除されたら、カートリッジを CAP から 取り出す。

### **CAP の RECOVERY ステータスをクリアする**

CAP のステータスが RECOVERY の場合は、次の手順を使用して CAP を強制的に回 復します。

#### **注記:**

この手順を使用しても RECOVERY ステータスをクリアできない場合は、[「割り振り済み CAP](#page-74-0) [の解放 」](#page-74-0)の手順を試してください。

#### **CAP の RECOVERY ステータスをクリアするには、次の手順に従います。**

1. 次のコマンドを発行します。

ENTER *capid*

ここで、*cap-id* は回復対象の CAP です。

次のことが起こります。

- a. LSM ロボットが CAP に移動し、CAP カタログを実行します。
- b. カートリッジが CAP 内で検出された場合、オペレータに対して、カート リッジを取り出すよう指示するメッセージが出力されます。
- c. HSC が次のメッセージを発行します。

... Open CAPid *AA:LL:CC* for entering when unlocked

- d. CAP ENTER のインジケータが点灯するか、表示パネルに Enter が表示されま す。
- 2. その CAP に対して DRAin コマンドを発行します。

CAP はロックされ、そのステータスは INACTIVE に設定されます。

### <span id="page-74-0"></span>**割り振り済み CAP の解放**

#### **注意:**

*この手順を使うのは、CAP が使用中でない場合だけにしてください。*活動状態のコマンドまた はユーティリティーから CAP を解放すると、予測できない結果が生じる可能性があります。た とえば、次のような事態が起こります。

- CAP が終了する
- エラントカートリッジ
- CAP 内に HSC が認識できないカートリッジが残される

活動状態の処理が CAP を使用しているときに、ホストが回復を実行しないで終了す ると、CAP はそのホストに割り振られたままの状態になり、それ以外のホストでは 使用できなくなります。HSC がそのホストで再起動されると、初期化のあとに CAP が解放されます。そうでなければ、次のコマンドを接続されたホストから出すと、 この CAP を解放できます。

RELEASE *capid* 

ここでは:

*capid* は解放したい CAP を指定します。

HSC はメッセージを発行して、CAP の解放についての確認を求めます。

- 解放を取り消す場合は「N」と応答します。
- 解放を続ける場合は次の手順に従ってください。
- 1. CAP を目で検査したり、ほかのホストから Display Cap コマンドを出したり、ま たはほかのユーザーに問い合わせたりして、CAP が使用中ではないことを確認 してください。
- 2. メッセージに対して「Y」と応答してください。

すると、さらにメッセージが出されて、CAP が解放されることを確認します。

#### **ホスト間通信サービスの復元**

*COMMPath* コマンドと制御文を使用すると、HSC ホスト間の多重通信サービスを定 義できます。このタイプのサービスを設定した場合、ホストが現在の通信経路で メッセージを送ろうとしたときにエラーが起こると、HSC は経路切り替えを自動的 に実行します。定義された経路に応じて、同等の経路 (LMU 経路間) か、またはパ フォーマンスの低い方式のいずれかへ自動切り替えが行われます (たとえば、VTAM から LMU へ)。

切り替えが発生すると、HSC は次のメッセージをコンソールに出力してユーザーに 通知します。

... A communications path switched from *XXXX1* to *XXXX2*; ...

ここでは:

*XXXX1* は以前の通信経路を指定します。

*XXXX2* は現在の通信経路を指定します。

このメッセージは、切り替えを開始したホスト、または障害のあったホストも示さ れます。

HSC が下方切り替えを行なったあとは、*COMMPath* コマンドを使用しなければ上方 切り替えを実行できません。

#### **上方切り替えを実行するには、次の手順に従います。**

- 1. 切り替えの原因となった問題を見つけて修正してください。
- 2. 次のコマンドを出して、以前の通信方式に戻ってください

COMMPATH HOSTID(*hostid*) METHOD(*method*)

ここでは:

*hostid* はコマンドの対象となるホストを指定します。

*method* は現行方式としたい方式を指定します。

### **失われた可能性のあるマウント要求の解決**

次のいずれかの理由でマウントが失われた可能性があります。

• HSC がアクティブで SMC が非アクティブの場合、MSP メッセージおよび TMS メッセージ (またはその一方) は、代行受信されません。

- HSC が非アクティブで SMC がアクティブの場合、MSP メッセージおよび TMS メッセージ (またはその一方) は代行受信されますが、マウント要求を受信する自 動ライブラリ制御システムはありません。
- LMU のハードウェアエラーが発生する可能性があります。

一般的に、これらの問題を解決するには、SMC *RESYNC* コマンドを使用して、失わ れたマウント要求をすべて再実行します。

### **失われたマウント応答の解決 (ORH)**

マウント要求は、LMU からの応答が受け取られていないために、HSC の待ち行列 の 1 つに入れられたままになる場合があります。このような場合、ボリュームは選 択ステータスのままになり、遅延応答ハンドラ (ORH) によってオペレータにそのこ とが通知されます。

### **遅延応答ハンドラ**

ORH は、各 ACS のすべての待ち行列を 30 秒に 1 度走査して、応答待ち時間間隔の 期限を超えている要求の通し番号を識別します。時間間隔の期限が過ぎると、次の メッセージが出力されます

... ORH interval expired: ...

そして、ORH は要求のタイプコードを確認します。マウント、マウント解除、移 動、およびスワップ以外の要求タイプコードのすべてに対して、ORH は要求の待 機時間を 3、5、10、または 60 分の増分で自動的に延長して、メッセージを出しま す。

... ORH interval extended: ...

# **マウント、マウント解除、移動、およびスワップに必要なオペ レータ応答**

マウント、マウント解除、移動、およびスワップの各要求に対して、オペレータに 次のメッセージによる応答要求が出力されます。

... ORH: ABORT/EXTEND...

これには、次のいずれかを応答してください。

- *ABORT* 操作を要求したタスクには、要求が ORH によって異常終了したと通知さ れます。これによりボリュームの選択ステータスが解除されるため、オペレータ は作業の進行上の必要に応じて HSC Mount または DISMount コマンドを発行でき ます。トランスポート関連の障害の場合、ABORT 応答を使用する必要がありま す。例としては、パススルーポート、SL8500 エレベータ、ロボット、トランス ポートの障害があります。
- *EXTEND* ORH は要求にさらに 10 分間の延長時間を与え、現在の待ち行列に置い たままにします。要求できる延長回数に制限はありません。

### **ソフトウェア診断の使用**

一部の問題は自力では解決できない場合があります。通常は、Oracle ソフトウェア サポートに連絡し、指示に従って[表3.2「HSC ソフトウェア診断ツール」](#page-77-0) に示すい くつかの HSC ソフトウェア診断ツールを使用します。

#### <span id="page-77-0"></span>**表3.2 HSC ソフトウェア診断ツール**

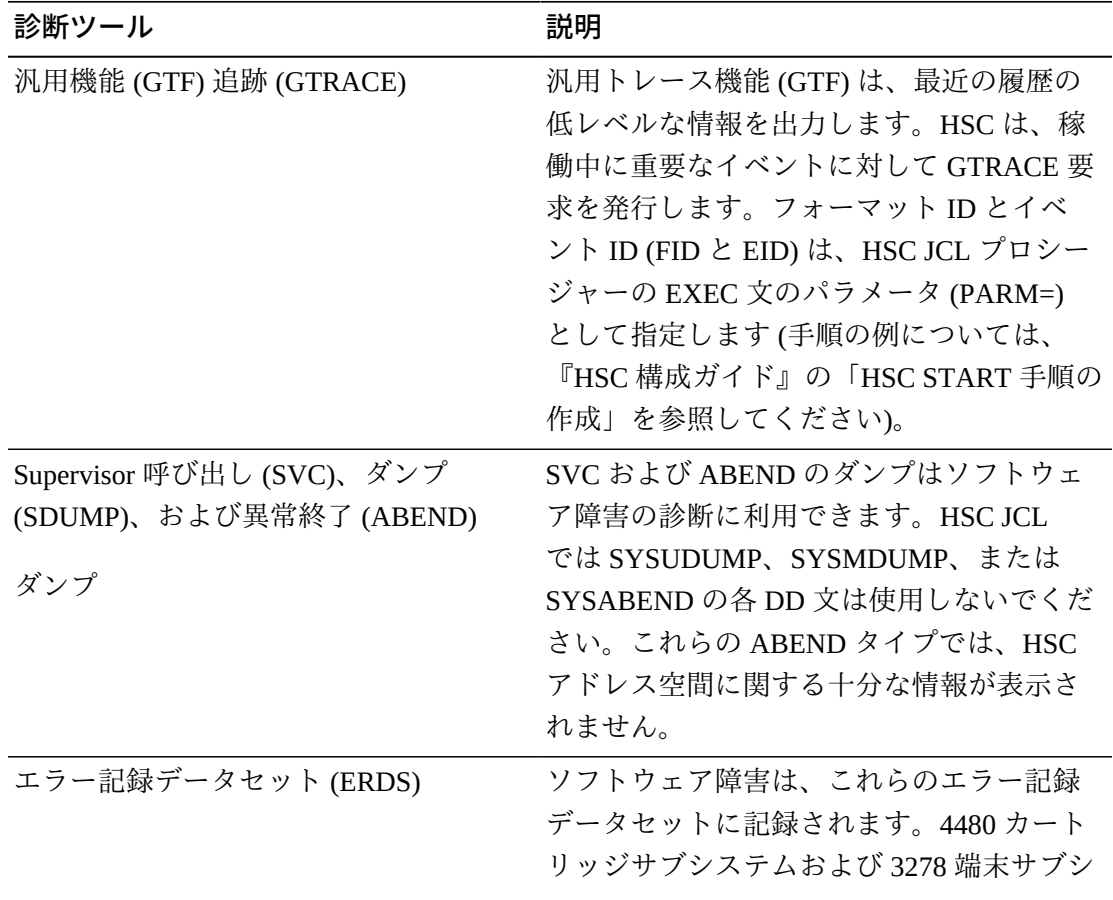

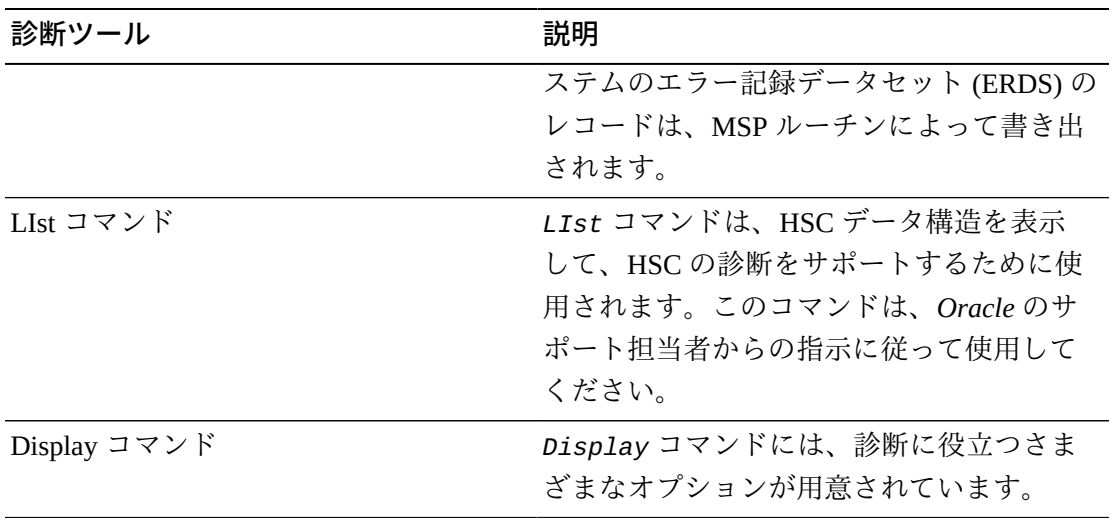

# **第4章 VTCS ダッシュボードの使用**

<span id="page-80-3"></span>「VTCS ダッシュボードの使用」とは、基本的に MVC レポートと VTC レ ポートを確認することです。仮想テープ構成の主要なコンポーネントは VTSS、VTD、VTV、RTD、および MVC であるため、当然のように、日次または週 次の多数のルーチンがこれらすべてを正常に稼働させるために実行されています。

# <span id="page-80-2"></span>**仮想テープのステータスの確認 (日次)**

VTSS を Nearline ACS の仮想物、VTD を Nearline の実テープドライブの仮想機能、 および VTV を Nearline ボリュームの仮想物と考えると、VTSS、VTD、および VTV のすべてが正常に稼働していることを確認することが重要である理由がよくわかり ます。

# **Virtual テープのステータスを確認するには、次のことを実行しま す。**

<span id="page-80-1"></span>1. Display VTSS コマンドを入力します。

[表4.1「Display VTSS からの出力例 - 正常な VTSS のステータス 」](#page-80-0) のような表が 表示されます。

<span id="page-80-0"></span>

| VTSS 名<br>容量   |    | DBU 上限     |    | 下限 VTV カ MX |   | <b>MN</b> |            | <b>DEF AUTO状態</b>        |               |
|----------------|----|------------|----|-------------|---|-----------|------------|--------------------------|---------------|
| (MB)           |    | <b>AMT</b> |    | AMT ウント MT  |   | <b>MT</b> | <b>ACS</b> | MIG                      |               |
| HBVTSS166,209  | 55 | 80         | 60 | 2440        | 6 | 3         | 02         | $\overline{\phantom{a}}$ | <b>ONLINE</b> |
| HBVTSS1756,209 | 50 | 80         | 60 | 2180        | 6 | 3         | 02         | $\blacksquare$           | <b>ONLINE</b> |
| HBVTSS1&6,209  | 52 | 80         | 60 | 2288        | 6 | 3         | 01         | -                        | <b>ONLINE</b> |
| HBVTSS1993,184 | 45 | 80         | 60 | 1900        | 6 | 3         | 01         | ٠                        | <b>ONLINE</b> |

**表4.1 Display VTSS からの出力例 - 正常な VTSS のステータス**

[表4.1「Display VTSS からの出力例 - 正常な VTSS のステータス 」](#page-80-0) は、「正常に 稼働している」4 つの VTSS のステータスを示しています。

- まず、すべての VTSS はオンラインで、通常はこれが正常です。
- LAMT はすべてが 60、HAMT はすべてが 80 です。これは、VTSS の使用率を 最適化し、効果的な自動移行を促進するのに適した範囲です。
- DBU はすべて HAMT より低い値で、正常です。これは、自動移行が開始され るまでに、VTSS に拡張する余地があることを意味します。これらの VTSS に より多くの作業をルーティングして、仮想テープへの投資の最適化を検討する ことも可能です。
- 各 VTSS に 8 台 の RTD が接続されているとします。MX MT (最大移行タスク) は 6 に設定され、MN MT (最小移行タスク) は 3 に設定されます。これは適切 な数値です。最大の 6 は 2 つの RTD をリコール/リクレイムに残し、最小の 3 は複数の移行が一度に開始された場合に、その負荷を処理できるだけのタスク を確保します。

Display VTSS が*正常でない*と思われる場合は[、表4.2「Display VTSS からの出力](#page-81-0) [例 - 運用上の大きな問題がある VTSS 」](#page-81-0) のようになります。

| VTSSNAME容量      |    | DBU 上限 下限 |    |                |                |     |            | VTV 力 MX MN DEF AUTON 忧態                  |
|-----------------|----|-----------|----|----------------|----------------|-----|------------|-------------------------------------------|
| (MB)            |    |           |    | AMT AMT ウント MT |                | MT. | <b>ACS</b> |                                           |
| HBVTSS16 56,209 | 90 | 80        | 60 | 27,888 4       |                | 2   | 02         | <b>ONLINE</b><br>$\overline{\phantom{a}}$ |
| HBVTSS17 56,209 | 92 | 80        | 60 | 28.974 4       |                | 2   | 02         | <b>ONLINE</b><br>$\sim$ $-$               |
| HBVTSS18 56,209 | 90 | 80        | 60 | 22,005 4       |                | 2   | 01         | <b>ONLINE</b><br>$\sim$                   |
| HBVTSS19 93,184 | 92 | 80        | 60 | 26.009         | $\overline{4}$ | 2   | 01         | <b>ONLINE</b><br>$\overline{\phantom{a}}$ |

<span id="page-81-0"></span>**表4.2 Display VTSS からの出力例 - 運用上の大きな問題がある VTSS**

[表4.2「Display VTSS からの出力例 - 運用上の大きな問題がある VTSS 」](#page-81-0) は、大 きな運用上の問題がある 4 つの VTSS のステータスを示しています。

- 少なくともそれらはすべてオンラインです。そうでない場合、オフラインまた は保守モードに*する*理由がないかぎり、*Vary VTSS* コマンドを入力してオン ラインに戻します。
- DBU の値はいずれも大きすぎます。90 以上の範囲は VTSS による VTV の自 動移行に支障があることを意味しており、これは、次の理由から驚くことでは ありません。

• 各 VTSS に 8 台 の RTD が接続されているとします。MX MT (最大移行タスク) は 4 に設定され、MN MT (最小移行タスク) は 2 に設定されていますが、これ は現在の移行の負荷を考えるとたしかに少し軽くなっています。

問題を解決するには、手順 [2](#page-82-0) に進みます。

<span id="page-82-0"></span>2. 手順 [1](#page-80-1) で確認した内容が好ましくない場合は、現在の動作パラメータを調整しま す。

まず、移行タスクの量を増やします。

set migopt vtss(*vtssname*) maxmig(8) minmig(8) high(70) low(40)

これで、すべての VTSS 上で、すべての RTD が移行に関与するようになりまし た。DBU が管理可能になるまでこの状態を維持します。そのあと、最大 6、最 小 3 などに戻します。また、AMT を低い値は 40、高い値は 70 に変更します。 これによって問題は解決し、次回から移行がすぐに開始され、バッファーが低い DBU に当てられるようになります。

次に、Display VTD を入力して、システムの VTD の概要を取得します。

[表4.3「Display VTD の出力例 - 正常な稼働 」](#page-82-1) に Display VTD の出力例を示しま す。

<span id="page-82-1"></span>

| ドライブ | <b>LOCATION</b> | VTV    | ステータス            |
|------|-----------------|--------|------------------|
| A800 | HBVTSS16        | X00778 | <b>MOUNTED</b>   |
| A801 | HBVTSS16        | X00775 | <b>MOUNTED</b>   |
| A802 | HBVTSS16        |        | <b>AVAILABLE</b> |
| A803 | HBVTSS16        |        | AVAILABLE        |

**表4.3 Display VTD の出力例 - 正常な稼働**

[表4.3「Display VTD の出力例 - 正常な稼働 」](#page-82-1) で、ふたたび正常な状態に戻り、 いくつかの VTD が使用中で、そのほかは使用可能な状態になっています。

*すべての* VTD で、VTV がマウントされている場合はどうでしょうか。これは、 利用できるドライブがない場合にジョブ割り振りエラーの危険があるため、適 切だとは言えません。これが、手順 [2](#page-82-0) で発生したような問題であるなら、それ

を受け入れ、あとで VTD データの流入をうまく処理できるようにワークロード を調整するだけでかまいません。しかし、これが長期間に及ぶ問題である場合 は、VTSS を追加したり、より大きな容量と多くの VTD を持つ VTSS にアップ グレードしたりする必要があります。

3. ここで、[表4.4「Display SCRATCH の出力例 」](#page-83-0) に示されている出力を生成する Display SCRATCH コマンドを入力して、十分なスクラッチ VTV が手元にあるこ とを確認します。

<span id="page-83-0"></span>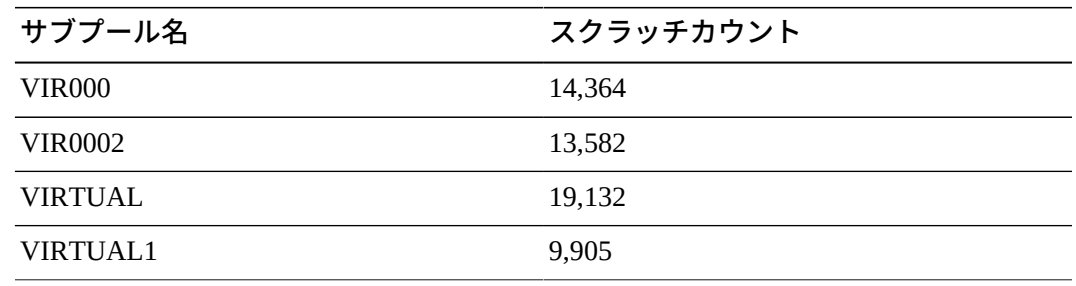

#### **表4.4 Display SCRATCH の出力例**

[表4.4「Display SCRATCH の出力例 」](#page-83-0) に表示されているのは、HSC サブプール の VTV スクラッチカウントです。VTV に HSC サブプールを使用しない場合、 システムに定義されているすべての VTV の VTV スクラッチカウントが表示さ れます。スクラッチカウントには、利用できるスクラッチ VTV がいくつかある かぎり、適正または不適正な数値というのはありません。「利用できるスクラッ チの適正数値」は、システム環境のニーズとワークロードによって変わります。

表4.4「Display SCRATCH の出力例」に各サブプールで使用できるスクラッチが 50 以下と表示されたとしたら、少し心配になるかもしれません。その場合、次 の 1 つまたは複数のことを実行できます。

• **データが最新でない VTV をスクラッチすることにより、VTV の VOLSER を 解放する。**これは、システム内の VTV の合計が十分であるのに、利用できる スクラッチボリュームが十分でない場合に行う手段です。

実際は、スクラッチを行うのは*ユーザー*ではなく、この処理を実行するよう に設定されている TMS であるため、初期構成で、VTV の VOLSER を TMS に 定義しておくべきです。定義しなかった場合は、戻って定義します。それより も、VTCS CONFIG 文で VTV の範囲を追加したのに、新しい範囲を TMS に追 加するのを忘れている可能性の方が高いでしょう。この場合も、戻って問題

を修正します。これについては、『*ELS のインストール*』ですべて説明されま す。

ただし、TMS で VTV をスクラッチとしてマークすることは解決の一部でしか ありません。*このほかにも*、VSM 管理者のだれかが VTV データを最新でない (そのため書き込み可能) とマークし、それが VTSS 常駐の VTV の場合はそれ らをバッファーから削除しています。

VTV データを実際に削除することは重大な決定であるため (データは消去され ます) そのつど判断します。これを「要求時」タスクと言います。そのため、 このルーチンを行う場合は、「[MVC スペースリクレイムの実行](#page-92-0)」を参照して ください。

- **POOLPARM または VOLPARM を使用して VTV を追加する。**これは、次善 の選択肢です。最新でないデータのある VTV がまったくない場合は、これを 実行します。POOLPARM または VOLPARM だけで解決しない場合は、適切 な TMS の定義なども行う必要があります。これについても、『*ELS のインス トール*』ですべて説明されます。
- **TAPEREQ 文または SMS ルーチンを変更し、追加の VTV を定義するまでの 間、テープ作業を一時的に Nearline の HSC 処理に転送する。**これは本質的 に、もともと VSM に送信しようとしていたデータを Nearline テープに直接送 信することになり、あとの処理も簡単ではないため、おそらく最後の選択肢 になります。それでも、利用できる Nearline リソースがあり、スクラッチボ リュームにデータを書き込む緊急の必要性がある場合、これが (一時的に) 取 るべき方法となります。

# <span id="page-84-0"></span>**Nearline テープのステータスの確認 (日次)**

「[仮想テープのステータスの確認 \(日次\) 」](#page-80-2)では、システムの VTSS、VTD、および VTV を正常に稼働させることの重要性について説明しました。

VSM の Nearline コンポーネント (RTD および MVC)、VTV の移行先とリコール元、 そしてバックグラウンドで実行される MVC スペースリクレイムを考えると、この 部分に十分な注意を払う価値があることがわかるでしょう。

# **Nearline テープのステータスを確認するには、次のことを実行し ます。**

1. Display RTD を入力します。

適切な状態の場合、[表4.5「VT Display RTD コマンドの出力例 - すべてが良好 」](#page-85-0) のようになります。

| <b>RTD</b>  | ステータス                   | マウント                     | 割当            | ホスト  | <b>VTSS</b> |
|-------------|-------------------------|--------------------------|---------------|------|-------------|
| <b>B200</b> | <b>ONLINE/FREE</b>      | $\blacksquare$           | -             | -    | HBVTSS16    |
| <b>B201</b> | <b>ONLINE/FREE</b>      |                          |               | -    | HBVTSS16    |
| 0B79        | <b>ONLINE/FREE</b>      | $\overline{\phantom{a}}$ | -             | -    | HBVTSS16    |
| 0B7A        | <b>RECALL VTV</b>       | $DMV051*$                | <b>DMV051</b> | EC20 | HBVTSS16    |
| 1600        | MSP1:<br><b>MIGRATE</b> |                          |               |      |             |
| 1601        | MSP1:<br><b>MIGRATE</b> |                          |               |      |             |

<span id="page-85-0"></span>**表4.5 VT Display RTD コマンドの出力例 - すべてが良好**

[表4.5「VT Display RTD コマンドの出力例 - すべてが良好 」](#page-85-0) では、RTD の移行、 リコール、そして新しい作業用のバランスが良いため、処理が滞りなく実行され ます。[表4.6「 VT Display RTD コマンドの出力例 - RTD に問題 」](#page-85-1) ではそうなり ません。

<span id="page-85-1"></span>**表4.6 VT Display RTD コマンドの出力例 - RTD に問題**

| <b>RTD</b>  | ステータス                   | マウント | 割当 | ホスト | <b>VTSS</b> |
|-------------|-------------------------|------|----|-----|-------------|
| <b>B200</b> | MSP1:<br><b>MIGRATE</b> |      |    |     |             |
| <b>B201</b> | MSP1:<br><b>MIGRATE</b> | ۰    |    |     |             |
| 0B79        | MSP2:<br><b>MIGRATE</b> | ۰    |    | ۰   | -           |
| 0B7A        | MSP2:<br><b>MIGRATE</b> |      |    |     |             |
| 1600        | MSP1:<br><b>MIGRATE</b> |      |    |     |             |

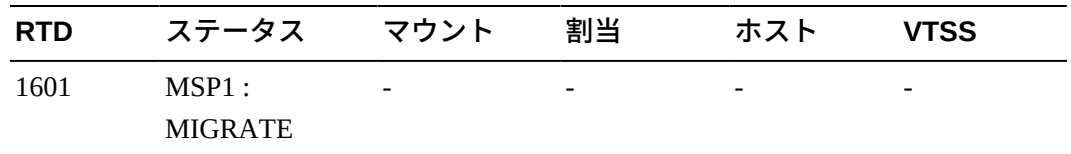

[表4.6「 VT Display RTD コマンドの出力例 - RTD に問題 」](#page-85-1) が手順 [2](#page-86-0) で行なった 一種の緊急手段の結果である場合は、状態が正常に戻るまで待つほかありませ ん。しかし、利用できる RTD がほかにある場合、たとえば MSP および VSM と 手動で共有している RTD がある場合は、それらを MSP に対してオフラインにし て、Vary RTD を使用し、それらを VTCS に対して利用可能にします。

<span id="page-86-0"></span>2. 次に、Display MVCPool コマンドを使用して、MVC の状態を確認します。

[図4.1「Display MVCPool からの出力例 \(プール名の指定がない場合\)」](#page-86-1) は、MVC プール名が指定されていない Display MVCPool の出力を示しているため、システ ムのすべての MVC 情報が参照できます。

#### <span id="page-86-1"></span>**図4.1 Display MVCPool からの出力例 (プール名の指定がない場合)**

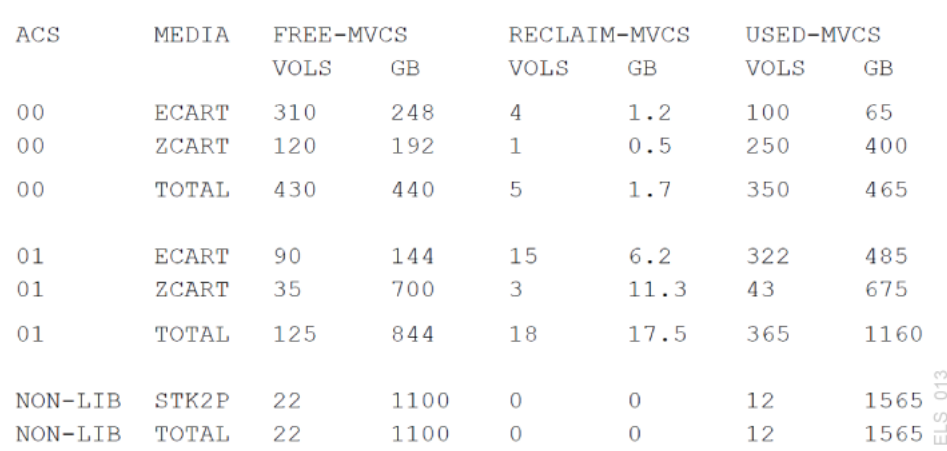

MVCPOOL INFORMATION

[図4.1「Display MVCPool からの出力例 \(プール名の指定がない場合\)」](#page-86-1) は、MVC コレクションが正常な状況であることを示しています。複数の ACS と MVC メ ディアタイプに、十分な空き MVC (100% 利用可能なスペース、移行された VTV を含まない) と十分な空き容量があります。リクレイムに選択可能な MVC の数 は比較的少なく、自動スペースリクレイムが移行/リコール処理の邪魔にはなら ないだろうことを意味しています。

使用済み MVC は、空き MVC に対して問題ないようですが、ACS 01 の ECART、ZCART メディアには問題があります。これらの MVC について、少し 調べてみましょう。これらの MVC を表すストレージクラスと、これらのスト レージクラスに対応するマネージメントクラス、いくつかの VTV をスクラッチ した可能性のあるマネージメントクラスを調べます。

Display MVCPool の結果[、図4.2「Display MVCPool からの出力例 - ACS01 で問](#page-87-0) [題」](#page-87-0) のように表示された場合はどうでしょうか。

MVCPOOL INFORMATION

#### <span id="page-87-0"></span>**図4.2 Display MVCPool からの出力例 - ACS01 で問題**

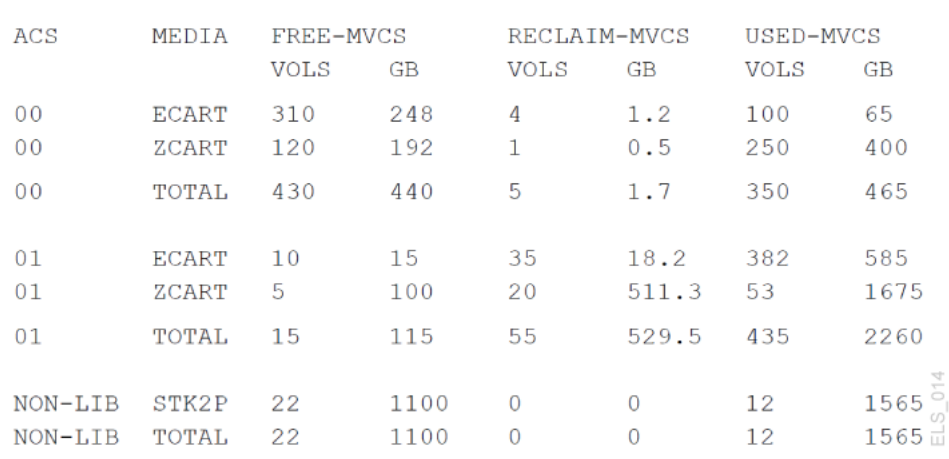

ご覧のように、ACS 01 で状況が*悪く*なっています。ここで何をすべきでしょう か。次のことを順番に検討します。

- 要求リクレイムを実行して、スペースを解放します。詳細については、 「[MVC スペースリクレイムの実行](#page-92-0)」を参照してください。
- 「[RTD デバイスタイプの変更](#page-96-0)」の説明のように、MVC を追加します。
- これらの MVC を表すストレージクラスと、これらのストレージクラスに対応 するマネージメントクラス、いくつかの VTV をスクラッチした可能性のある マネージメントクラスを調べます。

フォローアップとして、現在のポリシーを再検討し、必要に応じて調整しま す。これらのポリシーを変更すると、空き MVC か、または MVC 上に空きス ペースを作成できる場合があります。

# <span id="page-88-1"></span>**概要の把握 (週次)**

これはそれほど複雑ではなく、基本的にほかの主要な 2 つのステータス確認用ツー ル (MVC レポートおよび VTV レポート) を週次で実行することから構成されます。

# **VTV レポートの使用**

#### **注記:**

VTV レポートは、次のいずれかのコマンドを使用して実行します。

- *VTVRPT BASIC*。*EXPORT* コマンドを使用して MVC に移行されたすべての VTV コピーを表示 します
- *VTVRPT COPIES*。*EXPORT* コマンドを使用して MVC に移行されたすべての VTV コピー と、*EEXPORT* コマンドによって移行されたすべての VTV コピーを表示します

まず、VTV レポート[は図4.3「VTVRPT の出力例 」](#page-88-0) のように表示されます。

#### <span id="page-88-0"></span>**図4.3 VTVRPT の出力例**

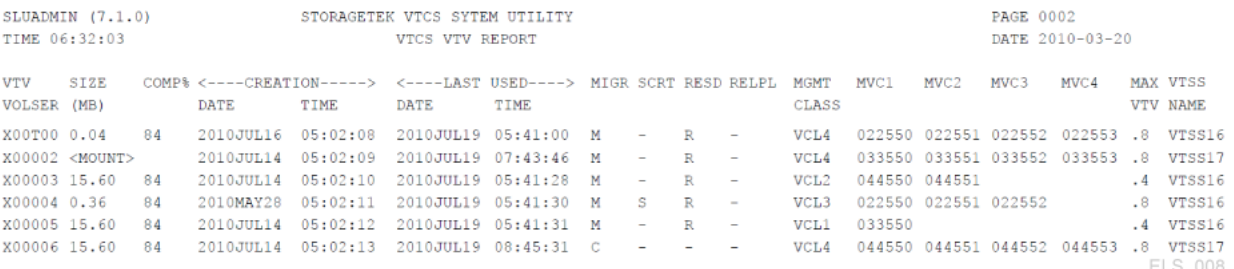

VTV レポートは一見すると膨大で、直感的ではないように見えます。システム内に ある各 VTV を確認するために必要なすべてのデータが、多数の行に出力されていま す。

VTV レポートを各自の状況でより便利に活用するにはどうすればよいでしょう か。まず、VOLSER のリスト、VOLSER の範囲または個々の VOLSER に対して VTVRPT ユーティリティーを実行できます。検証したい特定の VTV がある場合 は、これらの選択方法のいずれかを使用してください。

次に、VTVRPT ユーティリティーで OPTION(UNAVAIL) パラメータも指定できま す。これは、[図4.4「VTVRPT \(UNAVAIL オプション\) からの出力例 」](#page-89-0) のように、利 用できない VTV のレポートを生成します。

### <span id="page-89-0"></span>**図4.4 VTVRPT (UNAVAIL オプション) からの出力例**

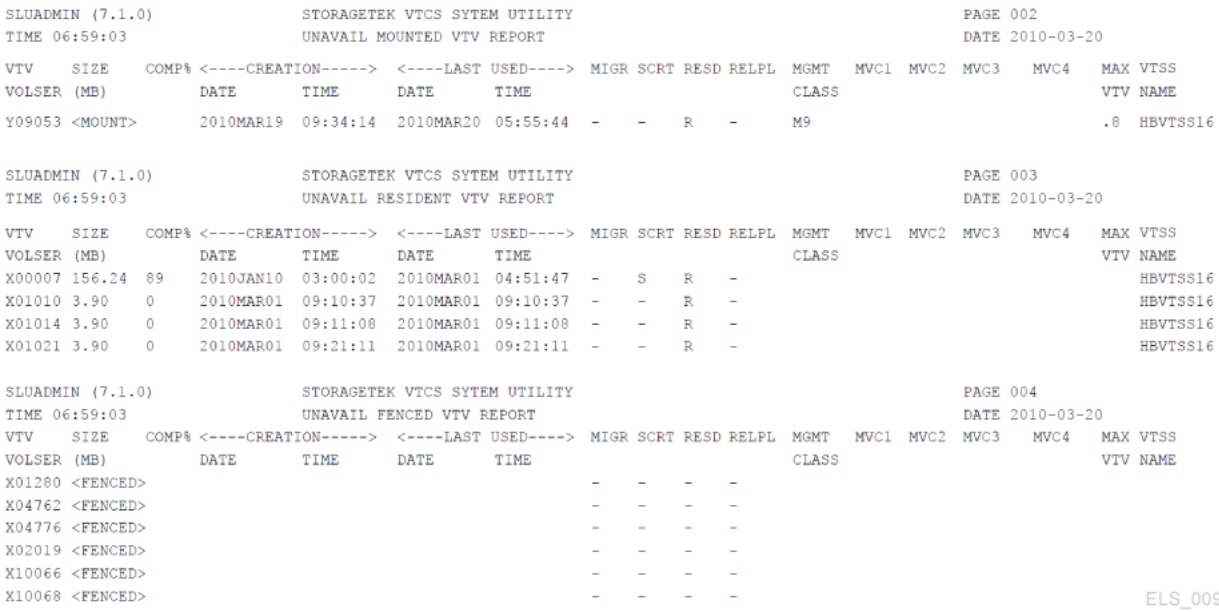

常駐していると考えている VTV にアクセスできないジョブ (または VTCS) のレポー トがあった場合は、明らかに OPTION(UNAVAIL) が最善の選択肢です。

また、VTVRPT ユーティリティーの XML 出力が持つ柔軟性を活用できます。選択 したレポートおよびユーティリティーに対して、構造化 XML またはカンマ区切り (CSV) XML の出力を生成できます。

構造化 XML と CSV の出力にはどのような違いがあるのでしょうか。次のことを考 えてみます。

- 構造化 XML には、各コマンドまたはユーティリティーに示されるすべてのタグ と構造が含まれています (選択したプログラミング言語を使用して、必要に応じて 処理できます)。
- CSV 出力を利用すると、必要なタグ (および順番) だけを選択できます。各出力行 には、固定数のフィールドがカンマで区切られていて、それをスプレッドシート やレポートライターに入力して、カスタマイズ後に分析したりレポートにしたり できます。

システム環境のニーズに応じて基本的な VTV レポートを効果的にカスタマイズでき る方法が 2 つあります。このトピックの詳細については、『*ELS プログラミングリ ファレンス*』を参照してください。

# **MVC レポートの使用**

最後に、MVC サマリーレポートを見ていきます。これは、[図4.5「MVC サマリーレ](#page-90-0) [ポートの例 」](#page-90-0) のようになります。

#### <span id="page-90-0"></span>**図4.5 MVC サマリーレポートの例**

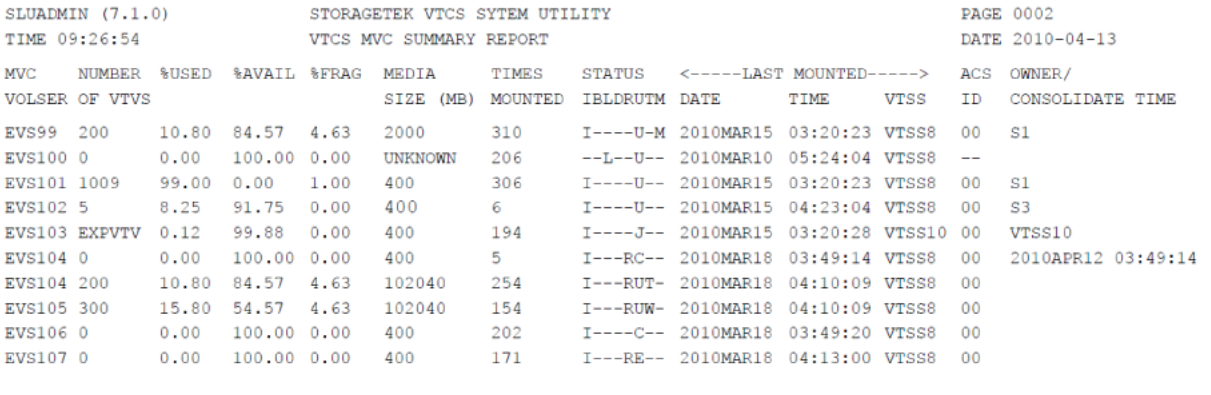

137 Initialized MVCs processed Non-Initialized MVCs processed

ELS\_010

MVC サマリーレポートは、標準の VTV レポートと非常によく似ています。探して いるものが明確であれば有用ですが、おそらく明確でないと情報が多すぎるでしょ う。

MVC 詳細レポートから得られる追加フィールドは、より詳細な概要を得るのに役立 ちます。[図4.6「MVC 詳細レポートの例 \(追加フィールド\) 」](#page-90-1) に注目してください。

#### <span id="page-90-1"></span>**図4.6 MVC 詳細レポートの例 (追加フィールド)**

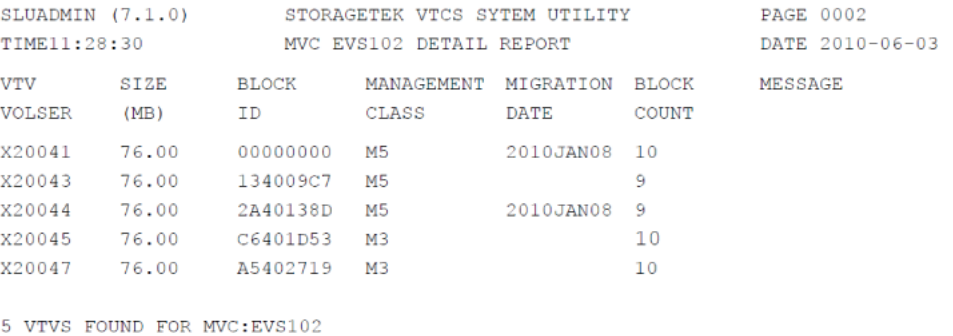

WARNING VTV COUNT:5 DOES NOT MATCH MVC SUMMARY RECORD VTV COUNT:22 FOR MVC:EVS102

ELS 011

次は、必要な場合に診断作業に利用できる、MVC 上の VTV に関する詳細情報で す。

VTV レポートで利用できるようになったように、MVC レポートでも次のいずれか を実行できます。

• 構造化 XML またはコンマ区切り (CSV) XML で出力を作成できます。詳細は、 『*ELS プログラミングリファレンス*』を参照してください。

# **サマリー**

これまで、VTCS ダッシュボードの使用方法について説明してきました。Named MVC プールを使用する場合の MVC プールレポートの実行など、ほかにも*実行可能 な* (おそらく、今後実行可能になる予定の) タスクは数多くあります。ただし、これ は「要求時」管理タスクに関する情報です。

この章で重要な点は、[「仮想テープのステータスの確認 \(日次\) 」と](#page-80-2)[「Nearline テー](#page-84-0) [プのステータスの確認 \(日次\) 」で](#page-84-0)説明されている日次処理、「[概要の把握 \(週次\)](#page-88-1) 」で説明されている週次処理、および VTCS システムを適正に実行し続けることで す。

# **第5章 VTCS Must Do (不定期) タスクリストの操作**

「VTCS Must Do (不定期) タスクリスト」には「As-Needed (要求時) タスクリスト」 という別名があります。たとえば、今週は DELETSCR を実行して、貴重な VTSS お よび MVC スペースを使用しているスクラッチされた VTV のリストを削除すること を計画しているとします。そして、作業は正常に実行されました。どれくらいした らまた同じ操作が必要となるのでしょうか。特に、スクラッチで削除のポリシーを 変更していない場合はどうでしょうか。回答: 翌日、1 月後、または 1 年後かもしれ ませんが、同じ操作を繰り返すでしょう。

ただし、心配はありません。このマニュアルでは、Must Do (不定期) タスクリスト を切り詰めるのに役立つ手順を示します。また、4章「*[VTCS ダッシュボードの使用](#page-80-3)* [」](#page-80-3)で説明したように、MVC レポートと VTV レポートに注意していれば、リストを 用意する*必要*すらありません。これらのレポートが、Must Do (不定期)/As Needed (要求時) タスクをいつ実行すればよいのかを知らせてくれます。

ほとんどポリシー決定である別のクラスの「Must Do (不定期)」タスクもあります が、これらもここで説明します。この理由として、(a) これらは本質的に先を見越し た動作であり、ベストプラクティスの「As Needed」タスクの価値を 2 倍にします。 また、(b) これらは、利点があるとき (またはないとき) にいつでも使用、取り消し、 および再導入できる運用上の技術であることが挙げられます。まず、「[強制スペー](#page-92-1) [スリクレイム、強制移行、および強制リコールの実行](#page-92-1)」に示す、3 つの作業につい て説明します。

# <span id="page-92-1"></span><span id="page-92-0"></span>**強制スペースリクレイム、強制移行、および強制リコールの実行**

これらのタスクはオプションですが、特に強制スペースリクレイムは、*強く*推奨さ れるベストプラクティスです (理由はあとで説明します)。

## **MVC スペースリクレイムの実行**

すでに説明しているように、VSM はリクレイムが実行されているホストごとに MVC スペースを自動的にリクレイムします。ここでのキーワードは*自動的*というこ とです。これは、スペースリクレイム処理が常に作業を探していて、バックグラウ ンドタスクであったとしても、断片化された多数の MVC がある場合は、特に処理 のピーク時に、スペースリクレイム作業が移行/リコールに大きく影響する可能性が あることを意味します。

MVC サマリーレポートまたは Display MVCPool によって、システムの MVC が高い 割合で断片化していることが判明した場合 (およびこのレベルが CONFIG RECLAIM THRESHLD パラメータまたは MVCPool THRESH パラメータで指定された値を下 回っている場合) は、強制 MVC スペースリクレイムを時間外バッチジョブとしてス ケジュールすることをお勧めします。

強制 MVC スペースリクレイムは、RECLaim を使用して実行します。『*ELS コマン ド、制御文、およびユーティリティーリファレンス*』には、強制リクレイムを最適 化してもっとも効果的に実行するための有益なツールが説明されています。

• MVCPOOL、STORCLAS、ACSid、または MVC パラメータのいずれか *1 つだけ*を 使用して、処理する MVC のリストをフィルタ処理できます。4章「*[VTCS ダッ](#page-80-3) [シュボードの使用](#page-80-3)* 」で説明したように、MVC レポートと VTV レポートを使用し て、対象を MVC プール、ストレージクラス、特定の ACS、または MVC の範囲 やリストに制限できます。このリストを RECLaim への入力として使用します。

いずれかのパラメータを指定しないと、スペースリクレイムでは空きスペースを もっとも必要とする Named MVC プール (実装されている場合) またはメディアタ イプ (複数の MVC メディア環境) から MVC が選択されます。

- パラメータの MAXMVC (1 回のスペースリクレイムタスクで処理される MVC の 最大数)、THRESH (リクレイム処理の候補となる MVC の断片化割合)、および CONMVC (VTCS がドレイン処理またはリクレイム処理で同時に処理する MVC の 最大数) は、強制リクレイムの対応する CONFIG RECLAIM グローバルパラメータ をオーバーライドします。これにより、強制移行を自動移行よりも細かく調整で きます。
- NOWAIT は処理を高速化します。また、CONMVC は 1 回で処理する MVC の数 に影響を与える別の調整方法です (詳細は、『*ELS コマンド、制御文、およびユー ティリティーリファレンス*』を参照してください)。
- ELAPSE は、指定した間隔で強制リクレイムが発生していないことを検知する方 法です。この期間にリクレイムがなければ、ジョブは停止します。
- VTCS は、もっとも「*厳格な*」制限要素を使用します。たとえば、RECLAIM を実 行して、ELAPSE を 5 時間、MAXMVC を 10 に指定し、かつ VTCS が 1 時間に 10

の MVC をリクレイムすると、ELAPSE 値の期限が終了する前にリクレイムが終 了されます。

• RECLAIM 要求を処理するには、VTCS および HSC がアクティブでなければなり ません。

### **強制 VTV 移行の実行**

すでに説明したように、VTCS/ELS は基本的にサーバーです。たとえば、VSM は自 動的に VTSS スペースを管理し、VTV の移行を行なって、最適なデータ可用性、リ ソース使用状況、およびデータ保護のバランスを維持します。

安定した環境では問題ありませんが、VSM システムが大量のアプリケーションデー タを受信しようとしている場合はどうでしょうか。回答: 前述のピーク時のテープ処 理イベントが発生する前に、強制移行バッチジョブを実行して、VTSS スペースを 解放する必要があります。

強制移行は MIGRATE を使用して実行し、次のオプションを指定できます。

- VTV を移行できます。
	- volser (繰り返し許可)
	- マネージメントクラス
	- VTV に関連付けられたデータセット名 (もっとも効果的)。

また、DELETE(YES) オプションも利用して、正常な移行のあとに VTSS から VTV を削除することもお勧めします。一般的には、DELete (YES) (デフォルト) は 再アクセスの可能性が低い VTV に対して使用します。再アクセスの可能性が高い VTV に対しては DELete (NO) を指定して、重要なデータを利用可能にし、すばや く移行を実行できます。

- NOWAIT オプションは、処理の高速化に役立ちます。MIGRATE 形式 1 を使用 します。詳細は、『*ELS コマンド、制御文、およびユーティリティーリファレン ス*』を参照してください。
- また、MIGRATE 形式 2 を使用して、VTSS のすべてまたは一部に対して、限界値 を指定した強制移行を実行できます。これは、必要な DBU を得るのに適したツー ルであり、VTCS は詳細を処理します。

SET MIGopt を使用することで AMT の値を低くし、強制移行を効果的に発生させる こともできます。

### **強制 VTV リコールの実行**

VTCS は、ジョブがテープに移行された (VTSS 常駐でない) VTV 上のデータセット を要求したときに、自動リコール処理を開始します。上の状況の逆の場合はどうな るでしょうか。たとえば、年末の処理を実行していて、テープ上にしかない VTV か らデータを読み取るジョブがあることに*気付いた*とします。この場合の解決策は強 制リコールです。

RECALL では、必要な操作を高い柔軟性で実行できます。

- MIGRATE と同様に、VTV は VOLSER、マネージメントクラス、または関連する データセット名からリコールできます。
- VTV をリコールする VTSS を指定できます。指定しない場合は、デフォルトで作 成元の VTSS にリコールされます。VTSS のリコールポリシーには関連する考慮 事項があります。詳細は、『*ELS コマンド、制御文、およびユーティリティーリ ファレンス*』を参照してください。
- RECALWER により、読み取りデータチェック発生時に VTV をリコールするかど うかを指定できます。
- NOWAIT オプションは処理を高速化します。

# **RTD の操作**

「VTCS の問題の検出と修正」で、多くの RTD 管理について説明しています。そ れらは、ほとんどが排他的なエラー回復シナリオです。RTD に関するベストプラク ティスは、十分な数の RTD を準備して、すべてを稼働状態にして維持することで す。RTD は移行、リコール、*および*リクレイムに使用されます。したがって、これ らのジョブのすべてに対して適切な割合の RTD を維持することは、負荷を分散する ための重要な処理です。運用パラメータを使用してこの割合を調整するには、「[仮](#page-80-2) [想テープのステータスの確認 \(日次\) 」](#page-80-2)を参照してください。

RTD 運用パラメータの調整に加え、VTCS の *Vary RTD* コマンドも主要なツールで す。このコマンドは RTD の状態を変更します。RTD をオンラインまたはオフライ ンに切り替えることができます。また、RTD で保守が必要な場合は、保守モードに 切り替えることもできます。

主要な要求時タスクには関連があり、最初の 2 つは *Vary RTD* を使用します。

• 「[RTD デバイスタイプの変更」](#page-96-0)。基本的に、システムにある RTD の一部または すべてをアップグレードする方法です。

• MVC メディアを指定する方法を考慮する必要があります。これらは実際に *MVC* 考慮事項ですが、RTD デバイスタイプの変更によって発生します。詳細は、 『*HSC および VTCS の構成*』を参照してください。

### <span id="page-96-0"></span>**RTD デバイスタイプの変更**

RTD デバイスタイプを変更する際は、次の手順を使用します。RTD デバイスタイプ を変更するには、*すべてのホスト上の VTCS を停止する*必要がありますので*注意し てください*。

#### **RTD デバイスタイプを変更する際は、次の手順を使用します。**

1. VSM ポリシーを再検討します。

たとえば、この RTD デバイスタイプが移行に使用されている場合、マネージメ ントクラスとストレージクラスの定義を調べると良いでしょう。

- 2. 古い RTD を VTCS に対してオフラインにします。
- 3. 新しい RTD デバイスが新しい MSP デバイスアドレスを使用している場合、次を 実行します。
	- MSP に新しいアドレスを定義します。
	- DECOMP を実行して、CONFIG 文を出力します。
	- CONFIG 文を編集して、RTD アドレスを新しい値に変更します。
	- CONFIG RESET を実行します。

#### **注意:**

新しいトランスポートを MSP に対してオンラインに**しないでください**。そうしない と、Nearline トランスポートとして割り当てられてしまいます。

- 4. 新しい RTD をインストールします。
- 5. トランスポートが置き換えられた LSM をオフラインステータスにします。
- 6. トランスポートが置き換えられた LSM をオンラインステータスにします。
- 7. 新しい RTD を VTCS に対してオンラインにします。
- 8. 必要に応じて、MVC を追加します。

詳細については、「[MVC の追加](#page-98-0)」を参照してください。

### **VSM と MSP 間でのトランスポートの共有**

VSM では、VSM と MSP の間でのトランスポートの動的共有はサポートされていま せん。つまり、1 つのトランスポートを MSP に対して、また RTD として VSM に対 して両方同時にオンラインにすることはできません。ただし、VTCS に対してオン ラインになっている RTD について、それを VSM に対してオフラインに切り替えた あと、MSP に対してオンラインに切り替え、純粋な Nearline ドライブとして使用す ることは可能です。また、その逆も可能です。もちろん、考慮すべき点もいくつか あります (以下を参照)。

#### **注意:**

- VSM と MSP との間でトランスポートを共有できるようにするには、両者からの**物理的な接 続が必要**です。たとえば、ESCON ディレクタを使えば、MSP と VSM の両方を同じ RTD に 物理的に接続できます。
- したがって、MIM や JES、GDM、またはテープ自動スイッチなどの仕組みを使って RTD を 管理**しないでください**。そうしないと、1 つの RTD が MSP と VSM の両方に対してオンライ ンになり、データが失われる可能性があります。

ただし、RTD が MSP に対して定義されている場合、Vary RTD を使って RTD を VSM に対し てオフラインに切り替えたあと、MSP VARY コマンドを使ってそのトランスポートを MSP に対してオンラインに切り替えることができます。ただし、RTD を VSM に対してオフライ ンに切り替えると、移行、リコール、およびリクレイムの処理に影響が及ぶ可能性がありま す (特に VSM 負荷のピーク時)。同様に、あるトランスポートが MSP に対して定義されてお り、VSM に対しても RTD として定義されている場合、それを MSP に対してオフラインに 切り替えたあと、VSM に対してオンラインに切り替えることができます。各 VTSS では、 MVC で使用されるメディアタイプごとに最低 2 つずつ、ライブラリに接続されたトランス ポートが RTD として必要です。

**ヒント:** 追加の RTD (1 VTSS あたり最大 8 個まで) をバックアップとして定義し、そ れらを必要になるまで VSM に対してオフラインにしておくことをお勧めします。 オンライン RTD の 1 つが故障した場合、その故障した RTD をオフラインに切り替 え、修理や交換が完了するまでバックアップ RTD をオンラインに切り替えることが できます。また、VTV の移行やリコールの処理の負荷がピークに達したときにも、 バックアップ RTD をオンラインに切り替えることができます。

あるトランスポートが VSM に対して RTD としてオンラインになっている場合、そ の RTD の LOGREC タイプ OBR および MDR レコードには常にチャンネルパス ID として 00 が表示されますが、この ID はホストには何の意味も持ちません。そのト ランスポートは MSP に対してオンラインになっていないからです。

# **MVC の操作**

すでに説明したように、仮想エンティティーの 1 つだけに説明を制限することは困 難です。MVC には VTV が含まれます。結局はもう一方についても言及せざるをえ ないため、一方だけを分離して説明することは困難です。また、VTV について言及 するときは、VTSS および VTD についても述べていることになります。

したがって次のセクションでは、さまざまな理由で実行される一般的な「要求時」 タスクを、MVC を使用して実行する基本的な手順を説明します。たとえば、MVC を追加するのは、以前のシナリオで説明したようにスペースを使い果たしそうな場 合や、予防的な保守や問題発生を回避するためです。

#### **注記:**

SET VOLPARM または CONFIG MVCVOL 処理の結果として MVC が構成から削除される場合:

- volser を VTV として構成に再度挿入することはできません。
- volsers をネイティブ HSC テープに使用しないでください。

メッセージ SLS6944I は、削除された MVC の数を示します。

#### <span id="page-98-0"></span>**MVC の追加**

ELS 7.2 では、すべてのボリュームの追加がこれまでよりも*かなり*簡単になりまし た。HSC *VOLPARM* および *POOLPARM* 文を使用して、*すべての*ボリュームとそのプー ル (ネイティブ Nearline ボリューム、クリーニングカートリッジ、MVC、および VTV) を定義し、HSC *SET VOLPARM* ユーティリティーを使用してそれらをロードし ます。詳細は、『*HSC および VTCS の構成*』および『*ELS コマンド、制御文、およ びユーティリティーリファレンス*』を参照してください。

#### **MVC を追加するには、次の手順に従います。**

1. MVC を定義する VOLPARM 文を作成します。

たとえば、暗号化される T10000 フル容量ボリュームの範囲を定義する場合は、 次のように指定します。

VOLPARM VOLSER(T10K2000-T10K2999)MEDIA(T10000T1)RECTECH(T1AE)

2. MVC プールを定義する POOLPARM 文を作成します。

たとえば、リクレイムパラメータを指定する T10000 MVC プールを定義する場 合は、次のように指定します。

POOLPARM NAME(SYS1MVCT1)TYPE(MVC)MVCFREE(40) MAXMVC(4) THRESH(60) START(70)

<span id="page-99-0"></span>3. 必要に応じて、MGMTCLAS または STORCLAS 文を作成または更新します。

たとえば、新しい MVC メディアタイプを追加した場合は、『*HSC および VTCS の構成*』の推奨手順に従います。

4. 必要に応じて、POLICY または TAPEREQ 出力パラメータを更新します。

たとえば、手順 [3](#page-99-0) で新しいマネージメントクラスを作成した場合は、*TAPEREQ* ま たは *POLICY* 文を、新しいマネージメントクラスを指すように更新または作成し ます。

5. 必要に応じて、VTV を定義します。

定義が必要な場合は、「[VTV の定義」](#page-99-1)に進みます。それ以外の場合は、「[ボ](#page-99-2) [リューム定義の検証と適用」](#page-99-2)に進みます。

### <span id="page-99-1"></span>**VTV の定義**

#### **VTV を定義するには、次の手順に従います。**

1. VTV を定義する POOLPARM または VOLPARM 文を作成します。

たとえば、ホスト *MSP1* と *MSP2* で使用する 2 つの VTV の範囲を定義する場合 は、次のようになります。

POOLPARM NAME(SYS1VTV1)TYPE(SCRATCH) VOLPARM VOLSER(V5000-V5499)MEDIA(VIRTUAL) POOLPARM NAME(SYS1VTV2)TYPE(SCRATCH) VOLPARM VOLSER(V5500-V5999)MEDIA(VIRTUAL)

<span id="page-99-2"></span>2. 「[ボリューム定義の検証と適用」](#page-99-2)に移動します。

### **ボリューム定義の検証と適用**

1. SET VOLPARM を実行して、VOLPARM/POOLPARM 文を検証します。

SET VOLPARM APPLY(NO)

*APPLY(NO)* は、文をロードせずに検証します。結果が適切であれば、手順 [2](#page-100-0) に 進みます。それ以外の場合は、ボリューム定義を修正してから、手順 [2](#page-100-0) に進みま す。

<span id="page-100-0"></span>2. SET VOLPARM を実行して、VOLPARM/POOLPARM 文をロードします。

SET VOLPARM APPLY(YES)

- 3. 実際のカートリッジを ACS に挿入します。
- 4. 詳細については、「[カートリッジの挿入」](#page-64-0)を参照してください。

### **MVC のプールからの除去**

MVC をプールから除去する場合は、どのような理由があるでしょうか。一般 的なシナリオでは RTD の古いドライブを技術的に新しいドライブに入れ替え たり、古いメディアの使用を停止したりする場合などがあります。いずれの場 合も、プールに新しい MVC を追加 ([「MVC の追加」\)](#page-98-0) し、古いメディアを除去 (「[101 ページのM](#page-100-1)VC の永続的除去」) します。

MVC を一時的にプールから除去する場合もあります。たとえば、不良なメディアや 不良の疑いのあるメディアを入手した場合です。このような場合は、不良メディア を取り外して、別のメディアに交換します。基本的に、同じ VOLSER で交換します (「[102 ページのM](#page-101-0)VC の一時的除去」)。

### <span id="page-100-1"></span>**MVC の永続的除去**

#### **MVC をプールから永久に除去するには、次を行います。**

1. MVCDRain を入力して、MVC をドレインします。

たとえば、MVCDRain を実行して、ストレージクラス STORCL1 で MVC をドレ インし、実際には MVC をイジェクトして要求の送信後に制御を戻すには、次を 入力します。

MVCDRAIN STORCLAS(STORCL1) EJECT NOWAIT

- 2. MVC が ACS 内で必要なくなった場合、HSC *Eject* コマンドを使用して、ACS から MVC をイジェクトします。
- 3. その MVC に対して定義した、セキュリティーの制限事項とテープ管理システム の制限事項を除去します。

*VOLPARM および POOLPARM* 定義を使用していて、仮想 CDS レベルが G 以上の場 合は、手順 [4](#page-101-1) に進みます。それ以外の場合は、手順 [5](#page-101-2) に進みます。

- <span id="page-101-1"></span>4. Nearline (非 VTCS) の使用に対してテープ volser を再利用し、*VOLPARM/POOLPARM* 定義を使用する場合:
	- a. 除去する MVC を対象とする *POOLPARM/VOLPARM* 文を更新します。
	- b. すべてのホストで *SET VOLPARM APPLY(YES)* を実行して変更を適用します。
	- c. HSC *SCRAtch* コマンドを実行して、MVC でなくなったボリュームをスク ラッチします。
- <span id="page-101-2"></span>5. Nearline (非 VTCS) の使用に対してテープ volser を再利用し、*VOLPARM および POOLPARM* を使用しない場合は、次のいずれかを実行します。
	- a. HSC *EJECT* コマンドを発行して、MVC を ACS から除去します。
	- b. カートリッジに付いている外部バーコードラベルを変更します。

元の MVC volser が CDS 内に記憶されており、これらの volser は MVC とし てしか使用できないため、外部バーコードラベルを変える必要があります。

c. カートリッジを再度 ACS に挿入します。

#### **または**

- a. 新しい CDS データセットを作成します。
- b. *DELVirt* を指定する HSC *MERGECDS* ユーティリティーを実行して、不要な MVC の範囲を除去します。

#### **注記:**

新しい CDS データセットが作成されるため、このオプションを使用する場合はすべて の HSC を停止する必要があります。

### <span id="page-101-0"></span>**MVC の一時的除去**

#### **MVC をプールから一時的に除去するには、次の手順に従います。**

1. MVC に対して MVCDRain Eject コマンドを入力します。

たとえば、MVCDRain を実行して、ストレージクラス STORCL1 で MVC をドレ インし、実際には MVC をイジェクトして要求の送信後に制御を戻すには、次を 入力します。

MVCDRAIN STORCLAS(STORCL1) EJECT NOWAIT

これにより、次が行われます。

- MVC 上のすべての VTV をリコールし、新しい MVC に再移行します。
- MVC を VTCS の移行に選択できないようにします。
- 2. MVC を MVC プールに戻すには、MVC に対して MVCDRain コマンドを入力し ます。

MVC に EJect パラメータを指定せずに MVCDRain コマンドを入力すると、再度 それが使用できるようになります。

たとえば、MVCDRain を実行して、ストレージクラス STORCL1 で MVC をドレ インし、要求の送信後に制御を戻すには、次を入力します。

MVCDRAIN STORCLAS(STORCL1) NOWAIT

#### **注記:**

別の方法として、MVCMAINT を使用して、MVC を読み取り専用としてマークする方法が あります。これにより、VTCS は MVC を移行に選択できなくなりますが、VTV は MVC から除去されません。MVCMAINT を使用して、読み取り専用をオフにすることもできま す。

VOLPARM/POOLPARM の定義を使用する場合は、POOLPARM 文に NOMIGRAT オプショ ンを指定して、MVC が新しい移行で使用されるのを防ぐことができます。

### **MVC のドレイン**

MVCDRain を使用して、MVC を「ドレイン」します (MVC のすべての VTV をリ コールします)。一般的には、次の場合に MVC のドレインを行います

• MVC レポートまたは Display によって、MVC にデータチェックエラーがあるこ とが判明した場合。VSM はその MVC に移行を行わないため、MVC プールから その MVC を除去する必要があります。

- MVC レポートまたは Display によって、MVC にデータチェックエラー以外のエ ラーがあることが判明した場合。
- ストレージクラスまたは Named MVC プールが使用中でなく、関連する MVC を 削除または再使用する場合。

ドレインする MVC を選択するときに、次のいずれかのパラメータを指定できま す。

- MVCid。VOLSER で 1 つ以上の MVC をドレインします。
- MVCPOOL。Named MVC プール内の MVC をドレインします。Named MVC プー ルの詳細については、『*ELS コマンド、制御文、およびユーティリティーリファ レンス*』を参照してください。
- STORCLAS。ストレージクラスに MVC をドレインします。ストレージクラスの 詳細については、『*ELS コマンド、制御文、およびユーティリティーリファレン ス*』を参照してください。

MVCDRain を使用すると、CONFIG RECLAIM CONMVC 設定をオーバーライドでき ます。ホストごとに MVCDRain を実行して、CONMVC 値と等しいホストでドレイ ンタスクを開始できます。これらのドレインタスクは、ほかのホストで開始された ドレインタスクと同時に実行できます。

次の点にも注意してください。

• VMVC の場合、*MVCDRAIN* で *EJECT* パラメータを指定すると、VTV を物理的に削 除します。

#### **注意:**

*DRCHKPT* ユーティリティーや *CONFIG GLOBAL PROTECT* パラメータを使用して VMVC の CDS バックアップの内容を保護する場合、*MVCDR EJECT* を指定すると CDS バックアップの VMVC に関する内容が無効化されます。

• VMVC と MVC の両方の場合、*MVCDRAIN* で *EJECT* パラメータを指定しない と、VTV を削除しませんが、VTV が VMVC/MVC にないことを示すように CDS レコードを更新します。

詳細については、*ELS のコマンド、制御文、ユーティリティーに関するリファレン ス*を参照してください。

### **MVCMAINT による MVC 属性の変更**

MVCMAINT も同様に VSM に関する便利なツールです。そのパラメータによって、 機能が決まります。

- 最初に、MVC VOLSER (範囲、リスト、個々の VOLSER) と MANIFEST は、MVC の 2 つの選択基準です。MVC VOLSER はわかりますが、マニフェストはなぜ でしょうか。マニフェストファイル (MVC とそれに含まれる VTV のリスト) は、EXPORT を実行するときに作成します。これは、MVC をシステム間で移動 するときに必要です。MVC を新しいシステムにインポートするとき、読み取り専 用モードで動作を開始するのがおそらく良い方法だと言えます。そうすれば、正 しく定義されるまで、それらは上書きされません。
- READONLY (ON または OFF)。前の項目を参照してください。また、MVC を プールに追加する場合の説明を思い出してください。スクラッチステータスで ACS に入力することもできますが、すべてを非スクラッチとして取り込んでから あとで整理することもできます。新しい MVC を書き込み可能にする必要がある 場合は、MVCMAINT READONLY(OFF) を使用します。
- LOST (ON または OFF)。MVC のロストはどのように発生するのでしょうか。た とえば、MVC がロストする可能性はあるのでしょうか。本当とは思えないかも しれませんが、ロストする場合があります。たとえば、VTCS によって開始さ れた MVC のマウントが完了しなかった場合 (エラーで完了した場合とは対照的 に)、VTCS は CDS で MVC に「ロスト」のマークを付け、使用を回避します。

「ロスト」した MVC 上に存在する多重化された VTV は、代替 MVC からリコー ルされます。VTCS は、ほかに使用可能な MVC がない場合を除き、「ロスト」 ステータスの MVC を移行に使用しません。「ロスト」ステータスにある MVC が 正常にマウントされた場合、MVC レコードの「ロスト」ステータスは解除されま す。

MVC が*実際には*ロストしていないことがわかっている場合はどうでしょうか。回 答: MVCMAINT を使用して、LOST ステータスをオフにすることができます。

MVCMAINT にはおもしろい使用方法があります。一時的に手動モードになっ ている LSM がある場合はどうでしょうか。LOST(ON) を使用することで、LSM での MVC の選択を (一時的に) 回避できます。LSM が自動モードに戻ったとき に、LOST(OFF) で処理を元に戻します。

- ERROR (ON または OFF)。MVC はさまざまな理由で (誤って) エラーステータス になります。次に例を示します。
	- VTCS が、RTD にマウントされたボリュームを MVC として認識しない。これ は MSP ジョブが MVC を更新することが原因となって発生することがありま す。MVC に何が起きたかを判断します。有効な VTV データが含まれていない 場合、ボリュームを初期化し、MVC プールに戻します。
	- MVC への書き込み不可。これは、サムホイールが読み取り専用に設定されて いるか、セキュリティーパッケージが VTCS によるボリュームへの書き込みを 許可していない可能性があります。サムホイールをリセットするか、セキュリ ティーパッケージの規則を MVC への書き込みを可能にするように変更してく ださい。
	- 不良なブロック ID が検出された場合。MVC を (VTCS) 監査して、状況を修正 する必要があります。

エラー状態を修正したら、MVCMAINT を使用して MVC ステータスを ERROR(OFF) にリセットします。

- EJECT (ON または OFF) は、MVC の「論理イジェクト」ステータスを指定しま す。このステータスはどのように設定され、なぜ変更する必要があるのでしょう か。MVCDRAIN を使用して MVC を明示的にドレインする場合、ほとんどの場 合はメディアが不良であると考えられます。したがって、「論理イジェクト」ス テータスを設定して使用を回避します。そのあと、実際に MVC をイジェクトし ていくつかのテストを実行し、正常であることを確認して再挿入します。このと き、MVCMAINT を使用して EJECT(OFF) を設定します。
- 次に、T9840/T9940 メディアに固有の MVC 属性のグループがあります。いずれに も ON/OFF のスイッチがあります。
	- WARRANTY。VTCS がメディア保証期限切れを検出し、WARRANTY ステー タスを ON に設定します。または、SMF、LOGREC データ、または MVC レポートと VTV レポートを使用して耐用期限が近付いている MVC を検出 し、MVCMAINT を使用して手動で WARRANTY ON を設定することもできま す。保証期限が切れたことを知ることにより、メディアの耐用年数が切れる前 にメディアの交換を計画できます (次の項目を参照してください)。MVC が誤っ て保証期限切れとマークされたことがわかっている場合はどうでしょうか。回 答: MVCMAINT を使用して、保証期限切れのステータスをリセットします。
	- RETIRED。VTCS は自動的にメディア耐用期限切れを検出し RETIRED ステー タスを ON に設定します。前の説明と同じように、SMF、LOGREC データ、ま

たは MVC レポートと VTV レポートを使用して耐用期限が近付いている MVC を検出し、MVCMAINT を使用して手動で RETIRED ON を設定したり、誤って 耐用期限切れにマークされた MVC のステータスを RETIRED OFF にリセットし たりすることもできます

◦ VTCS は自動的に不正なメディア情報領域 (MIR) を検出し、INVLDMIR ステー タスを ON に設定します。MIR の回復は、トランスポートのオペレータパネル を介して利用できるユーティリティー、または MPST を介して利用できるユー ティリティーのいずれかを使用して行うことができます。MIR を再度作成した あとは、MVCMAINT を使用して、MVC を INVLDMIR OFF に設定できます。

#### **注記:**

MVCMAINT の実行により、MVCMAINT ジョブによって影響を受けるボリュームの MVC レ ポートも生成されます。

### **MVC または VMVC の検証**

*MEDVERfy* ユーティリティーは、MVC または VMVC (ELS 7.1 および VLE 1.2 以上の み) で VTV データを読み取れることを検証することで、メディア検証 (MV) を実行 します。VLE では *MEDVERfy* により、複製解除された VMVC を「元に戻す」(再構 築する) ことができることを確認します。

このユーティリティーは MVC に関する検証の合格または不合格をレポート し、XML 出力も生成します。*MEDVERfy* ユーティリティーの詳細は、『*ELS コマン ド、制御文、およびユーティリティーリファレンス*』を参照してください。

次のセクションでは、MV に対して *MEDVERfy* ユーティリティーを使用する例を示 します。

## **単一 VMVC に対する MV の実行**

MEDVERFY MVC(VMC000)

この例では、次のようになります。

- *MEDVERfy* は、単一の VMVC を選択します。
- *MAXMVC* のデフォルトは 99 に設定されます。
- *CONMVC* のデフォルトは 1 に設定されるため、1 回につき 1 つの MVC のみ処理さ れます。

• タイムアウトは指定されていません。

### **MVC プールによる MV の実行**

MEDVER MVCPOOL(MP1)

この例では、次のようになります。

- *MEDVERfy* は、処理のため、MVC プール *MP1* 内の MVC を選択します。
- *FREQency* は指定されず、*MAXMVC* のデフォルトは 99 に設定されるた め、*MEDVERfy* は最後の検証の時間に基づいて最適な 99 個の MVC 候補を選択し ます。
- *CONMVC* のデフォルトは 1 に設定されるため、1 回につき 1 つの MVC のみ処理さ れます。
- タイムアウトは指定されていません。

### **MVC volser による MV の実行**

MEDVER MVC(MVC000-MVC049) CONMVC(2) TIMEOUT(720)

この例では、次のようになります。

- *MEDVERfy* は、処理のために、MVC volser を 50 個の範囲で選択します。
- *FREQency* は指定されず、*MAXMVC* のデフォルトは 99 に設定されるた め、*MEDVERfy* は指定された 50 個すべての MVC を処理します。
- *CONMVC* は 2 であるため、*MEDVERfy* は 2 つの MVC を同時に処理します。
- *MEDVERfy* は、タイムアウトするまで 12 時間実行されます。

### **ストレージクラスによる MV の実行**

MEDVER STORCLAS(SC1) MAXMVC(50) FREQ(365)

この例では、次のようになります。

- *MEDVERfy* は、処理のため、ストレージクラス *SC1* 内の MVC を選択します。
- *MAXMVC* は 50 であり、*FREQency* は 365 日に指定されるため、*MEDVERfy* は 1 年以 上検証されていない最適な 50 個の MVC 候補を選択します。
- *CONMVC* のデフォルトは 1 に設定されるため、1 回につき 1 つの MVC のみ処理さ れます。
• タイムアウトは指定されていません。

# **VTSS の操作**

主な作業は、*VTCS Vary VTSS* コマンド/ユーティリティーを使用した、VTSS のオ ンライン、オフライン、または休止状態への切り替えです。常に何の作業をしてい るか、それを行う理由、VTSS をオフラインまたは休止状態にいつ切り替えるかを 把握してください。多くの場合は、VTSS の保守が必要であるか、構成から VTSS を削除するためです。これらについては、7章「*[VTCS の問題の検出と修正](#page-142-0)* 」で説明 しています。

最初に、次のチャートで、VTSS をサポートする各モードに変更するときに何が発 生するか (そして、可能な場合は常に OFFline ではなく QUIESCED を使用する理由) を説明します。

### **表5.1 VTSS の状態**

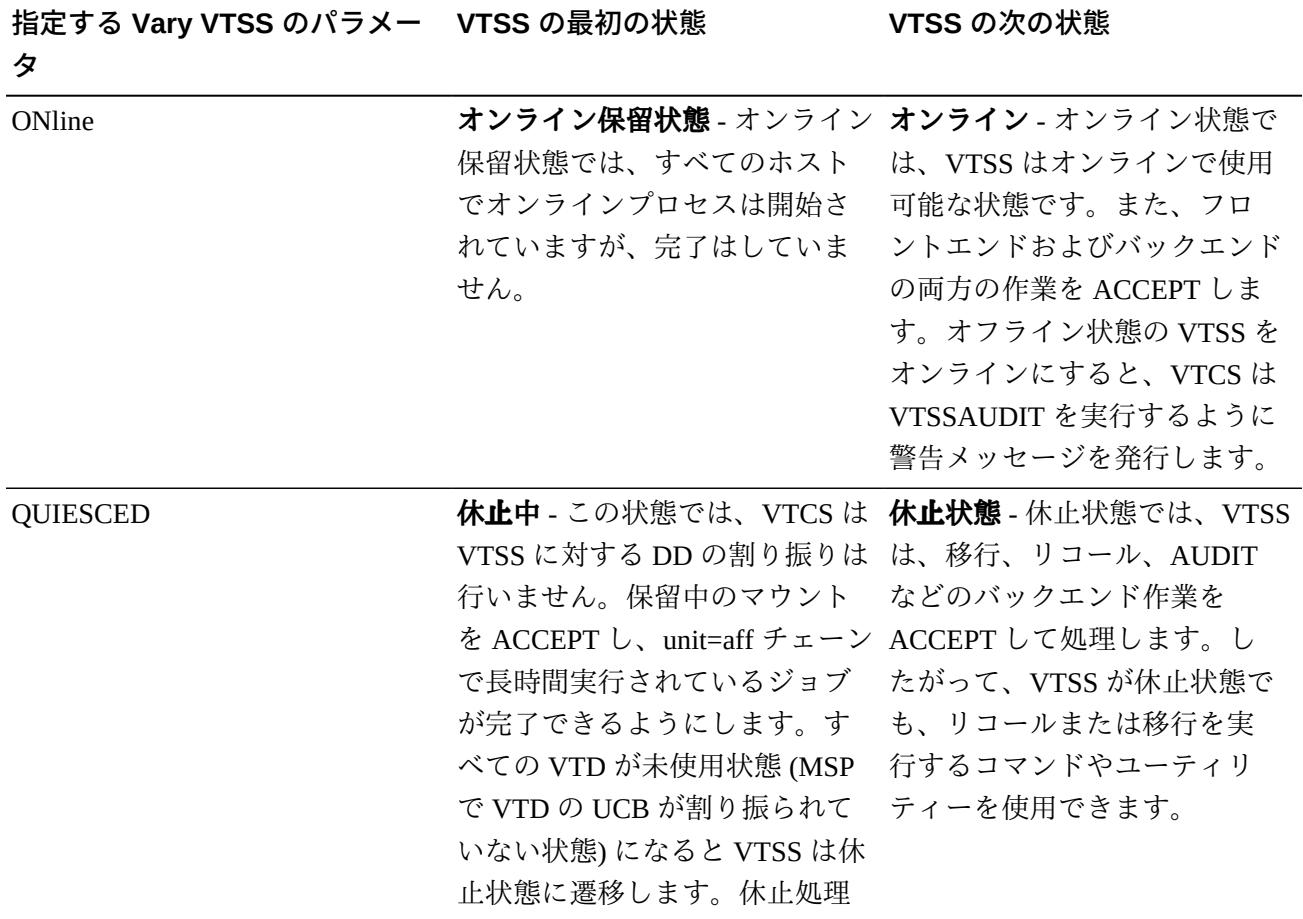

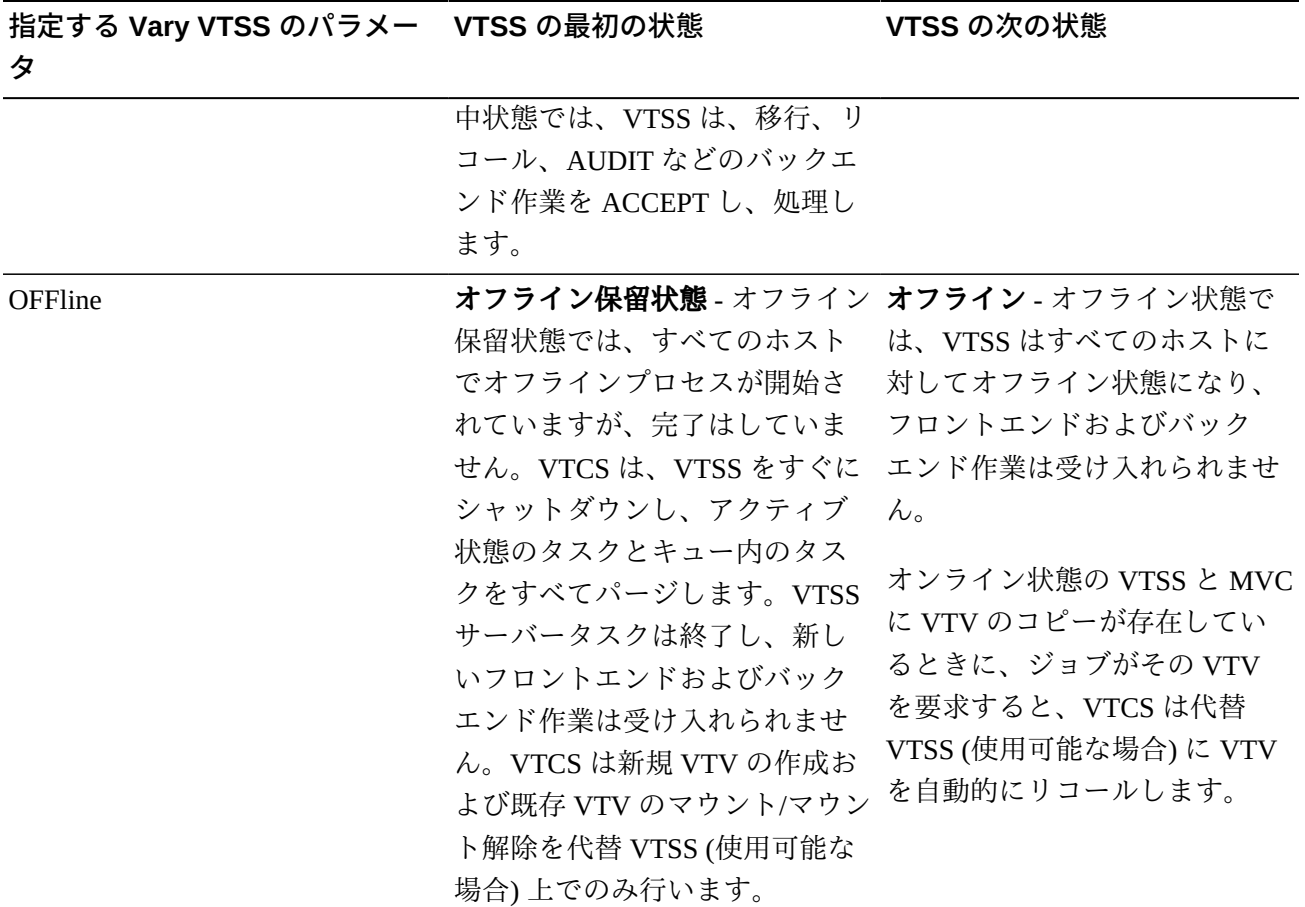

### **注記:**

クライアント/サーバー環境 (クライアントホスト上の SMC/HTTP サーバー) では、VTCS は長 時間実行されているジョブがクライアントホストで有効であるかどうかを判断できません。 VTSS がオフライン状態になったあと、(a) VTD を MSP に対して明示的にオフラインにする か、(b) クライアントホスト上の仮想テープの活動が停止していることを確認してください。

クラスタ VTSS または Cross-TapePlex Replication (CTR) の構成では、VTSS への Clink をオフラ インに変更して、レプリケーションと電子的なエクスポート処理を停止してください。

# **保守のための VTSS の休止**

VTSS を保守する前に、次のように VTSS を休止します。

1. ホストごとに、VTSS VTD をオフラインに変更します。

ホストごとに、すべてのデバイスがオフラインになるまで待ちます。VTD は割 り振りがなくなるまでオフライン処理を続行しないことに*注意してください*。

長時間実行ジョブが VTD を使用している場合は、ジョブが完了するまで待つか ジョブを取り消す必要があります。

2. 指定の VTSS が定義されている VTCS システムから、VTSS を QUIESCED に変 更します。

各 VTCS システムで、VTSS が休止状態であることを示すメッセージ SLS6742I を待機します。

- 3. オプションで、データを VTSS から移行できます。
- 4. 指定の VTSS が定義されている VTCS システムから、VTSS を OFFLINE に変更 します。

各 VTCS システムで、VTSS がオフライン状態であることを示すメッセージ SLS6742I を待機します。これで、VTSS を保守できるようになります。

## **VTSS の削除**

VTSS を削除するのは次のような場合です。2 つの別々の VSM システムがあり、一 方のワークロードは増大し、もう一方のワークロードは減少しています。解決法: シ ステム A から VTSS を取り出し、システム B に追加します。『*Installing ELS*』では VTSS を追加する方法について説明しているため、このセクションは VTSS を削除 するための操作に限定します。

VTSS を削除するには:

- 1. VTSS を削除する*前に*、次を行います。
	- 削除する前に VTSS を空にする必要はありません。*必要なのは*、すべての VTV が完全に移行されているか確認することです。また、削除した VTSS に 新しい作業がルーティングされないように、TAPEREQ 文などほかのパラメー タを変更することも検討してください。
	- VTSS から 1 つのデバイスタイプ/ACS の組み合わせをすべて削除する場合 は、すべての VTV が完全に移行されていることもまず確認してください。上 記のように、VTSS の変更された移行機能を反映するために、ほかのパラメー タを変更することを検討してください (たとえば、ACS と媒体を指定するスト レージクラスを指しているマネージメントクラスなど)。
- 2. VTSS を休止状態にします。

オフラインになったら、手順 [3](#page-110-0) に進みます。

<span id="page-110-0"></span>3. VTSS を削除し、CONFIG を再実行して論理的に削除します。

次に、構成から物理的に除去した VTSS2 へのホストアクセスを拒否するよう に、CONFIG を実行して構成を更新する JCL の例を示します。この例では、パ ラメータを指定せずに VTSS2 の VTSS 文を再指定して、この VTSS へのホスト アクセスを拒否しています。

//UPDATECFGEXEC PGM=SLUADMIN,PARM='MIXED' //STEPLIBDD DSN=hlq.SEALINK,DISP=SHR //SLSCNTLDD DSN=FEDB.VSMLMULT.DBASEPRM,DISP=SHR //SLSCNTL2DD DSN=FEDB.VSMLMULT.DBASESEC,DISP=SHR //SLSSTBYDD DSN=FEDB.VSMLMULT.DBASETBY,DISP=SHR //SLSPRINTDD SYSOUT=\* //SLSINDD \* CONFIG GLOBALMAXVTV=32000MVCFREE=40 RECLAIMTHRESHLD=70MAXMVC=40 START=35 VTSSNAME=VTSS1 LOW=70 HIGH=80 MAXMIG=3 RETAIN=5 RTDNAME=VTS18800 DEVNO=8800 CHANIF=0A RTDNAME=VTS18801 DEVNO=8801 CHANIF=0I RTDNAME=VTS18802 DEVNO=8802 CHANIF=1A RTDNAME=VTS18803 DEVNO=8803 CHANIF=1I RTDNAME=VTS18811 DEVNO=8811 CHANIF=0E RTDNAME=VTS18813 DEVNO=8813 CHANIF=1E VTDLOW=8900 HIGH=893F VTSSNAME=VTSS2

# **VTV の操作**

このセクションでは、必要に応じて実行する必要があるもっとも一般的なタスクと して、スクラッチ VTV の削除および VTV 属性の変更について説明します。

**注記:**

SET VOLPARM または CONFIG MVCVOL 処理の結果として VTV が構成から削除される場合:

- volser を MVC として構成に再度挿入することはできません。
- volsers をネイティブ HSC テープに使用しないでください。

メッセージ SLS6944I は、削除された VTV の数を示します。

## **スクラッチ VTV の削除**

スクラッチ VTV の削除には 2 つの方法があります。

- ポリシーを使用して、VTV のマネージメントクラスで DELSCR(YES) を指定 し、HSC を使用して実際のスクラッチを実行します。
- 特定のタスクでは、DELETSCR ユーティリティーを使用します。DELETSCR は VTSS からスクラッチ VTV を削除し、移行済みの VTV を MVC から切断します。 バージョン情報が保存されていますが、削除された VTV は非初期設定とマークさ れます。

『*ELS のインストール*』ではスクラッチ VTV の削除について取り上げているため、 以降の情報は「As Needed」バージョンについて説明します。

次の警告に注意してください。

### **注意:**

DELETSCR を使用してスクラッチ VTV を削除した場合、それらの VTV 内にあるデータは*消 失*し、回復できません。

VTV の削除は、「ほかに手段がないから」といった理由で実行するようなもので は*ありません*。スクラッチ VTV を手動で削除する必要がある場合は[、4章「](#page-80-0)*VTCS [ダッシュボードの使用](#page-80-0)* 」 のシナリオに問題があるということです。

オペレータコマンドによる不注意な VTV の削除を防ぐために、DELETSCR は SLUADMIN ユーティリティーのみで、次のような機能を備えています。

- VTV は、VOLSER (個々の VOLSER、リスト、または範囲)、マネージメントクラ ス、または HSC スクラッチプールで指定できます。MVC レポートと VTV レポー トを使用して、対象を識別する最適な方法を見つけ、対応する DELETSCR オプ ションを適用してください。指定できるオプション (VTVid、MGMTclas、または SCRpool) は 1 つだけです。いずれのオプションも指定しない場合、DELETSCR は 対象となる*すべて*の VTV を削除します。これは適切な方法である可能性がありま すが、この方法を使用する場合は注意してください。
- 必須の NOTREF パラメータは、VTV が参照されてからの日数 (1 999) を指定し ます。NOTREF は効果的な猶予期間で、指定した猶予期間内に参照された VTV は削除**されません**。
- MAXVTV パラメータ (オプション) は、DELETSCR が削除する VTV の最大数を 指定する便利なパラメータです。これは*最大*であり、ターゲットではないので注

意してください。ピーク時以外に DELETSCR を実行する場合は、MAXVTV を 使用しなくてもかまいません。問題が発生している場合は使用するとよいでしょ う。

MAXVTV の範囲は 0 - 999 です。0 を指定するとどうなるでしょうか。この場 合、DELETSCR は VTV を削除しませんが、DELETSCR を実行した場合に削除さ れる VTV の*数*が*サマリー*レポートに表示されます (つまり、そのレポートはただ のスナップショットです)。

• 最後に、DELETSCR のレポートで作業結果を確認できます。レポートには標準的 なレポートと詳細レポートがあります (DETAIL パラメータで指定)。

## **DELTSCR を実行する JCL の例**

次に、DELETSCR を実行する JCL の例を示します。これは、マネージメントクラス MC1 で、60 日間参照のないスクラッチ VTV を最大で 800 削除し、詳しいレポート を作成します。

```
//DELETSCR EXEC PGM=SLUADMIN,PARM='MIXED' 
//STEPLIBDD DSN=hlq.SEALINK,DISP=SHR
//SLSPRINTDD SYSOUT=* 
//SLSINDD * 
  DELETSCR MGMTCLAS(MC1) NOTREF(60) MAXVTV(800) DET
```
# **VTVMAINT による VTV 属性の変更**

VTVMAINT も使いやすいツールで、次のような VTV の保守に使用します。

- VOLSER (範囲、リスト、個々の VOLSER) で VTV を選択します。
- 「[VTV マネージメントクラスの変更および MVC からの VTV のリンクの切断」](#page-114-0)で 説明するように、VTV のマネージメントクラスを変更するため、VTV を MVC か らリンク切断します。
- VTV のマネージメントクラスを変更します。これは、VTV の管理方法を変更する 場合に行います。ほかの方法もありますが、「[VTV マネージメントクラスの変更](#page-114-0) [および MVC からの VTV のリンクの切断」](#page-114-0)で説明するように、最適なツールは明 らかに VTVMAINT です。
- オフライン VTSS 内の指定された VTV を論理的にマウント解除します。これにつ いては、「[オフラインの VTSS における VTV の論理マウント解除](#page-114-1)」で詳しく説明 しています。

• 「[Cross-TapePlex Replication \(CTR\) によって複製された VTV の管理」](#page-116-0)。

**注記:**

```
VTVMAINT を実行すると、VTVMAINT ジョブの影響を受けるボリュームの VTV レポートも
生成されます。
```
# <span id="page-114-0"></span>**VTV マネージメントクラスの変更および MVC からの VTV のリン クの切断**

VTVMAINT を使用すると VTV のマネージメントクラスを変更できます。新しいマ ネージメントクラスが別のストレージクラスを指定している場合、MVC 上の VTV の現在の場所が不適切になります。VTVMAINT を使用し、VTV のマネージメント クラスおよびストレージクラスを変更する方法を次に示します。

VTV のマネージメントクラスを変更し、そのリンクを解除するには:

1. VTV をリコールします。

手順 [2](#page-114-2) でリンク解除が成功するには、VTV が VTSS 常駐である必要がありま す。

- <span id="page-114-2"></span>2. VTVMAINT ULINKMVC を使用し、それが配置されている MVC と VTV のリン クを解除します。
- 3. VTVMAINT MGMTclas を使用し、新しいマネージメントクラスを割り当てま す。
- 4. VTV を再移行して正しい MVC に配置します。または VTV を MVC に適宜移動 する手順については、[「RECONcil による VTV ストレージクラスの変更」を](#page-117-0)参 照してください。

## <span id="page-114-1"></span>**オフラインの VTSS における VTV の論理マウント解除**

VTSS がオフラインになった時点で VTV がマウント済みで、VTV のコピーが MVC に存在している場合、VTV がオフラインの VTSS にマウント済みのステータスに なっているため、VTCS は移行済みの VTV を代替 VTV にリコールしません。この 場合、VTVMAINT を使用すると、オフライン VTSS 内で VTV を論理的にマウント 解除し (CDS 内のマウントされたビットをオフにします)、代替 VTSS へ VTV をリ コールできます。VTCS は、正常にマウント解除された各 VTV を SMF サブタイプ 14 レコードの SMF14STA フィールドに記録します。VTVRPT(UNAVAIL) オプショ ンはオフライン VTSS 内の使用できない VTV のステータスを報告します。詳細は、

『*ELS コマンド、制御文、およびユーティリティーリファレンス*』を参照してくだ さい。

VTV の MVC コピー (存在する場合) が使用できない VTV の内容と同一だというこ とが十分確認できないかぎり、オフライン VTSS 内の使用できない VTV をマウン ト解除**しないでください**。確認しないでマウント解除した場合、代替 VTSS に古い データで VTV をリコールする危険があります。たとえば、読み取り用にマウントさ れた VTV は代替 VTSS へのリコール用のマウント解除には安全です。ただし、書き 込み用にマウントされた VTV は更新され MVC コピーが古いものになっている場合 があるため、マウント解除することが安全とは限りません。

次に論理的に VTV をマウント解除し、別の VTSS からその VTV にアクセスする一 般的な手順を示します。

論理的に VTV をマウント解除し、別の VTSS からその VTV にアクセスするには次 のようにします。

1. 次のコマンドを実行して、VTCS に対して VTSS をオフラインにします。

VT VARY VTSS(name) OFFLINE

I/O がアクティブ状態で VTSS に障害が発生した場合、MSP は VTD を BOX し、 マウントされた VTV を *MSP 的にマウント解除します*。ただし、VTSS がマウン トされている VTV を実際にマウント解除する前に VTSS との通信が失敗した場 合は、引き続き VTCS に対しオンラインの場合があります。したがって、最初 に VTCS に対し VTSS をオフラインに変更する必要があります。

MSP が VTD を隔離し、マウント済みの VTV をマウント解除した場合は、手順 [3](#page-116-1) に進みます。それ以外の場合は、手順 [2](#page-115-0) に進みます。

<span id="page-115-0"></span>2. VTV を MSP 的にマウント解除します。

VTV がオフラインの VTSS にマウントされていると MSP が認識している場合に は、別の VTSS の VTD に VTV を再マウントすることはできません。次のいず れかを実行します。

- MSP UNLOAD コマンドを使用して VTV をマウント解除します。
- VARY OFFLINE コマンドを実行して、VTV がマウントされている VTD をオ フラインにします。これにより、VTV もマウント解除されます。

<span id="page-116-1"></span>3. オフラインの VTSS と論理的にマウント解除する VTV を指定して、VTVMAINT を実行します。

たとえば、オフライン VTSS01 上にある VTV VV6823、VV6825、および VV6688 を論理的にマウント解除する場合には、JCL に次の SLSIN DD 文をコ ピーします。

VTVMAINT DISMOUNT VTV(VV6823,VV6825,VV6688) VTSS(VTSS01)

マウント解除された VTV の移行されたコピーが存在し、オンライン VTSS から アクセス可能な場合、VTV へアクセスするのにこの VTSS が使用できます。

### **注意:**

オフラインの VTSS にマウント中の VTV のコピーが変更されたあとに、移行されていない 場合には、代替 VTSS にリコールする MVC のコピーは最新のものではありません。した がって、Oracle では、これらの現在のものでない MVC コピーをリコールしないことを**強 く推奨します**。

#### **ヒント:**

オフライン VTSS が、オンラインに戻る準備ができているとき、VTSS を使用する本番 ジョブの実行前に VTSS を AUDIT することを Oracle は**強く推奨します**。また、VTSS VARY ONLINE コマンドの発行前に VTD の "BOX" ステータスをクリアするようにしてく ださい。

# <span id="page-116-0"></span>**Cross-TapePlex Replication (CTR) によって複製された VTV の 管理**

*VTVMAINT* を使用すると、CTR によって複製された VTV のステータスを変更できま す。

- VTV の所有 TapePlex を変更するには、*VTVMAINT OWNRPLEX* を使用します。
- VTV を参照する TapePlex の名前を削除するには、*VTVMAINT DELEXpot* を使用し ます。
- VTV を参照する TapePlex の名前を追加するには、*VTVMAINT ADDEXpot* を使用し ます。

詳細は、『*ELS 障害回復およびオフサイトデータ管理ガイド*』を参照してくださ い。

# <span id="page-117-0"></span>**RECONcil による VTV ストレージクラスの変更**

「[VTV マネージメントクラスの変更および MVC からの VTV のリンクの切断」](#page-114-0)で 説明したように、VTVMAINT を使用して VTV のマネージメントクラスを変更で きます。これにより、そのストレージクラスが変更される可能性があります。ま た、VTV を別のストレージクラスに*明示的に*変更した場合はどうでしょうか。回答: RECONcil を使用します。

最初の RECONcil ジョブ (SLUADMIN ユーティリティーのみ) を送信する前に、VTV のストレージクラスを変更する*理由*を確認しておきます。基本的に 3 つの理由があ ります。

- 上で説明したように、VTV のマネージメントクラス/ストレージクラスを明示的に 変更している場合。
- VTV が間違ったメディア、間違った ACS、またはその両方にある場合。
- 利用できない状態が相当期間続いていた ACS がオンラインに戻った場合。この 場合、まず、影響を受ける VTV の MGMTclas 文の MIGpol パラメータを変更して 別の ACS (必要に応じてメディア) を指示します。元の ACS がオンラインに戻っ たときに、MGMTclas 文の MIGpol パラメータを元の ACS を指示するように変更 し、更新された MGMTclas (または STORclas) 文を指定している RECONcil を実行 して VTV を元の ACS に移動します。

この説明では、RECONcil を使用した、VTV の*不正な*ストレージクラス (不正な MVC メディア、ACS 位置、またはその両方) の再統合について説明しています。 データのアクセス頻度が低下した VTV を、アクセス主体メディア (T9840 カート リッジなど) から、ストレージ主体メディア (T9940 カートリッジなど) および拡張 保管 ACS またはオフサイトに移動する場合はどうでしょうか。この場合、一般的に MGMTCLAS 文の ARCHAge/ARCHPol パラメータを使用してアーカイブポリシーを 設定します。これにより、ARCHAge 値が超過したとき、*および VTV がリコールお よび再移行されるときに*、ARCHPol 仕様に従って VTV の移動が自動的に発生しま す。

したがって、自動的なアーカイブポリシーは自動移行と似ています。どちらもいず れ発生しますが、1 つ以上の VTV が実際に間違った場所にある場合は、移動が発生 するのを待っている時間は*ありません*。この場合は、RECONcil を使用します。

# **RECONcil ジョブの実行**

# **RECONcil を使用して VTV の ACS/メディアを変更するには、次の手順に従いま す。**

1. 再統合が必要かどうかを検証する VTV を選択するには、次のいずれかの RECONcil パラメータを指定します。

STORclas - 1 つ以上のストレージクラスを指定します。ここで、RECONcil は次 のことを行います。

- 指定したストレージクラスの ACS とメディアの定義を検索します。
- *現在ストレージクラスにある* MVC をスキャンします。MVC ACS とメディア が、ストレージクラスの定義と一致するかどうか確認されます。一致しない場 合は、エラーのある MVC と VTV が表示されます。

MVC - MVC のリストまたは範囲を指定します。RECONcil は次のことを行いま す。

- 指定した MVC の実際の ACS とメディアを確認します。
- 実際の MVC ACS/メディアが、MVC のストレージクラス定義と一致するかど うか確認されます。一致しない場合は、エラーのある MVC と VTV が表示さ れます。

MGMTclas - 1 つ以上のマネージメントクラスを指定します。RECONcil は次のこ とを行います。

- MGMTclas MIGpol パラメータで指定した ACS とメディア定義を検索します。
- 指定したマネージメントクラスに*現在ある* VTV をスキャンします。VTV が、MGMTclas MIGpol の指定に一致する ACS/メディアのある MVC にあるか どうか確認されます。ない場合は、エラーのある MVC 上の VTV が表示され ます。

VTV - VTV のリストまたは範囲。RECONcil は次のことを行います。

- 指定した VTV のマネージメントクラス (1 つ以上) を確認します。
- MGMTclas MIGpol パラメータで指定した ACS とメディア定義を検索します。
- 指定したマネージメントクラスに*現在ある* VTV をスキャンします。VTV が、MGMTclas MIGpol の指定に一致する ACS/メディアのある MVC にあるか

どうか確認されます。ない場合は、エラーのある MVC 上の VTV が表示され ます。

#### **注記:**

想像できると思いますが、*いずれの*選択パラメータも指定しなかった場合、VTCS は*す べての* VTV を検証します。この詳細は、手順 [2](#page-119-0) で説明します。

<span id="page-119-0"></span>2. RECONcil をはじめて実行するときは、デフォルトを受け入れます。このときは レポートのみが生成されます。データの移動は行われず、再統合の候補となる VTV が報告されるだけです。

#### **注意:**

VTV を再統合すると、リソースを大量に消費する可能性があるため、最初は MOVEVTV を**指定せずに** RECONcil を実行し、MOVEVTV を指定する前に必要に応じてジョブを調整 することを**強くお勧めします**。

3. 必要に応じて、RECONcil ジョブを調整します。

たとえば、手順 [2](#page-119-0) でレポートを実行していて、再統合に長時間かかりそうな場合 は、次を実行することを検討します。

- 処理のピーク時を避けて RECONcil を実行します。強制 MVC スペースリクレ イムの場合と同じです。
- RECONcil ユーティリティーのパラメータを使用して、CONFIG RECLAIM THRESHLD、MAXMVC、および CONMVC の設定をオーバーライドし、再統 合のパフォーマンスを最適化します。
- 再統合の最大時間を、ELAPSE パラメータに分単位で指定します。

### **注記:**

再統合に影響する複数の制限要素があります (たとえば、MAXMVC および ELAPSE)。 VTCS は、もっとも厳格な制限要素を実現します。たとえば、RECONcil を実行して、 ELAPSE を 5 時間、MAXMVC を 10 に指定し、かつ VTCS が 1 時間に 10 の MVC を再 統合すると、ELAPSE 値の期限が終了する前に再統合が終了されます。

• ARCHive ユーティリティーで使用できる RECONcil POLICYdd オプション は、診断に役立ちます。POLICYdd はレポートの生成のみを行い、代替の MGMTclas 文を含むファイルを示します。

**ヒント:**

これは基本的に大切なツールです。たとえば[、「VTV マネージメントクラスの変更お](#page-114-0) [よび MVC からの VTV のリンクの切断」に](#page-114-0)従って一部の VTV マネージメントクラスを 変更し (ストレージクラスの仕様を含む)、RECONcil を実行したとすると、その結果は どうなるでしょうか。実際に VTV のマネージメントクラスを変更する前に、結果を確 認できます。

```
注記:
```
POLICYdd パラメータを指定する場合を*除き*、RECONcil 要求を処理するには、VTCS と HSC がアクティブである必要があります。

4. 必要な事前確認、調整、およびピーク時を避けたスケジュールをすべて行いまし た。

次に、RECONcil を実行する JCL の例を示します。

- ストレージクラス LOCALPROD1 および LOCALPROD2 の VTV を再統合しま す。
- RECONcil ジョブに対して、MAXMVC を 60、CONMVC を 8、および ELAPSE を 60 にそれぞれ設定します。

```
//RECONCIL EXEC PGM=SLUADMIN 
//STEPLIBDD DSN=hlq.SEALINK,DISP=SHR
//SLSPRINTDD SYSOUT=* 
//SLSINDD * 
   RECON MGMT (LOCALPROD1,LOCALPROD2) MAXMVC(60) CONMVC(8)
ELAPSE(360) MOVEVTV
```
実行後の RECONcil レポートには実行結果が表示され、必要に応じて処理を再調 整して再実行できます。

# **FOR\_LOSTMVC を使用した VTV の回復**

*LOGUTIL FOR\_LOSTMVC* 文を使用すると、失われた MVC または破損した MVC に存 在していた VTV を回復できます。*LOGUTIL FOR\_LOSTMVC* 文の動作と、もっとも効 果的な使用方法について

*FOR\_LOSTMVC* ユーティリティーは CDS と (必要に応じて) ログファイルの構造をス キャンし、失われた MVC または破損した MVC 上にある、volser を指定したすべて

の VTV を識別します。また[、表5.2「代替 VTV コピーと回復処理」](#page-121-0) で説明する代 替 VTV コピーからの回復方法のいずれを使用するかを決定します。*LOGUTIL FOR \_LOSTMVC* は、失われた MVC または破損した MVC に存在していたすべての VTV と、その回復方法を示すレポートを生成します。また、これらの MVC それぞれの サマリー情報も出力されます。

## <span id="page-121-0"></span>**表5.2 代替 VTV コピーと回復処理**

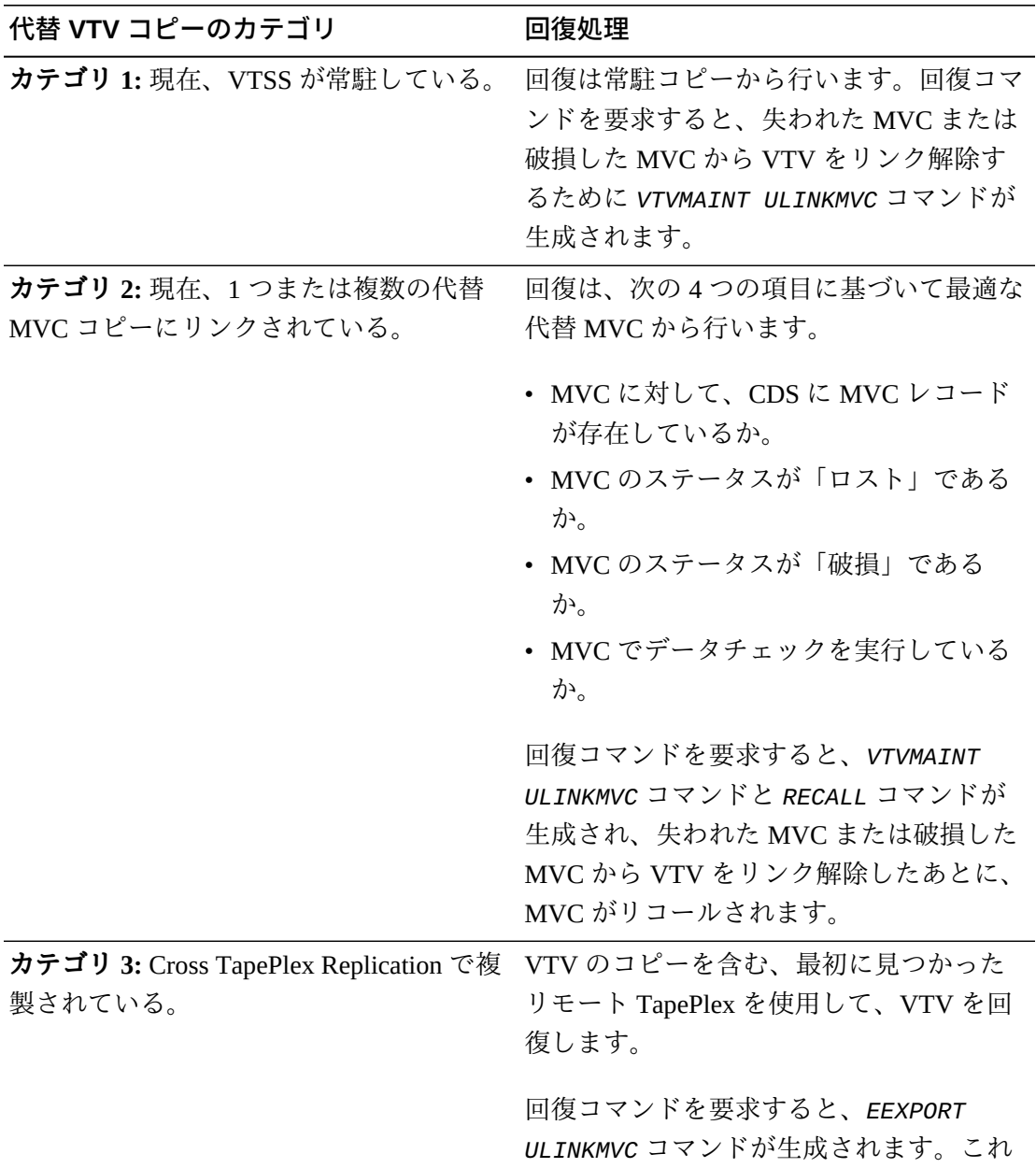

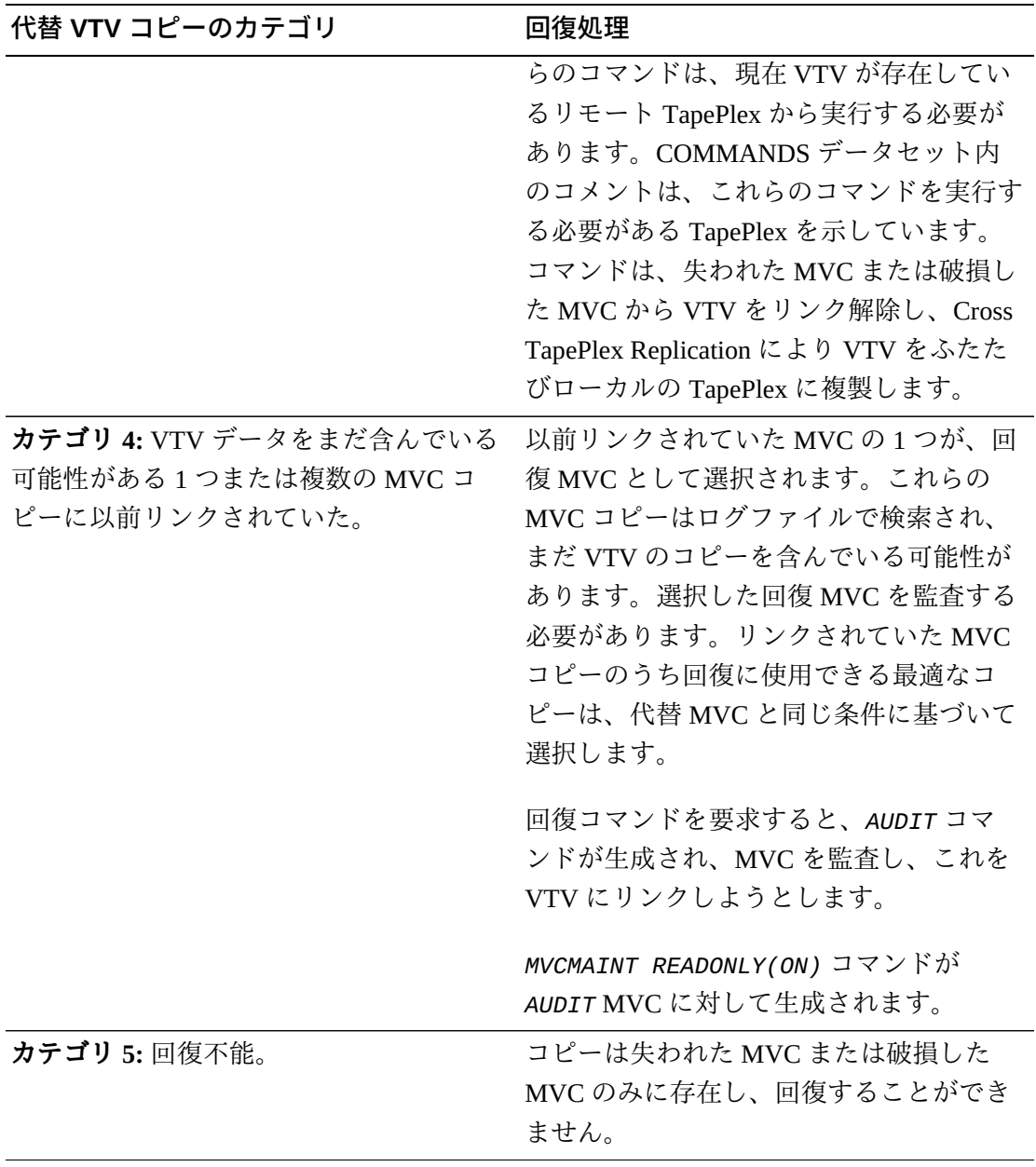

### **注記:**

回復コマンドを要求すると、カテゴリ 1、2、3、および 4 では *MVCMAINT* コマンドも生成され ます。これらの文は、失われた MVC または破損した MVC を読み取り専用および破損として マーク付けし、それらがリコールまたは移行の対象として選択されないようにします。

# **FOR\_LOSTMVC による回復手順**

### **注記:**

この手順の JCL 例では、CDS コピーに対する DD 文を示していません。HSC がアクティブで、 LOGUTIL を実行しているシステムでアクティブな CDS を使用する場合は、このままで有効で す。それ以外の場合は、CDS コピーに対する DD 文を指定する必要があります。

### **FOR\_LOSTMVC を使用して VTV を回復するには:**

<span id="page-123-0"></span>1. まず、失われた MVC または破損した MVC の volser のみを使用して、*LOGUTIL FOR\_LOSTMVC* コマンドを実行します。

たとえば、次の例は次の内容を示しています。

• ロギングデータセットは *LOGIN* です。

### **注記:**

*LOGUTIL FOR\_LOSTMVC* を実行するときにダミーの *LOGDD* を指定すると、CDS のロギン グがアクティブになっていないシステムで回復を行うこともできます。回復は CDS 内 のデータに限られますが、すべての VTV が常駐していて代替 MVC コピーにあるか、 Cross Tape Replication によってエクスポートされている場合は、これも有効な方法にな ります。

- 破損した MVC の volser は *DMV509* です。
- 回復コマンドは、データセット *RECVCMD* に記録されます。

```
//JOBLOGR job (account),programmer,REGION=1024k
//S1 EXEC PGM=SLUADMIN,PARM=MIXED
//STEPLIB DD DSN=hlq.SEALINK,DISP=SHR
//LOGIN DD DSN=FEDB.VSMLMULT.LOGFILE.OFFLOAD(-2),DISP=OLD
// DD DSN=FEDB.VSMLMULT.LOGFILE.OFFLOAD(-1),DISP=OLD
// DD DSN=FEDB.VSMLMULT.LOGFILE.OFFLOAD(0),DISP=OLD
//RECVCMD DD DSN=FEDB.VSMLMULT.RECVCMD,DISP=(CATLG,DELETE),
// UNIT=SYSDA,SPACE=(CYL,(1,1),RLSE),
// DCB=(RECFM=FB,LRECL=80,BLKSIZE=27920) 
//SLSPRINT DD SYSOUT=*
//SLSIN DD *
LOGUTIL LOGDD(LOGIN)
FOR_LOSTMVC MVC(DMV509) COMMANDS(RECVCMD)
```
<span id="page-124-1"></span>2. 手順 [1](#page-123-0) による *LOGUTIL FOR\_LOSTMVC* レポートを確認します。

回復する VTV を選択し、失われた MVC または破損した MVC から回復する VTV を指定して *LOGUTIL FOR\_LOSTMVC* を再実行します。例:

```
//JOBLOGR job (account),programmer,REGION=1024k
//S1 EXEC PGM=SLUADMIN,PARM=MIXED
//STEPLIB DD DSN=hlq.SEALINK,DISP=SHR
//LOGIN DD DSN=FEDB.VSMLMULT.LOGFILE.OFFLOAD(-2),DISP=OLD
// DD DSN=FEDB.VSMLMULT.LOGFILE.OFFLOAD(-1),DISP=OLD
// DD DSN=FEDB.VSMLMULT.LOGFILE.OFFLOAD(0),DISP=OLD
//RECVCMD DD DSN=FEDB.VSMLMULT.RECVCMD,DISP=(CATLG,DELETE),
// UNIT=SYSDA,SPACE=(CYL,(1,1),RLSE),
// DCB=(RECFM=FB,LRECL=80,BLKSIZE=27920) 
//SLSPRINT DD SYSOUT=*
//SLSIN DD *
LOGUTIL LOGDD(LOGIN)
FOR_LOSTMVC MVC(DMV509) VTV(DX009) COMMANDS(RECVCMD)
```

```
注記:
```
指定した VTV が失われた MVC または破損した MVC にない場合、この VTV は無視され ます。

破損した MVC 上にある、指定した VTV のすべてを回復する場合は、手順 [3](#page-124-0) に 進みます。

<span id="page-124-0"></span>3. 指定した VTV を回復するには、手順 [2](#page-124-1) で指定した回復データセット内のコマン ドを実行します。

### **注記:**

- 回復データセット内のコマンドは、*FOR\_LOSTMVC* の実行後にできるだけすみやかに (標 準の *SLUADMIN* JCL を使用して) 実行し、正確さを保証する必要があります。
- Oracle では、回復コマンドを *COMMANDS* ファイル内で、次の順序で実行することをお勧 めしています。
- <span id="page-125-0"></span>a. すべての *EEXPORT ULINKMVC* コマンド。
- b. すべての *MVCMAINT READONLY(ON)* コマンド。
- c. すべての *AUDIT* コマンド。
- d. *EEXPORT ULINKMVC* または *AUDIT* コマンドがあった場合は、*FOR\_LOSTMVC* を再実行 します。新規の実行では、新しく生成された *COMMANDS* ファイルに *EEXPORT* または *AUDIT* コマンドがないようにします。ある場合は、手順 [a](#page-125-0) に戻ります。
- e. すべての *MVCMAINT READONLY(ON) ERROR(ON)* コマンド。
- f. すべての *ULINKMVC* コマンド。
- g. すべての *RECALL* コマンド。
- h. *RECONcil* ユーティリティー

指定したすべての失われた MVC または破損した MVC で、CDS に存在し候補と なる VTV が少なくとも 1 つあるものに対して、*MVCMAINT* コマンドが生成されま す。*MVCMAINT* コマンドは、失われた MVC または破損した MVC に読み取り専用ビッ トとエラー/破損ビットを設定して、これらがリコールまたは移行で割り振られないよ うにします。各 *MVCMAINT* コマンドには、最大で約 3000 の MVC が含まれます。

4. RECONcil ユーティリティーを実行して、各 VTV に対して正しい数の MVC コ ピーが作成されることを確認します。

例:

```
//JOBLOGR job (account),programmer,REGION=1024k
//S1 EXEC PGM=SLUADMIN,PARM=MIXED
//STEPLIB DD DSN=hlq.SEALINK,DISP=SHR
//LOGIN DD DSN=FEDB.VSMLMULT.LOGFILE.OFFLOAD(-2),DISP=OLD
// DD DSN=FEDB.VSMLMULT.LOGFILE.OFFLOAD(-1),DISP=OLD
// DD DSN=FEDB.VSMLMULT.LOGFILE.OFFLOAD(0),DISP=OLD
//RECVCMD DD DSN=FEDB.VSMLMULT.RECVCMD,DISP=(CATLG,DELETE),
// UNIT=SYSDA,SPACE=(CYL,(1,1),RLSE),
// DCB=(RECFM=FB,LRECL=80,BLKSIZE=27920) 
//SLSPRINT DD SYSOUT=*
//SLSIN DD *
RECONCIL VTV(DX009)
```
6

# **第6章 マネージメントクラスおよびストレージクラス による最新のソリューション**

このセクションを使用すると、VTCS マネージメントおよびストレージクラスを作 成し、それらに関連する一般的なタスクを実行することができます。

# **VTCS CDS レベル**

最新のソリューションに関して重要なことは、現在の CDS VTCS レベルと、そのレ ベルで何が可能で何が不可能かを確認することです。[表6.1「サポートされている](#page-126-0) [VTCS バージョンの CDS レベル」](#page-126-0) では、CDS レベルと各レベルで使用可能な機能 を示しています。

| ル: | VTCS CDS レベ VTCS/NCS バージョ<br>ン・ | 拡張機能:                                                         |
|----|---------------------------------|---------------------------------------------------------------|
| E. | 6.0, 6.1, 6.2, 7.0              | • 4 MVC コピー                                                   |
|    |                                 | ・ 800M ビットの VTV                                               |
| F  | 6.1, 6.2, 7.0, 7.1,             | • NCO (Near Continuous Operations)                            |
|    | 7.2, 7.3                        | • 双方向クラスタリング                                                  |
|    |                                 | ・ CDS の I/O パフォーマンスの改善 - 仮想<br>スクラッチサブプールの管理に必要な I/<br>0の低減   |
| G  |                                 | 6.2、7.0、7.1、7.2、7.3 • 400M ビット/800M ビット/2G ビット/4G<br>ビットの VTV |
|    |                                 | ・ 標準/大規模の VTV ページ                                             |
|    |                                 | ・ 1 MVC あたり 65000 個の VTV                                      |
| H  | 7.1, 7.2, 7.3                   | • 動的リクレイム                                                     |
|    |                                 | • 自律デバイスのサポート                                                 |

<span id="page-126-0"></span>**表6.1 サポートされている VTCS バージョンの CDS レベル**

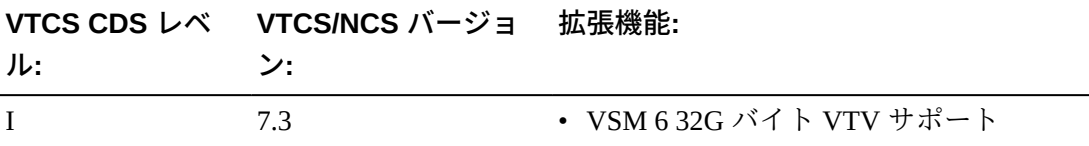

# **マネージメントクラスおよびストレージクラスについて**

さまざまな最先端のインプリメンテーションのコンポーネントである VTCS マネー ジメントクラスおよびストレージクラスは、次の処理を実行します。

- VTCS マネージメントクラスは、VTCS が VTV を管理する*方法*を指定しま す。HSC MGMTclas 制御文はマネージメントクラスとその属性を定義します。 たとえば、MGMTclas 文の DELSCR パラメータで、VTSS からスクラッチされた VTV を VTCS が削除するかどうかを指定します。
- また、マネージメントクラスでは VTCS ストレージクラスの指定もできま す。VTCS ストレージクラスは、移行された VTV が*どこに*存在するかを指定しま す。HSC STORclas 制御文はストレージクラスとその属性を定義します。例:

MGMT NAME(PAYROLL) MIGPOL(LOCAC,REMAC) STORCLAS NAME(LOCAC) ACS(00) MEDIA(STK1R) STORCLAS NAME(REMAC) ACS(01) MEDIA(STK2P, ZCART)

このマネージメントとストレージクラスの組み合わせは、「マネージメントクラ ス PAYROLL の場合、ローカルおよびリモート ACS 内の個別の MVC に移行しま す。ローカル ACS では、必要な場合はすぐに戻せるように 9840 メディアに配置 します。リモート ACS では ZCART より 9940 メディアを優先しますが、*明らか に*ストレージに配置します。」ということを表しています。

はじめに、「[VTCS マネージメントおよびストレージクラスの作成と使用: 基本」](#page-127-0) について説明します。これは、業務の必要に応じて調整できる基本的な手順です。 次に「[マネージメントクラスおよびストレージクラスの管理に使用できる最先端技](#page-129-0) [術](#page-129-0)」について説明します。このセクションではさまざまな選択肢を示します。その 中から各自の環境にもっとも適したものを選んでください。

# <span id="page-127-0"></span>**VTCS マネージメントおよびストレージクラスの作成と使用: 基本**

このパターン (TAPEREQ > POLICY > MGMTclas > STORclas) は頻繁に使用します ので、よく理解してください。これは、「[マネージメントクラスおよびストレージ](#page-129-0)

[クラスの管理に使用できる最先端技術](#page-129-0)」に示すすべての情報のベースとなるもので す。

## **VSM マネージメントおよびストレージクラスの作成および使用**

1. STORclas および MGMTclas 文を含む定義データセットを決定します。

MGMTclas および STORclas 文は、相互検証のために同じデータセットに存在し ている*必要があります*。

- 2. STORclas 制御文でストレージクラスを定義します。
- 3. 必要に応じて、*MIGRSEL* および *MIGRVTV* 文を使用して、移行ポリシーを調整し ます。
- 4. MGMTclas 制御文でマネージメントクラスを定義します。

MGMTclas 制御文は、さまざまなパラメータでストレージクラスを指定します。

- 5. HSC MGMTDEF コマンドで、制御文をロードします。
- 6. SMC POLICY コマンドでテープポリシーを指定します。
- 7. 次のいずれかの方法で、VTCS に対するポリシー名を指定します。
- SMC TAPEREQ 文。
- StorageTek DFSMS インタフェースに記述した SMS ルーチン。

## **マネージメントクラスおよびストレージクラスの保守**

## **次の点に注意してください**。

- マネージメントクラスをマウントに割り当てる場合は、常に SMC POLICY コマン ドを使用してください。
- ポリシーは TAPEREQ 文または SMS ルーチンのいずれかで指定できます。
- POLICY VALIDATE を使用して、すべての SMC POLICY 文が VALID MGMTCLAS 名を参照していることを確認してください。
- VTVMAINT ユーティリティーを使用すると、VTV のマネージメントクラスを変 更できます。また、VTVMAINT を使用して VTV のストレージクラスを直接変更 することは*できません*が、VTVMAINT を使用して VTV のマネージメントクラス を変更して、異なるストレージクラスを参照することは*できる*ことにも注意して ください。
- 実装するポリシーを定義するのに必要な最小限のストレージクラスを使用してく ださい。過剰にストレージクラスを使用すると、MVC マウントおよびマウント

解除のオーバーヘッドが発生して VSM のパフォーマンスに影響を与える可能性 があります。また、MVC には 1 つのストレージクラスの VTV しか含まれないた め、過剰なストレージクラスを使用すると MVC スペースが十分に使用されない 可能性があります。

• **マネージメントクラス定義を削除することにした場合**、VTV Report を実行して、 そのマネージメントクラスがどの VTV にも割り当てられていないことを確認して ください。この処理を行わないと、予測できない結果を招くことになります。

# <span id="page-129-0"></span>**マネージメントクラスおよびストレージクラスの管理に使用できる 最先端技術**

次に、マネージメントクラスとストレージクラスを使用して実行できるタスクのう ち、もっとも一般的なものだけを説明します。

- MVC メディア優先の STORclas MEDIA パラメータの使用法。MVC メディアの優 先順位にはデフォルトが用意されていますが、これらは必要に応じて調整できま す。詳細は、『*HSC および VTCS の管理*』を参照してください。
- 「[共有 MVC 上での複数の作業負荷のグループ化」](#page-130-0)。これは導入部の例でした が、企業が独自のデータセンターを持ち、使用できるリソースの利用を次のよう にして最適化する場合に適しています。
	- ローカルおよびリモートの ACS にある個別の MVC に重要なデータを二重化 します。ローカル ACS では、必要な場合はすぐに戻せるように 9840 メディア に配置します。リモート ACS では、大容量メディアでのストレージのために ZCART より 9940 メディアを優先します。
	- 2 つの重要なジョブストリーム (給与と経理) にこれらマネージメント/ストレー ジクラスへのアクセスを与えます。結果: すべての給与および経理データは、 ローカルとリモートで二重化され、ストレージクラスの仕様で説明した適切な メディアの MVC の同一セット上にグループ化されます。
	- 本稼働データも重要であるが、給与と経理データとは別セットの MVC にする ことが望ましい場合。問題ありません。本稼働データ用に別のマネージメント クラス/ストレージクラスの組み合わせを作成するだけで完了です。
- 「[単一の作業負荷の別々の MVC のセットへの分散」](#page-132-0)。すべてのサービスグルー プにとって頻繁に使用するタスクとなるので丁寧に学習してください。請求やセ キュリティーのために、それぞれのクライアントに独自のリソースセットを与え たいと考えたことはありますか。その場合は作業負荷の分散が重要です。

• 「[データのアーカイブ](#page-133-0)」。このシナリオでは、StorageTek の自動テープ/仮想 テープ環境のみで、VTCS を使用して HSM と同様の処理を実行できます。つま り、MGMTclas 文の ARCHAge および ARCHPol パラメータを使用すると、マネー ジメントクラスの VTV に対して *Archive Policy* を設定できます。

StorageTek のストレージ管理ストラテジーである Information Lifecycle Management (ILM) の主要概念は、データは企業内での重要性や再利用パターンに適合するメ ディアに保存するということです。つまり、アクティブで重要なデータは高速ア クセスが可能なメディアに格納するとともに複数のコピーを作成し、非アクティ ブで重要性の低いデータは大容量の低価格メディアにアーカイブします。このプ ロセスの自動化は、データストレージを管理する上でもっともコスト効率に優れ た方法です。アーカイブでは、ILM を使って非アクティブなデータをアーカイブ できます。VTCS アーカイブを使えば、VTV を異なるメディア (たとえば、高速 アクセス 9840 メディアから大容量 9940 メディア) や異なる位置 (たとえば、ロー カル ACS からイジェクトやボールト用のリモート ACS) に移動できます。詳細に ついては、「[データのアーカイブ](#page-133-0)」を参照してください。

- 「[VTV メディアと場所の再統合](#page-136-0)」。アーカイブをプロアクティブな移動として 考えます。ILM サイクルでは、始めにデータを適切なメディアに配置します。そ して、時間の経過に合わせてほかのメディアに移動します。それでは、データが 間違ったメディアに配置された場合はどうなるでしょうか。回答: RECONcil ユー ティリティーを使用して、別のストレージクラスに移動します。
- **VTV 移行の管理**。ELS では、VTV 移行を詳細に管理できます。管理作業に は、VTSS バッファーからのスクラッチ VTV の削除、即時移行の遅延間隔の指 定、最大 VTV 常駐間隔の指定などがあります。詳細は、『*HSC および VTCS の構 成*』および『*ELS 障害回復およびオフサイトデータ管理ガイド*』を参照してくだ さい。

# <span id="page-130-0"></span>**共有 MVC 上での複数の作業負荷のグループ化**

ストレージおよびマネージメントクラスを使用して、複数の作業負荷を共有 MVC 上でグループ化できます。たとえば、次の STORclas 文は、ストレージクラス LOC1、LOC2、REM1、REM2 を定義します。

STORCLAS NAME(LOC1) ACS(00) MEDIA(STK1R) STORCLAS NAME(LOC2) ACS(00) MEDIA(STK1R) STORCLAS NAME(REM1) ACS(01) MEDIA(STK2P, ZCART) STORCLAS NAME(REM2) ACS(01) MEDIA(STK2P, ZCART)

- マネージメントクラス PAY および ACCOUNT は、両方ともストレージクラ ス LOC1 および REM1 を MIGPOL パラメータ上で指定しています。したがっ て、PAY および ACCOUNT の VTV は、ストレージクラス LOC1 および REM1 で 定義された MVC 上で二重化され、グループ化されます。
- マネージメントクラス PROD は、MIGPOL パラメータ上でストレージクラス LOC2 および REM2 を指定しています。したがって、PROD の VTV は、ストレー ジクラス LOC2 および REM2 で定義された MVC 上で■重化され、グループ化さ れます。これらは、PAY および ACCOUNT とは別のものです。

```
MGMT NAME(PAY) MIGPOL(LOC1,REM1)
MGMT NAME(ACCOUNT) MIGPOL(LOC1,REM1)
MGMT NAME(PROD) MIGPOL(LOC2,REM2)
```
次は、仮想メディアを指定して、それぞれにマネージメントクラスの PAY、ACCOUNT、および PROD を割り当てるテープポリシーを定義しています。

POLICY NAME (PPAY) MEDIA(VIRTUAL) MGMT(PAY) POLICY NAME (PACCOUNT) MEDIA(VIRTUAL) MGMT(ACCOUNT) POLICY NAME (PPROD) MEDIA(VIRTUAL) MGMT(PROD)

最後に、この例では、ポリシーを次のように割り当てる TAPEREQ 文を示していま す。

- PAYROLL.\*\* の修飾子を持つデータセットには、PPAY ポリシーが割り当てられ ます。
- ACCOUNTS.\*\* の修飾子を持つデータセットには、PACCOUNT ポリシーが割り当 てられます。
- そのほかのすべてのデータセットには、PPROD ポリシーが割り当てられます。

```
TAPEREQ DSN(PAYROLL.**) POLICY(PPAY)
TAPEREQ DSN(ACCOUNTS.**) POLICY(PACCOUNT)
TAPEREQ DSN(**) MEDIA(VIRTUAL) POLICY(PPROD)
```
一度 MVC がストレージクラスに使用されると、その MVC に現在の VTV のコピー がある間、MVC は対象のストレージクラスに排他的に割り当てられた状態になりま す。この MVC 上の VTV のグループ化は、MVC がリクレイム処理を受けたあとも そのまま維持されます。

#### **注意:**

デフォルトのストレージクラス (リクレイムまたは移行で MVC に最後に書き込まれた VTSS の 名前) を使用して、作業負荷をグループ化することはできません。

## <span id="page-132-0"></span>**単一の作業負荷の別々の MVC のセットへの分散**

ストレージおよびマネージメントクラスを使用して、単一の作業負荷を別々の MVC のセットに分散できます。たとえば、次の STORclas 文は、ストレージクラス LOC、CUSTA、CUSTB1、CUSTB2 を定義します。

STORCLAS NAME(LOC) ACS(00) MEDIA(STK1R) STORCLAS NAME(CUSTA) ACS(00) MEDIA(STK1R) STORCLAS NAME(CUSTB1) ACS(00) MEDIA(STK1R) STORCLAS NAME(CUSTB2) ACS(01) MEDIA(STK2P)

次の例は、次のマネージメントクラスを定義します。

- マネージメントクラス CUSTA は、ストレージクラス CUSTA を MIGPOL パラ メータ上で指定しています。この顧客の希望に合わせて、VTCS はこのマネージ メントクラスの VTV を CUSTA ストレージクラス (ローカル ACS の 9840 メディ ア) *のみ*に単一化します。
- 顧客 B は保護の強化、すなわちローカルおよびリモート ACS の■重化を望むた め、マネージメントクラス CUSTB は CUSTB1 および CUSTB2 ストレージクラス の*両方*を指します。
- 最後に、本稼働データに対してはローカル ACS/9840 メディアだけでよいため、 マネージメントクラス PROD はそのように定義します。ほかの作業としては、最 終的にストレージに移動できるように、このマネージメントクラスのアーカイブ ポリシーを設定します [\(「データのアーカイブ」](#page-133-0)を参照)。

```
MGMT NAME(CUSTA) MIGPOL(CUSTA)
MGMT NAME(CUSTB) MIGPOL(CUSTB1,CUSTB2)
MGMT NAME(PROD) MIGPOL(LOC)
```
この例は、仮想メディアを指定して、それぞれにマネージメントクラスの PAY、ACCOUNT、および PROD を割り当てるテープポリシーを定義しています。

POLICY NAME (PCUSTA) MEDIA(VIRTUAL) MGMT(CUSTA) POLICY NAME (PCUSTB) MEDIA(VIRTUAL) MGMT(CUSTB) POLICY NAME (PPROD) MEDIA(VIRTUAL) MGMT(PROD)

最後に、次の例は、対応する TAPEREQ 文とポリシーの割り当てを示しています。

- HLQ CUSTA が指定されたデータセットには、PCUSTA ポリシーが割り当てられ ます。
- HLQ CUSTB が指定されたデータセットには、PCUSTB ポリシーが割り当てられ ます。
- そのほかのすべてのデータセットには、PPROD ポリシーが割り当てられます。

```
TAPEREQ DSN(CUSTA.**) POLICY(PCUSTA)
TAPEREQ DSN(CUSTB.**) POLICY(PCUSTB)
TAPEREQ DSN(**) POLICY(PPROD)
```
### **注意:**

デフォルトのストレージクラス (リクレイムまたは移行で MVC に最後に書き込まれた VTSS の 名前) を使用して、作業負荷を分散させることはできません。

# <span id="page-133-0"></span>**データのアーカイブ**

MGMTclas 文の ARCHAge と ARCHPol パラメータを使って、マネージメントクラ スの VTV に*アーカイブポリシー*を設定できます。VTV の古さが ARCHAge 値を超 えている場合、VTV は ARCHPol パラメータで指定されているストレージクラスの アーカイブに適していることになります。実際のアーカイブは、次の 2 つの方法の いずれかになります。

- 次に VTV のリコールと再移行が実行されるときに自動的に行われる。
- ARCHIve ユーティリティーを使用したオンデマンド。

これに対する「what if」は、コンプライアンスを保証するためのものである可能性 があります。外部監査のためにデータを 7 年間保持する必要があるが、社内監査で は毎年 1 回見られる可能性があるとします。この場合のソリューションは次のよう になります。

```
TAPEREQ DSN(COMPLY.**) POLICY(PCOMPLY)
POLICY NAME(PCOMPLY) MEDIA(VIRTUAL) MGMT(COMPLY)
MGMT NAME(COMPLY) IMMMED(DELETE) MIGPOL(LOC1) -
ARCHAGE(365) ARCHPOL(REMDEEP)
STOR NAME(LOC1) ACS(00) MEDIA(STK1R)
STOR NAME(REMDEEP) ACS(01) MEDIA(STK2P)
```
このシナリオでは、次のように処理されます。

- すべてのコンプライアンスデータは即座にローカル ACS に移行され、9840 メ ディア上でグループ化されます。移行が成功したら、VTV は VTSS から削除さ れます。社内監査で翌年このデータが参照されるケースを考えて、このデータの 「アーカイブ期間」は 365 日になっています。
- その後、データは、リモート ACS の 9940 メディアへアーカイブ (移動) 可能にな ります。

**結果**: 仮想リソースを最適化しながら、最適なコストでのコンプライアンス。

# **アーカイブの使用上の注意**

前述したように、実際のアーカイブを使用する場合、VTV がリコールおよび移行 されるまで待つ方法と、ARCHIve ユーティリティーを使用してオンデマンドで実行 する方法の 2 つがあります。再移行を待つことの問題は、これがアクセスされない 可能性が高いデータであることです。おそらく、VTV をアーカイブする最善の方 法は、ARCHIve ユーティリティーを定期的または必要に応じて実行することでしょ う。

ARCHive ユーティリティーを使用するためのヒントを次に示します。

- アーカイブする VTV を選択するために、次のパラメータのいずれかを指定できま す。
	- MGMTclas。指定されたマネージメントクラスの ARCHAge/ARCHPol パラメー タが指定するストレージクラスに VTV をアーカイブします。
	- VTV。それらの VTV に対して、マネージメントクラスの VTV のリストまたは 範囲をアーカイブします。

**注記:**

MGMTclas または VTV に値を指定しない場合は、すべての VTV がスキャンされます。 マネージメントクラスを使うことが多くなるでしょうが、VTV volser またはすべての VTV を使う状況もあり得ます。

• MOVEVTV パラメータを指定しないと、アーカイブ要求で処理する VTV、MVC、および M バイト合計という貴重な「what if」の概要を示すレポー トだけを取得できます。そのため、Oracle では、まず ARCHIve を MOVEVTV *な し*で実行してから、MOVEVTV を指定する前に、必要に応じてジョブを調整する ことを*強くお勧めします*。詳細については、*ELS のコマンド、制御文、ユーティ リティーに関するリファレンス*を参照してください。

- デマンドアーカイブはリソースを大量に消費する可能性があるので、通常は処理 のピーク時を避けて ARCHIve を実行します。また、ARCHIve ユーティリティー を使用して CONFIG RECLAIM THRESHLD、MAXMVC、および CONMVC 設定 をオーバーライドして、アーカイブのパフォーマンスを最適化することもできま す。さらに、ELAPSE パラメータでアーカイブの最大時間を分で指定することも できます。アーカイブに影響する制限要素は複数あるので注意してください (たと えば、MAXMVC および ELAPSE)。VTCS は、もっとも厳格な制限要素を実現し ます。たとえば、ARCHIve を実行して、ELAPSE を 5 時間、MAXMVC を 10 に指 定し、かつ VTCS が 1 時間に 10 の MVC をアーカイブすると、ELAPSE 値の期限 が終了する前にアーカイブが終了されます。
- POLICYdd パラメータを指定する場合を除き、ARCHIve 要求を処理するに は、VTCS と HSC がアクティブである必要があります。POLICYdd (「レポート のみ」モードを強制します) も拡張された「what if」機能を提供します。異なる アーカイブポリシー (異なる ARCHAge および ARCHPol 値) を使用して代わりの MGMTclas 文を 1 つまたは複数作成し、POLICYdd を使用して、各シナリオでの アーカイブポリシーとリソースの使用を表示できます。
- RECONcil ユーティリティーは、ARCHive に類似しています。それは、RECONcil もストレージクラス間 (つまり、MVC メディア間や ACS 間) で VTV を移動する ためです。ARCHive をプロアクティブ、RECONcil をリアクティブと見なすと違 いがわかります ([「VTV メディアと場所の再統合」](#page-136-0)を参照してください)。

365 日が経過して、社内監査が実施されず、アーカイブのタイミングになったとし ます。以下の例は、次のように ARCHive を実行するための JCL を示しています。

- マネージメントクラス COMPLY の VTV を、リモート ACS の 9940 メディアに アーカイブします。
- ARCHive ジョブに対して、MAXMVC を 60、CONMVC を 8、および ELAPSE を 60 にそれぞれ設定します。

//ARCHIVE EXEC PGM=SLUADMIN //STEPLIBDD DSN=hlq.SEALINK,DISP=SHR //SLSPRINTDD SYSOUT=\* //SLSINDD \* ARCH MGMT(COMPLY) MAXMVC(60) CONMVC(8) ELAPSE(360) MOVEVTV **ヒント:**

MOVEVTV パラメータもレポートを提供するので、処理結果を確認できます。調整したパラ メータで必要な対象がアーカイブされなかった場合は、ジョブを調整して再実行します。

# <span id="page-136-0"></span>**VTV メディアと場所の再統合**

RECONcil を使用して VTV メディアと場所を再統合することは、基本的に VTV を ストレージクラス間で移動することを意味します。これは、ARCHive を使用した データのアーカイブと同じでしょうか。データの移動という観点からは、そのとお りです。この作業を実行する理由という観点からは、これはプロアクティブではな くリアクティブです。通常、VTV の再統合は次の場合に行ないます。

- VTV が間違ったメディア、間違った ACS、またはその両方にある場合。
- 利用できない状態が相当期間続いていた ACS がオンラインに戻った場合。この 場合、まず、影響を受ける VTV の MGMTclas 文の MIGpol パラメータを変更して 別の ACS (必要に応じてメディア) を指示します。元の ACS がオンラインに戻っ たときに、MGMTclas 文の MIGpol パラメータを元の ACS を指示するように変更 し、更新された MGMTclas (または STORclas) 文を指定している RECONcil を実行 して VTV を元の ACS に移動します。

再統合処理の詳細については、「[RECONcil の例」](#page-136-1)を参照してください。

## <span id="page-136-1"></span>**RECONcil の例**

間違ったメディア、間違った ACS に存在する VTV を再統合するとします。どう やってそのことに気づくでしょうか。それは、「*HSC および VTCS の管理*」に説明 したように、VTV レポートを毎週検証するからです。今週、本稼働 (PROD) マネー ジメントクラスのすべての VTV が間違ったメディア*および*間違った ACS に存在す ることに気付きます。さらに、ストレージクラスも正しくないようです。

どうしてこのようなことが起きたのでしょうか。それは、次のことを行なったから だと*思われます*。

STORCLAS NAME(LOC) ACS(00) MEDIA(STK1R) STORCLAS NAME(CUSTA) ACS(00) MEDIA(STK1R) STORCLAS NAME(CUSTB1) ACS(00) MEDIA(STK1R) STORCLAS NAME(CUSTB2) ACS(01) MEDIA(STK2P MGMT NAME(CUSTA) MIGPOL(CUSTA) MGMT NAME(CUSTB) MIGPOL(CUSTB1,CUSTB2) MGMT NAME(PROD) MIGPOL(LOC)

この例によると、マネージメントクラス PROD 内にあるものはすべて、最終的に ローカル ACS 内の 9840 メディアに配置されます。しかし、実際には、リモート ACS 内の 9940 メディアにすべてあります。まるで違ったストレージクラス内にあ るようです。

よく調べてみると、本稼働のマネージメントクラスが実際には次のようになってい ます。

MGMT NAME(PROD) MIGPOL(CUSTA)

これは別の理由からも好ましくありません。それは、ある顧客専用に想定されてい るのと同じ MVC に本稼働データが共存しているからです。それでは RECONcil を 実行すべきでしょうか。おそらくそうではありません。RECONcil は VTV を間違っ たストレージクラスから移動するだけで、現時点では、マネージメントクラスの文 の記述によると CUSTA が正しいストレージクラスになっています。RECONcil を実 行する前に、このマネージメントクラスを次のように修正する必要があります。

MGMT NAME(PROD) MIGPOL(LOC)

*これで*、次のように RECONcil を実行できます。

- マネージメントクラス PROD の VTV を、ストレージクラス LOC 内の更新された 正しい場所に移動します。
- RECONcil ジョブに対して、MAXMVC を 60、CONMVC を 8、および ELAPSE を 60 にそれぞれ設定します。
	- //RECONCIL EXEC PGM=SLUADMIN //STEPLIBDD DSN=hlq.SEALINK,DISP=SHR //SLSPRINTDD SYSOUT=\* //SLSINDD \* RECON MGMT(PROD) MAXMVC(60) CONMVC(8) ELAPSE(360) MOVEVTV

# **RECONcil の使用上の注意**

再統合する VTV を選択するために、次のいずれかのパラメータを指定できます。

- MGMTclas。MIGpol パラメータで指定したストレージクラスへ VTV を移動しま す。これは「[RECONcil の例」](#page-136-1)で行なった処理です。マネージメントクラスが間 違ったストレージクラスを指しているので、正しいストレージクラスを指すよ うにしてから、更新されたマネージメントクラスに対して RECONcil を実行しま す。
- STORclas。指定されたストレージクラスへ VTV を移動します。これは、ACS が 利用できない状態が相当期間続いた場合などに使用します。
- MVC。MVC のリストまたは範囲上の VTV を再統合します。VTV は、VTV に対 する MGMTclas 文の MIGpol パラメータで指定したストレージクラスに移動しま す。まずこれを使用し、続いて VTV オプションを使用できます。
- VTV。VTV のリストまたは範囲を再統合します。VTV は、VTV に対するマネー ジメントクラスの MIGpol パラメータで指定したストレージクラスに移動しま す。

### **注記:**

- MGMTclas または VTV に値を指定しない場合は、すべての VTV がスキャンされます。
- VTV の再統合は大量のリソースを消費する可能性があるので、通常は処理のピーク時を 避けて RECONcil を実行します。また、RECONcil ユーティリティーを使用して、CONFIG RECLAIM THRESHLD、MAXMVC、CONMVC 設定をオーバーライドして、再統合のパ フォーマンスを最適化することもできます。さらに、ELAPSE パラメータで再統合の最大時 間を分で指定することもできます。

再統合に影響する制限要素は複数あるので注意してください (たとえば、MAXMVC および ELAPSE)。VTCS は、もっとも厳格な制限要素を実現します。たとえば、RECONcil を実行し て、ELAPSE を 5 時間、MAXMVC を 10 に指定し、かつ VTCS が 1 時間に 10 の MVC を再統 合すると、ELAPSE 値の期限が終了する前に再統合が終了されます。

• MOVEVTV パラメータを指定しないと、再統合要求で処理する VTV、MVC、および MB 合 計という貴重な「what if」の概要を示すレポートだけを取得できます。そのため、Oracle で は、まず RECONcil を MOVEVTV **なし**で実行してから、MOVEVTV を指定する前に、必要 に応じてジョブを調整することを**強くお勧めします**。

詳細については、*ELS のコマンド、制御文、ユーティリティーに関するリファレンス*を参照 してください。

- POLICYdd パラメータを指定する場合を除き、RECONcil 要求を処理するには、VTCS と HSC がアクティブである必要があります。POLICYdd (「レポートのみ」モードを強制します) も 拡張された「what if」機能を提供します。異なる再統合シナリオ (異なる MIGpol 値) を使用 して代わりの MGMTclas 文を 1 つまたは複数作成し、POLICYdd を使用して、各シナリオで の再統合された VTV とリソースの使用を表示できます。
- RECONcil 要求を処理するには、VTCS および HSC がアクティブでなければなりません。

# **Named MVC プールかそうでないか**

Named MVC プールは、すべてのサービスグループのジョブに適したツールで す。Named MVC プールを使用すると、Named プール内にある MVC の所有権をア プリケーションに割り当てることができます。たとえば、顧客が MVC のグループ を購入および所有するために法的な要件を満たす必要があるサービスグループで は、Named MVC プールの使用を選択できます。

しかし、Named MVC に関する特定要件がなく、MVC 上のクライアントデータを グループ化または区分する場合は、Named MVC プールを使用しないことを*強くお 勧めします*。この方法ではなく、次のセクションで説明する方法を使用してくださ い。

- [「共有 MVC 上での複数の作業負荷のグループ化」](#page-130-0)
- 「[単一の作業負荷の別々の MVC のセットへの分散」](#page-132-0)。

上記のセクションでは、ストレージクラスを使用して、システム全体の MVC プー ルから MVC を選択し、その MVC のデータをグループ化または分散させる方法につ いて説明します。この場合、単一の MVC プールだけを管理する必要があります。

Named MVC プールを作成する場合には、各プールを*明示的に*管理しなければなり ません。たとえば、各プールに十分な空き MVC と使用可能な MVC スペースが存在 しなければなりません。また、MVCPool MVCFREE、MAXMVC、THRESH、および START パラメータを使用して、各プールに個別のポリシーを設定しなければならな い場合もあります。

Named MVC プールを使用する場合は、[「140 ページのN](#page-139-0)amed MVC プールの作成 と使用」に進みます。

# <span id="page-139-0"></span>**Named MVC プールの作成と使用**

### **Named MVC プールを作成して使用するには、次を実行します。**

1. 既存の POOLPARM 文を変更し、Named MVC プールを定義する文を追加しま す。

POOLPARM NAME パラメータを指定しないと、VTCS は指定されたサブプール を作成せずに、指定したボリュームをデフォルトのプール (DEFAULTPOOL) に 割り当てます。名前に DEFAULTPOOL および ALL の予約語を含む MVC プール は作成できません。

オプションの MVCFREE、MAXMVC、THRESH、および START パラメータを 使用して Named MVC プールの値を指定します。これは CONFIG で指定したグ ローバル値をオーバーライドします。

たとえば、次の VOLPARM および POOLPARM 文は、CONFIG グローバル 値をオーバーライドするリクレイムパラメータ値を使用して、Named プール *SYS1MVCT1* の暗号化される T10000 フル容量ボリュームの範囲を定義します。

*VOLPARM VOLSER(T10K2000-T10K2999)MEDIA(T10000T1)RECTECH(T1AE) POOLPARM NAME(SYS1MVCT1)TYPE(MVC)MVCFREE(40) MAXMVC(4) THRESH(60) START(70)*

2. SET VOLPARM を実行して、ボリュームとプールの定義を適用します。

SET VOLPARM APPLY(YES)

<span id="page-140-0"></span>3. ストレージクラスを定義して、Named MVC プールに関連付けます。

たとえば、次の STORclas 文では、STORCL1 を定義し、このストレージクラ スを Named MVC プール CUST1POOL に関連付けています。ストレージクラス STORC1 に MVC の使用が要求されると、MVC は Named プール *SYS1MVCT1* から のみ選択されるようになります。

STOR NAME(STORCL1) MEDIA(T!AE) MVCPOOL(*SYS1MVCT1)*

4. 手順 [3](#page-140-0) で定義したストレージクラスを指定するマネージメントクラスを作成し、 データを Named MVC プールにルーティングするときに、これらのマネージメン トクラスを指定します。

詳細については、「[VTCS マネージメントおよびストレージクラスの作成と使](#page-127-0) [用: 基本](#page-127-0)」を参照してください。

- 5. 次のいずれかで、VTCS にマネージメントクラスを指定します。
	- SMC TAPEREQ 文。
	- StorageTek DFSMS インタフェースに記述した SMS ルーチン。詳細は、『*SMC の構成と管理*』を参照してください。

# **第7章 VTCS の問題の検出と修正**

<span id="page-142-0"></span>このセクションでは、問題発生時の対処方法について説明します。「[4章「](#page-80-0)*VTCS [ダッシュボードの使用](#page-80-0)* 」」で説明された日次処理や「[バックアップコピーからの](#page-34-0) [CDS の復元](#page-34-0)」の要求時タスクをすでに実行したものの、問題が*まだ*解決されませ ん。ここで、問題が発生したときに VTCS の動作を正常に戻す方法を判断します。 まず、「[一般的な問題の修正 」](#page-142-1)で簡単な問題から説明します。

# <span id="page-142-1"></span>**一般的な問題の修正**

ここでの「一般的」は、最善の努力をしたにもかかわらず正常に動作する見込みが ない状態を意味します。多くの場合、問題を見つける方法は VTCS ダッシュボード を別の角度から見ることであり、修正内容は要求時タスクの中にあります。

VTV マウントのパフォーマンスの問題を検討する前に、*ほとんどの場合*ユーザーが 自分で診断して修復できる一般的な問題があります。妥当な範囲で努力してもうま くいかない場合、カスタマサポートに電話をかけます。また、ここではトレースな どのツールについては説明していません。これらのツールは、基本的に Oracle サー ビスの指示に従って使用してください。

# **VTV マウントのパフォーマンスが悪い場合**

VTV のマウントが非常に遅いか、まったく行われない場合、次の内容を確認してく ださい。

- マウント障害が単一の VTD で発生している場合は、通常、VSM がリコールでき ない MVC 常駐 VTV のマウントをホストが要求していることが原因です。その場 合は、次を行なってください。
	- Display Queue DETail コマンドを入力して、待ち状態のリコールを調べま す。MVC に対する待ち状態のリコールがある場合、その MVC はほかの VTCS プロセスによって使用されている可能性があります。これは、Display Active DETail コマンドで確認できます。
- その MVC が使用中で**ない**場合は、次に HSC DISPLAY VOLUME コマンドを実 行します。MVC が実際に ACS 内にあるかどうか確認します。存在しない場合 は、リコールが行われるよう MVC を再度 ACS 内に投入する必要があります。
- 次に、VTV をリコールするために MVC をマウントすることができる RTD を確 認します。Display RTD コマンドを入力して、RTD の使用可否を調べます。使 用可能な RTD が 1 台もない場合は、すべてのホスト上で Display を使用して、 アクティブなプロセスおよび待機中のプロセスを調べます。

必要な場合は、Cancel を使用して処理をキャンセルし、RTD を解放してリコー ルを完了させます。Cancel を使用すると、VTCS はシステムリソースや情報に 影響しないように処理を終了するため、取り消し処理に時間がかかる場合があ ります。たとえば、VTCS は、ハードウェアのタイムアウト期間が経過するの を待ってから、特定の RTD を使用する処理を終了する場合があります。

#### **注記:**

親タスクを取り消した場合は、親と同時に子タスクもすべて停止されます。子タスクを取 り消した場合は、親タスクの処理が続行されます。

### **注意:**

移行スケジューラに関連するタスクを MIGrate パラメータまたは特定の処理 ID を使用し てキャンセルした場合、そのタスクは終了しますが、移行スケジューラは次の時間間隔が 経過した時点で別の移行タスクを開始します。ただし、限界値までの移行を使用して現在 の DBU より大きい値を指定すれば、自動移行は停止できます。

#### **ヒント:**

MGMTclas 文の IMMEDmig パラメータを KEEP または DELETE に設定すると、移行処理 (移行での RTD の使用) が優先されるため、RTD に対する入出力が増加する場合がありま す。

CONFIG MAXMIG および MINMIG パラメータの設定を変更すると、それぞれ の VTSS で定義した RTD について、自動移行タスクとほかのタスク (リコール やリクレイムなど) 間のバランスを取ることができます。

- マウント障害が複数の VTD で発生している場合は、次の点について調べます。
	- Display VTD コマンドを使用して、VTD のステータスを調べます。
	- Display Active を入力します。アクティブなプロセスがない場合 は、VTCS、HSC、すべての VTSS、およびすべての通信が正常に動作している ことを確認します。
- VTSS スペースが十分あることを確認します。
- システムの MVC に十分な使用可能スペースがあるかどうかを確認します。
- 下限 AMT を大きくすると、VTSS スペースに常駐する VTV の数が多くなりま す。これにより、仮想マウントの障害を防ぐことができます。
- VTV のマウントに障害が発生した場合には、VTD がオンラインであっても、MSP VARY コマンドを実行して、VTD をオフラインにし、MSP UNLOAD コマンドを 実行して、VTD をクリアしてください。次に、HSC MOUNT および DISMOUNT コマンドを使用して、操作を再試行してください。

# **移行のパフォーマンスが悪い場合**

<span id="page-144-1"></span><span id="page-144-0"></span>VTV の移行処理が非常に遅い場合は、次の点を調べてください。

- Display MIGrate を開始します。これにより移行タスクの動作状態が表示されま す。正常に動作するように設定を調整できます (たとえば、MAXMING/MINMIG 値を大きくします)。
- 使用する RTD および MVC が、[「仮想テープのステータスの確認 \(日次\) 」](#page-80-0)に示す ような適切な状態になっていることを確認します。詳しく調査するには、Display Queue DETail を使用して待機中のプロセスのステータスも確認します。多くのプ ロセスが RTD について待機中で、RTD を MSP と共有している場合は、トランス ポートを MSP に対してオフラインにし、VSM に対してオンラインに変更できま す。

**注記:**

JES 環境では、適切なユーザー Exit 変更を作成してインストールしていない場合、VTV マウン トが失敗します。

### **移行の障害**

移行のパフォーマンスが悪いことよりも問題となるのは、移行がまったく行われな いことです。次のセクションで説明するように、VTCS では移行の障害について詳 細な情報を入手できます。

- [「メッセージの拡張 」](#page-145-0)
- **Display STORCLas**
- [「拡張された MVC プールの検証 」](#page-146-1)
- [拡張されたストレージクラスの検証](#page-146-2)

## <span id="page-145-0"></span>**メッセージの拡張**

移行障害の詳細な情報を示すために、メッセージ SLS6700E は次の複数のメッセー ジに変更されました。

- SLS6853E 移行は失敗しました ストレージクラス:stor-clas-name ACS:acs-id VTSS:vtss-name - MVCPool poolname は定義されていません
- SLS6854E 移行は失敗しました ストレージクラス:stor-clas-name ACS:acs-id VTSS:vtss-name - 指定されたメディアに MVC が見つかりません
- SLS6855E 移行は失敗しました ストレージクラス:stor-clas-name ACS:acs-id VTSS:vtss-name - 指定されたメディア/SC/ACS に MVC が見つかりません
- SLS6856E 移行は失敗しました ストレージクラス:stor-clas-name ACS:acs-id VTSS:vtss-name - 指定されたメディア/SC/ACS に使用可能な MVC が見つかりま せん
- SLS6857E 移行は失敗しました ストレージクラス:stor-clas-name ACS:acs-id VTSS:vtss-name - 要求されたメディアおよび ACS に RTD がありません
- SLS6858E 移行は失敗しました ストレージクラス:stor-clas-name ACS:acs-id VTSS:vtss-name - 要求されたメディアおよび ACS のすべての RTD がオフライン です
- SLS6859E 移行は失敗しました ストレージクラス:stor-clas-name ACS:acs-id VTSS:vtss-name - 不明な理由 (X'xx')

また、ストレージクラスの詳細を示すために上のメッセージのいずれかが表示され たあと、常にメッセージ SLS6860I が出力されます。次に該当する場合、SLS6860I は移行の要件を満たすにあたって発生したエラーもレポートします。

- MVC プールが定義されていない場合。
- MVC プールに、指定したメディアが含まれていない場合。
- MVC プールに、指定したメディアの空き MVC が含まれていない場合。
- VTSS/ACS に、移行 MVC を書き込むために定義された適切な RTD がない場合。
- 適切な RTD がすべてオフラインの場合。

結果として、これまでよりも詳細な情報が入手可能となり、実際に移行障害が発 生*した*ときに推奨される修正情報がより詳しく、より的確になりました。

### <span id="page-146-0"></span>**Display STORCLas**

Display は、STORCLas パラメータによって拡張されます。出力内容は次のとおりで す。

- ストレージクラスの特性 (ACS、MVC プール、およびメディア)。
- VTSS からストレージクラスへの移行を待機中の VTV。
- 移行に使用する MVC の要件。
- 移行 MVC への書き込みに必要な RTD のデバイスタイプ。
- 移行の要件を満たすにあたって発生したエラー。

**繰り返しますが**、VTCS では移行シナリオの重要な要素 (ストレージクラス) に関す る情報が表示されます。

## <span id="page-146-1"></span>**拡張された MVC プールの検証**

MVC プールの検証は、一般的な設定エラーを検査するように拡張されました。

- 有効な MVC プールが少なくとも 1 つ定義されているかどうか。定義されていな い場合は、メッセージ SLS6845E が発行されます。移行できないため、VTCS 機能 が大きく低下します。このメッセージが表示された場合、適切な MVC プールを 定義する必要があります。次の項目を参照してください。
- デフォルトの MVC プール (DEFAULTPOOL) が存在するかどう か。DEFAULTPOOL は、Named MVC プールを指定していないストレージクラス に移行したとき、およびストレージクラスの !ERROR が発生した状況で使用され ます。DEFAULTPOOL が存在しない場合は、メッセージ SLS6846W が発行されま す。

STORCLAS 文に MVCPool(pool-name) をコーディングすることによって、 ストレージクラスへの移行で特定の MVC Pool を使用することを指定しま す。 MVCPool(pool-name) をコーディング**しない**場合、VTCS は STORCLAS を MVCPool(DEFAULTPOOL) がコーディングされたかのように処理します。

# <span id="page-146-2"></span>**拡張されたストレージクラスの検証**

ストレージクラスの検証も、一般的な設定エラーを検査するように拡張されまし た。

• Named MVC プールをストレージクラスで指定する場合 (STORCLAS NAME(storclas-name) MVCPOOL(poolname))、VTCS はその Named MVC プールが定義さ

れていることを確認します。したがって、STORCLAS NAME(stor-clas-name) MVCPOOL(poolname) をコーディングする場合は、Named MVC プールが存在す ることが確認されます。定義されていない場合、VTCS はメッセージ SLS6848W を発行します。このメッセージが表示された場合は、Named MVC プールを定義 するか、ストレージクラスの定義を変更するか、またはその両方を行います。

- 同様に、Named MVC プールをストレージクラスで指定*しない*場合 (STORCLAS NAME(stor-clas-name))、VTCS は DEFAULTPOOL が定義されていることを確 認します。したがって、STORCLAS NAME(stor-clas-name) をコーディングす る場合、Named MVC プールを作成しない MVCPOOL 文が*少なくとも* 1 つ存在す ることを確認します。定義されていない場合、VTCS はメッセージ SLS6846W を 発行します。このメッセージが表示された場合は、Named MVC プールを作成し ない MVCPOOL 文を少なくとも 1 つコーディングするか、ストレージクラスの定 義を変更するか、またはその両方を行います。
- MVC メディアをストレージクラスで指定する場合 (STORCLAS NAME(storclas-name) MEDIA(media-type))、VTCS は MVC プールに media-type のメディ アが含まれていることを確認します (Named MVC プールが指定されていない場 合は、DEFAULTPOOL が使用されます)。存在しない場合、VTCS はメッセージ SLS6849W を発行します。対応するプールにメディアタイプが存在することを確 認するか、ストレージクラスの定義を変更するか、またはその両方を行います。
- ACS とメディアタイプをストレージクラスで指定する場合 (STORCLAS NAME(stor-clas-name) ACS(acs-id) MEDIA(media-type))、VTCS は指定のメ ディアタイプと互換性のある、指定した ACS に RTD があることを確認します。 存在しない場合、VTCS はメッセージ SLS6851W を発行します。指定した ACS に 必要な RTD が存在することを確認するか、ストレージクラスの定義を変更する か、またはその両方を行います。
- 特定の ACS を指定せずにメディアタイプをストレージクラスで指定する場合 (STORCLAS NAME(stor-clas-name)MEDIA(media-type))、VTCS は指定したメ ディアタイプと互換性のある構成に RTD があることを確認します。存在しない場 合、VTCS はメッセージ SLS6851W を発行します。構成に必要な RTD が存在する ことを確認するか、ストレージクラスの定義を変更するか、またはその両方を行 います。

### **RTD/MVC の障害**

最初は、メディアまたはドライブの障害に気付いていない場合もあるでしょ う。VTCS は MVC 上で読み取り/書き込みエラーを検出すると、その MVC を別の RTD へスワップします。MVC で読み取り/書き込みエラーが検出されなければ、最 初の RTD にエラーがあるとみなされます。

メッセージ SLS6662A は、RTD が「保守モード」になっていることを示しており、 このステータスは Display RTD の出力でも報告されます。通常、保守モードの RTD は、エラー状態になっているため、ハードウェアの操作またはサービス担当者によ る援助が必要です。回復モードの RTD は初期設定の最中なので (たとえば、オンラ インにする際には) 注意してください。通常、回復モードの RTD は、エラー状態で はありません。

障害が発生している RTD をすぐに修理できない場合、または障害が発生している RTD がリモートの ACS に接続されている場合は、その RTD を構成から除去して、 その RTD の割り振りが試行されないようにすることをお勧めしています。RTD の RTD 文を削除し、CONFIG を再実行します。

#### **注意:**

■重 ACS 構成 (1 つの VTSS に 2 つの ACS が接続されている構成) の場合は、どちらか片方の ACS 内のすべての RTD を、VTSS に対して長時間にわたり使用不可能な状態に*しておかない*で ください。その ACS 内に使用可能な RTD がない場合は、その ACS への移行およびその ACS からのリコールを行えないため、VTSS スペースがいっぱいになる可能性があります。なお、 この状態になると、ほかの ACS 内の RTD への移行も停止する可能性があります。

したがって、二重 ACS 構成において、片方の ACS 内のすべての RTD を長時間にわ たって使用不可能にする必要がある場合は、前述の方法で、構成からそれらの RTD を除去してください。

### **不良な MVC の確認**

上述の RTD に関するチェックリストをひととおり確認しても問題がない場合、また MVC スペースを増やしたり、MVC サマリーレポートと HSC ボリュームレポートの VOLSER を比較したりするなどできることはすべて行なった場合、MVC は実際に ACS 内にあります。そこにもない場合は、HSC ボリュームレポートにリストされて いない MVC を再度投入するか、または取り替えます。

このような場合は、メディアに問題がある可能性が*あります*。「[仮想テープのス](#page-80-0) [テータスの確認 \(日次\) 」](#page-80-0)で説明した MVC レポートと VTV レポートを使用すると、 メディアの問題の種類を確認できます。そのセクションで、もっとも簡単な MVC 異常に対する修正はすでに説明しました。次に、MVC レポートと VTV レポートで 表示される MVC の*異常*ステータスのすべてのリストと、その対処方法について説 明します。

#### **BROKEN**

これは MVC、ドライブ、またはその組み合わせに問題があることを示す一般的 なエラーステータスです。VTCS はこの状態の MVC を優先しません。*一般的 に*、このステータスをクリアするには、次のようにします。

MVC が問題の原因である場合は、DRAIN(EJECT) コマンドを使用してサービス から MVC を除去してください。

RTD が問題の原因である場合は、MVCMAINT ユーティリティーを使用して MVC ステータスをリセットします。

BROKEN ステータスで*注意*が必要なの

は、SLS6686、SLS6687、SLS6688、SLS6690 のメッセージが 1 つ以上発行され ている場合です。これらのメッセージの詳細な回復手順については、『*VTCS メッセージおよびコード*』を参照してください。

#### **DATA CHECK**

データチェック状態がこの MVC に対して報告されています。VTCS はこの状態 の MVC を優先しません。このステータスをクリアするには、次のようにしま す。

MVC 上のすべての VTV が二重化されている場合、イジェクトオプションなし で MVC の MVCDRain を使用します。これによりすべての VTV が回復され、 サービスから MVC が除去されます。

MVC 上に二重化されていない VTV が存在する場合、MVC に対して VTCS AUDIT を行います。AUDIT は失敗します。AUDIT の終了後、イジェクトなし で MVCDRAIN を行います。これによりデータチェック域の前の VTV はブロッ ク ID の昇順にリコールされ、データチェック域のあとの VTV はブロック ID の 降順にリコールされます。この流れで VTV を処理することで、メディアからで きるだけ多くの VTV を回復します。MVC 上に残っている VTV については、 データを再生成する必要があります。

データチェックをクリアしたあとは、「[MVC の永続的除去」](#page-100-0)の説明のよう に、データチェックエラーのある MVC を除去および交換します。この手順で は、VTCS から MVC を除去して、Nearline に戻す方法についても説明していま す。

#### **DRAINING**

MVC はドレイン中か、または MVCDRain に失敗しました。

#### **IN ERROR**

MVC がマウントされている間にエラーが起こりました。

#### **INITIALIZED**

この MVC は初期化されています。

#### **LOST - FAILED TO MOUNT**

VTCS は MVC のマウントを試行しましたが、15 分のタイムアウト時間内にマウ ントが完了しませんでした。VTCS は、ハードウェア障害、HSC 障害、または MVC が ACS から除去されたことによって発生する本状況からの回復を試みてい ます。VTCS はこの状態の MVC を優先しません。

LOST(ON) ステータスにある MVC の後続マウントを正常に実行した場 合、VTCS はステータスを LOST(OFF) に設定します。

エラーの原因を特定し、解決してください。次の場合については、VTCS の MVCMAINT ユーティリティーを使用して LOST(OFF) に設定することもできま す。

LOST(ON) ステータスがすでに解決済みの LSM 障害またはドライブエラーに よって設定されていた場合。

LOST(ON) ステータスが、MVC が ACS 外にあったために設定され、その MVC がすでに再入力済みの場合。

#### **MARKED FULL**

MVC は空き容量がなく、将来の移行候補になりません。

#### **MOUNTED**

MVC は RTD 上にマウントされています。

#### **NOT-INITIALIZED**

MVC は CONFIG ユーティリティーを使用して定義されていますが、今まで使用 されたことはありません。

#### **READ ONLY**

MVC は次の要件のいずれかにより読み取り専用とマークされています。

- MVC は現在処理中のエクスポートまたは統合処理の対象です。読み取り専用 状態により MVC は更新処理に対して保護されています。
- MVC メディアにファイル保護が設定されます。エラーを修正 し、MVCMAINT ユーティリティーを使用して READONLY(OFF) を設定しま す。
- VTCS が MVC の更新を可能とする適切な SAF ルールが MVC には設定さ れていません。エラーを修正し (詳細は、『*ELS のインストール*』の「HSC と SMC、VTCS のセキュリティーシステムのユーザー ID の定義」を参

照)、MVCMAINT ユーティリティーを使用して READONLY(OFF) を設定しま す。

#### **BEING AUDITED**

MVC は現在 AUDIT されているかまたは失敗した AUDIT の対象です。AUDIT が失敗した場合は、VTCS はこの MVC を移行に使用しません。この状態をク リアするためには、この MVC に対して AUDIT ユーティリティーを再実行しま す。

#### **LOGICALLY EJECTED**

MVC は MVCDRain Eject の対象であるかまたは MVC は RACROUTE の呼び出し による更新のためにイジェクトされました。移行またはリコールにこの MVC は 再使用されません。この状態をクリアするためには、MVC に対して Eject オプ ションなしで MVCDRain を使用します。

#### **RETIRED**

耐用期限切れステータス。VTCS は MVC からリコールしますが、MVC に移行 しません。早急に MVC を置換してください。

#### **WARRANTY HAS EXPIRED**

MVC 保障期限切れステータス。VTCS は MVC の使用を継続します。MVC が耐 用期限切れステータスになった時点で置換ができるように計画してください。

#### **INVALID MIR**

VTCS は、9x40 または T10000 メディアの MIR (メディア情報レコード) が無効で あることを示すステータスを RTD から受け取りました。MIR が無効であること によってデータへのアクセスが妨げられることはありませんが、テープ上のレ コードへのアクセス時に重大なパフォーマンス上の問題を引き起こす可能性があ ります。有効な MIR エントリを持たないテープ上のエリアに対しては、MVC の 高速検索ができなくなります。

VTCS はこの状態の MVC を優先しません。リコール時において、VTV が複数の MVC 上に存在する場合、VTCS は、無効な MIR を持つ MVC よりも有効な MIR を持つ MVC を優先的に選択します。VTCS は、移行がテープ先頭から開始され る場合を除き、無効な MIR を持つ MVC を移行に使用しません。テープ先頭か ら移行した場合、MIR は修正されます。

VTCS は、無効 MIR 条件をマウントまたはマウント解除時に検出します。無効 MIR 条件がマウント時に検出され、別の MVC を使用して操作を完了可能な場 合、VTCS は最初の MVC をマウント解除し、代替 MVC を選択します。VTCS による代替 MVC への切り替え機能は限定されたものであることについて*注意が 必要です*。つまり、代替 MVC への切り替え機能が使用されるのは、主に移行お よび仮想マウント時です。

無効な MIR を持つ MVC については、エラーの原因 - メディアまたはドライブの 障害によって発生している可能性があります - を特定し、解決してください。

MIR が無効な MVC を回復するには、*INVENTRY* ユーティリティーを実行しま す。たとえば、*MVC707* を回復するには、次を入力します。

*INVENTRY MVCID(MVC707)*

### **データチェックによる MVC の回復**

これは、「不良な MVC」の問題に関する特殊なケースで、MVC レポートと VTV レ ポートで MVC データチェックエラーが表示されたときに必要となります。

#### **データチェックの発生した MVC を回復するには、次の手順に従います。**

1. MVC に対して MVC AUDIT を実行します。

AUDIT は、MVC から VTV メタデータをシーケンシャルに読み取ろうとしま す。AUDIT はデータチェックが発生すると失敗し、MVC は AUDIT 中の状態の ままになります。これにより、VTCS はこの MVC を出力に選択できなくなりま す。

2. MVC に対して MVCDRain Eject コマンドを実行します。

これにより、利用できるすべての VTV がリコールされ、新しいエラーのない MVC に再移行されます。これで、論理的に MVC が MVC プールから除去され ます。

#### **注記:**

- MVC のエラーステータスのために、VTCS は必要に応じて代替 MVC から VTV をリ コールします。
- エラーになっている MVC から VTV をリコールする必要がある場合 (他にコピーがない 場合)、次のようになります。

データチェック域の前にある VTV は、ブロック ID の昇順にリコールされます。

データチェック域の後にある VTV は、ブロック ID の降順にリコールされます。

3. MVC から回復できなかった VTV があるか確認します。

MVC に対して MVC 詳細レポートを実行します。まだ MVC 上にあると報告さ れた VTV がある場合、これらの VTV は回復できません。データを回復するに は、別の方法を使う必要があります。

4. 次のいずれかを行い、障害のある MVC を管理します。

障害のある MVC を内部および外部ラベルが同じである初期化されたテープボ リュームと交換します。

- a. 障害のある MVC に対して HSC *EJECT* コマンドを入力します。
- b. 代替 MVC に対して HSC *ENTER* コマンドを入力します。
- c. 必要に応じて、テープを初期化します。
- d. 新しい MVC に対して HSC *AUDIT* を入力します。
- e. *MVCDRAIN* (EJECT なし) を実行して、MVC を MVC プールに戻します。

システムから MVC を除去します。

- a. 障害のある MVC に対して HSC *EJECT* コマンドを入力します。
- b. MVC プール定義を編集して、障害のある MVC をプールから削除します。
- <span id="page-153-0"></span>c. すべてのアクティブなホストで VT MVCDEF を入力して、新しい MVC プー ル定義を有効化します。

# **RTV ユーティリティーの使用法**

RTV ユーティリティーは、通常 Oracle サービスからの指示を受けて使用するツール です。これは RTV が、VTCS を利用せずに VTV データを直接 MVC から読み取るよ うに設計されているためです。たとえば、実際に CDS が失われ*た*場合などに使用さ れます。

RTV はスタンドアロンユーティリティーで、MVC から VTV を読み取って圧縮 解除し、単一の出力テープ (実テープボリューム) へ書き込みます。これにより、 ユーザーアプリケーションがデータを読み取れるようになります。RTV ユーティ リティーはスタンドアロンのユーティリティーなので、VSM がダウンしていても MSP システムが稼働していれば、RTV を実行できます。

# **RTV ユーティリティーで回復できる VTV**

RTV ユーティリティーによって回復できる VTV を次に示します。

- 指定した MVC のすべての VTV または指定した VTV。MVC にある最新バージョ ンの VTV の位置が不明な場合には、VTV volser だけを指定してください。RTV は、この MVC で検出した VTV の中で最新バージョンの VTV を変換します。
- 指定した MVC の指定したブロック ID の位置にある VTV。LISTONLY パラメー タ指定によりリストに含まれるブロック ID の値は、RTV ユーティリティーを

使用して VTV を Nearline ボリュームに変換する場合の入力として使用できま す。volser とブロック ID を指定すると、位置を特定する時間を短縮できます。

• 指定した MVC の論理データセットによって指定された VTV。volser と論理デー タセット番号を指定すると、volser とブロック ID を指定した場合よりも、位置の 特定に時間がかかります。単一 VTV にアクセスする場合には、volser とブロック ID を使用するようにしてください。

#### **注記:**

複数の VTV を指定した場合、またはブロック ID または FILEnum パラメータのいずれも指定し ない場合は、MVC 全体が読み取られ、MVC の内容が出力されます。VTV の最新のコピーだけ が圧縮解除されるようにするには、MVC 全体を読み取る必要があります。

#### **一般的な使用法のガイドライン**

- 変換された VTV を含む出力ボリュームは、個々の VTV を格納できるよう に、VTV の最大サイズ以上の容量 (400M バイト、800M バイト、2G バイト、4G バイト、または 32G バイト) が必要です。
- VTCS の MVC および VTV レポートでは、RTV で回復する VTV のコピーを指定 するための情報を取得できます。RTV ユーティリティーを実行する前に、このレ ポートの最新のコピーを作成してください。また、変換する VTV を特定するため に、LISTONLY パラメータを使用すると、MVC 上にある VTV のリストを作成で きます。

VTV のコピーが同じまたは別の MCV に複数存在する場合には、VTV および MVC レポートと LISTONLY の出力をよく調べて、VTV の最新のコピーを変換す るのに正しい MVC を使用しているかどうか確認してください。

• RTV ユーティリティーは、変換されたボリュームについての情報でシステムカタ ログ、または TMC を更新しないため、手動でこれを行う必要があります。

### **セキュリティーに関する注意事項**

- 変換する VTV と VTV を格納する MVC に対する読み取りアクセス権がないと、 システムのセキュリティーアプリケーションが実行できません。アクセス権がな いと、変換は失敗します。
- RTV ユーティリティーのロードライブラリが APF 許可されているかどうか確認し てください。
- RTV は、TMS 保護をバイパスしません。すべての RTV テープマウントは、TMS に制御されます。

#### **注記:**

RTV ユーティリティーは、出力デバイスのテープ標準ラベルを書き換え、入力デバイスにラベ ル情報を記録する必要があるため、動的割り振りを行なってテープボリュームに対するラベル 処理のバイパス機能 (BLP) を呼び出します。この操作を行うには、SWSRTV 実行可能コードを 含むライブラリが APF 許可されていなければなりません。

### **JCL の例**

次に、RTV ユーティリティーを使用する JCL の例を示します。

### **MVC 上の VTV のリスト**

次に、MVC MVC001 上の VTV をリストする JCL の例を示します。

```
//JOBVRECJOB(account),programmer 
//RUNRTV EXEC PGM=SWSRTV,PARM='MIXED' 
//STEPLIBDD DSN=hlq.SEALINK,DISP=SHR 
//SLSPRINTDD SYSOUT=A 
//SLSINDD * 
RTV MVC(MVC001)INUNIT(/1AB4) LISTONLY 
/* 
//
```
### **volser の指定による単一 VTV の変換**

次に、RTV ユーティリティーで、MVC MVC001 上の VTV VTV200 を変換する JCL の例を示します。これは 3490E トランスポートにマウントされます。出力 (変換後 の VTV VTV200) は、トランスポート 280 にマウントされた出力ボリュームに作成 されます。RTV は、VTV の VTV VOLID を出力ボリュームにコピーします。

```
//JOBVRECJOB(account),programmer 
//RUNRTV EXEC PGM=SWSRTV,PARM='MIXED' 
//STEPLIBDD DSN=hlq.SEALINK,DISP=SHR 
//SLSPRINTDD SYSOUT=A 
//SLSINDD * 
  RTV MVC(MVC001) INUNIT(3490E) VTV(VTV200) CPYVOLID OUTUNIT(280) 
/* 
//
```
### **VOLSER とブロック ID の指定による単一 VTV の変換**

次に、RTV ユーティリティーで、MVC MVC001 のブロック ID x'8EA484AB' にある VTV VTV200 を変換する JCL の例を示します。これは 3490E トランスポートにマウ ントされます。出力 (変換後の VTV VTV200) はトランスポート 480 にマウントされ た出力ボリュームに作成されます。

```
//JOBVRECJOB(account),programmer 
//RUNRTV EXEC PGM=SWSRTV,PARM='MIXED' 
//STEPLIBDD DSN=hlq.SEALINK,DISP=SHR 
//SLSPRINTDD SYSOUT=A 
//SLSINDD * 
  RTV MVC(MVC001) INUNIT(3490E) VTV(VTV200) BLOCK(8EA484AB) OUTUNIT(480) 
/* 
//
```
# **索引**

**…** 一般的な問題の解決, [143](#page-142-0) 回復 Display Cap コマンド時に RECOVERY ステー タスをクリアする, [74](#page-73-0) ホスト間通信の復元, [75](#page-74-0) 割り振り済み CAP の解放, [75](#page-74-1) 回復ユーティリティー, [154](#page-153-0) 割り振り済み CAP の解放, [75](#page-74-1) 診断 プログラムダンプ, [78](#page-77-0) 制御データセット (CDS) スワップ, [34](#page-33-0) 名前の変更手順, [32](#page-31-0) 制御データセットの名前の変更, [32](#page-31-0) 通信 復元, [75](#page-74-0) 履歴 イベント (GTF トレース), [20](#page-19-0)

# **か**

カートリッジ LSM への入力 ラベルがないか、または読み取れないラベ ルがある, [73](#page-72-0) 重複 VOLSER, [72](#page-71-0) カートリッジアクセスポート (CAP) Display Cap コマンド時に RECOVERY ステー タスをクリアする, [74](#page-73-0)

# **さ**

スクラッチ ボリューム ACS での不足, [21](#page-20-0) スクラッチサブプール VT Display コマンド, [84](#page-83-0) スペースリクレイム 強制, [93](#page-92-0)

# **た**

ダンプ

プログラム, [78](#page-77-0) データベースハートビート (DHB) レコード CDS Enable/Disable を使用した CDS の再割り 当て, [31,](#page-30-0) [32](#page-31-1)

# **は**

バックアップ CDS, [26](#page-25-0) ホスト ホスト間通信の復元, [75](#page-74-0) ホストソフトウェアコンポーネント (HSC) ホスト間通信の復元, [75](#page-74-0) 診断コマンド Display, [79](#page-78-0) ホスト間通信サービスの復元, [75](#page-74-0)

# **や**

ユーティリティー BACKup, [26](#page-25-0)

# **ら**

ライブラリストレージモジュール (LSM) ラベルがないか、または読み取れないカート リッジの挿入, [73](#page-72-0) 重複 VOLSER の入力, [72](#page-71-0) ラベル ラベルがないか、または読み取れないカート リッジの挿入, [73](#page-72-0) ラベルがないか、または読み取れないラベル, [73](#page-72-0) レポート BACKup ユーティリティー, [26](#page-25-0)

# **わ**

移行 強制, [93](#page-92-0)

# **A**

ABEND ダンプ, [20](#page-19-1) AUDIT, [118](#page-117-0), [134](#page-133-0)

# **B**

BACKup ユーティリティー 機能, [26](#page-25-0) 説明, [26](#page-25-0)

# **C**

CAP での RECOVERY ステータス クリア, [74](#page-73-0) CAP の RECOVERY ステータスをクリアする方 法, [74](#page-73-0) CDS のコピー (名前の変更), [32](#page-31-0) CDS のスワップ, [34](#page-33-0) CDS の移動 (名前の変更), [32](#page-31-0) CDS の再配置, [32](#page-31-1) CDS Disable コマンド, [31,](#page-30-0) [32](#page-31-1) COMMPath コマンドと制御文 使用法, [75](#page-74-0)

# **D**

DISPLAY コマンド, [79](#page-78-0)

# **L**

LSM へのカートリッジの挿入 ラベルがないか、または読み取れないラベル がある, [73](#page-72-0) 重複/読み取り不能 VOLSER, [72](#page-71-0)

# **M**

MVC スペースリクレイム 強制, [93](#page-92-0) MVC プール VT Display コマンド, [87,](#page-86-0) [88](#page-87-0)

# **O**

ORH (遅延応答ハンドラ) マウント、マウント解除、移動、およびス ワップの各要求に必要なオペレータ応答, [77](#page-76-0) 概要, [77](#page-76-1)

# **R**

RESTore ユーティリティー 実行する理由, [35](#page-34-0) RTV ユーティリティー, [154](#page-153-0)

# **S**

SET コマンド SET SLIDRIVS 手順, [54](#page-53-0), [121](#page-120-0)

### **V**

VSM VTV リコール 強制, [96](#page-95-0) VTV 移行 強制, [95](#page-94-0) 管理 VTSS, [89](#page-88-0) 一般的な問題の解決, [143](#page-142-0) 強制移行、強制リコールおよび強制リクレ イム, [93](#page-92-0) VTCS VTV 移行 強制, [95](#page-94-0) ユーティリティー AUDIT, [118](#page-117-0), [134](#page-133-0) RTV, [154](#page-153-0) 回復, [154](#page-153-0) VTD VT Display コマンド, [83](#page-82-0) VTSS 管理, [89](#page-88-0) VTV マウントパフォーマンスが悪い場合, [143](#page-142-1) リコール 強制, [93](#page-92-0) 強制移行, [93](#page-92-0) 移行 パフォーマンスが悪い場合, [145](#page-144-0) 移行のパフォーマンスが悪い場合, [145](#page-144-1)